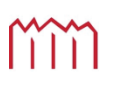

H o c h s c h u l e N e u b r a n d e n b u r g<br>University of Applied Sciences

# **Hochschule Neubrandenburg**

**Studiengang Geoinformatik** 

# Aufbau eines europäischen Echtzeit-Online-Datenarchivs der **NASA STEREO-Mission**

wissenschaftliche Analyse und Visualisierung von STEREO-Beobachtungen

# **Bachelorarbeit**

vorgelegt von: *Christian Rönnpagel und Sebastian Nelson*

Zum Erlangen des akademischen Grades

**"Bachelor of Engineering" (B.Eng.)** 

Erstprüfer: Prof. Dr.-Ing. A. Wehrenpfennig

Zweitprüfer: Dr. V. Bothmer

urn:nbn:de:gbv:519-thesis2009-0021-1

Bearbeitungszeitraum: 09.03.2009-04.05.2009

# **Eidesstattliche Erklärung**

Hiermit versichere ich, die vorliegende Bachelorarbeit ohne Hilfe Dritter und nur mit den angegebenen Quellen und Hilfsmitteln angefertigt zu haben. Alle Stellen, die aus den Quellen entnommen wurden, sind als solche kenntlich gemacht worden. Diese Arbeit hat in gleicher oder ähnlicher Form noch keiner Prüfungsbehörde vorgelegen.

Neubrandenburg, den

*Unterschrift-*

# **Danksagung Christian Rönnpagel**

In erster Linie bedanke ich mich bei meiner Familie, die mir das Studium an der Hochschule Neubrandenburg ermöglichte und mich in dieser Zeit finanziell und moralisch unterstützt hat.

Ich nehme zudem die Gelegenheit wahr, an dieser Stelle Dr. Volker Bothmer von der Universität Göttingen zu danken, für seine großartige fachliche und antreibende Unterstützung in der Praktikumszeit und während der Anfertigung dieser Bachelorarbeit.

Weiterhin bedanke ich mich bei den Mitarbeiterinnen und Mitarbeitern vom Planetarium Hamburg für die freundliche und zuvorkommende Behandlung im Praktikum. Ein besonderer Dank gebührt dabei Dr. W. Kraupe für die Beschaffung der Unterkunft und Gewährung jeglicher Hilfeleistungen während der Praktikumszeit und darüber hinaus.

Nicht zuletzt danke ich der Hochschule Neubrandenburg für die hervorragende Ausbildung, unserem Betreuer Prof. Dr.-Ing. A. Wehrenpfennig und meinen Kommilitonen, die mich auch in schwierigen Zeiten nicht im Stich gelassen haben.

# **Danksagung Sebastian Nelson**

An dieser Stelle möchte ich mich bei allen bedanken, die uns geholfen haben, diese Bachelorarbeit zu realisieren.

Besonders möchte ich mich bei meinen Betreuern Prof. Dr.-Ing. A. Wehrenpfennig und Dr. Volker Bothmer bedanken. Sie standen uns während des Praktikums und in der Entstehungszeit dieser Arbeit mit Rat und Tat zur Seite.

Ein ausdrücklicher Dank geht an das Team vom Planetarium Hamburg. Sie stellten in der Zeit des Praktikums die Unterkunft und den Arbeitsplatz zur Verfügung und waren immer daran bedacht, uns das Leben und die Arbeit möglichst angenehm zu machen.

Weiterhin möchte ich mich bei meiner Familie und meinen Freunden bedanken, die mich während des ganzen Studiums unterstützt haben.

# **Kurzfassung**

STEREO stellt die aktuelle Stufe der Sonnenbeobachtungsmission der US Raumfahrtbehörde NASA dar. Die dabei gefertigten Aufnahmen werden zur weiteren Verarbeitung in Form von Datenströmen von den Beobachtungssonden zur Erde gesendet. Zur Auswertung und Darstellung von Beobachtungsdaten der STEREO Mission der NASA wurde ein Datenarchiv im Zeitraum vom 03.03.08 bis 31.08.08 am Planetarium Hamburg eingerichtet. Im Mittelpunkt stand dabei die Synchronisation und Aktualisierung der STEREO Mess- und Beobachtungsdaten mit dem Datenarchiv über das Internet, sowie die Kalibrierung und Darstellung der STEREO Daten aus dem Datenarchiv. Im Post Processing erfolgt dann die Anpassung der aus der Kalibrierung erhaltenen digitalen Bilddaten für bestimmte Anwendungsmöglichkeiten. Diese Bachelorarbeit befasst sich konkret mit der Beschreibung der Akquirierung, Aktualisierung, Prozessierung und Visualisierung von Satellitendaten der NASA STEREO Mission.

# **Abstract**

STEREO represents the latest level of the solar observation mission of the U.S. space agency NASA. Recordings are made during the mission observation, in type of data streams from the observation probes sent back to Earth, for further processing. For evaluation and presentation of observational data from the NASA STEREO mission a project was launched to create a data archive at the planetarium Hamburg. This project was establishes in the time from March the 3rd, 2008 to August the 31st, 2008. The focus was on the synchronization and updating of the STEREO measurement and observation data with the data archive via internet and the calibration and presentation of its data from the data archive. In the postprocessing the calibrated data, obtained from the digital image data, modified to the conditions for certain applications. This bachelor thesis will specifically deal with the representation of the acquisition, processing and visualization of satellite data from the NASA STEREO mission.

# Inhaltsverzeichnis

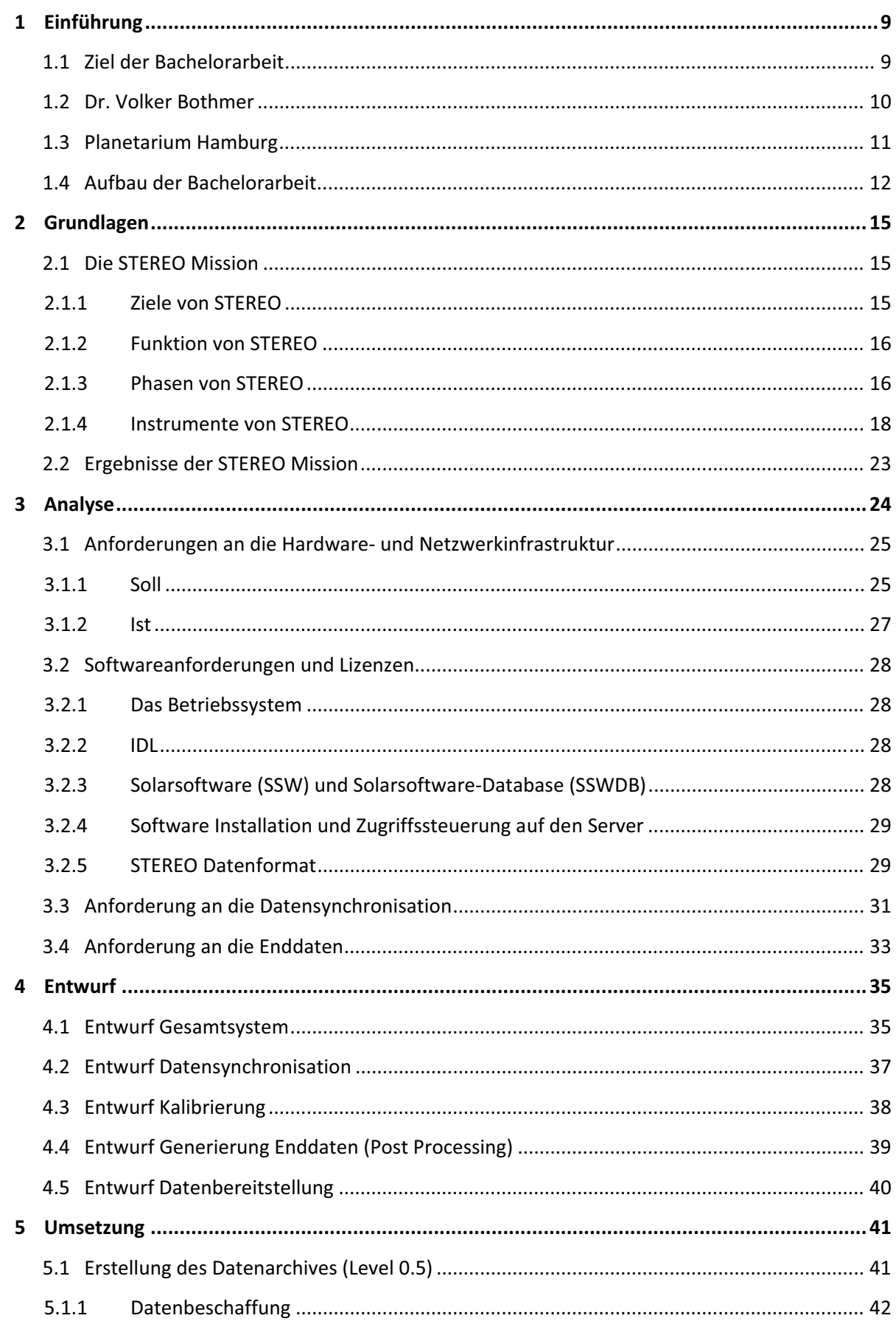

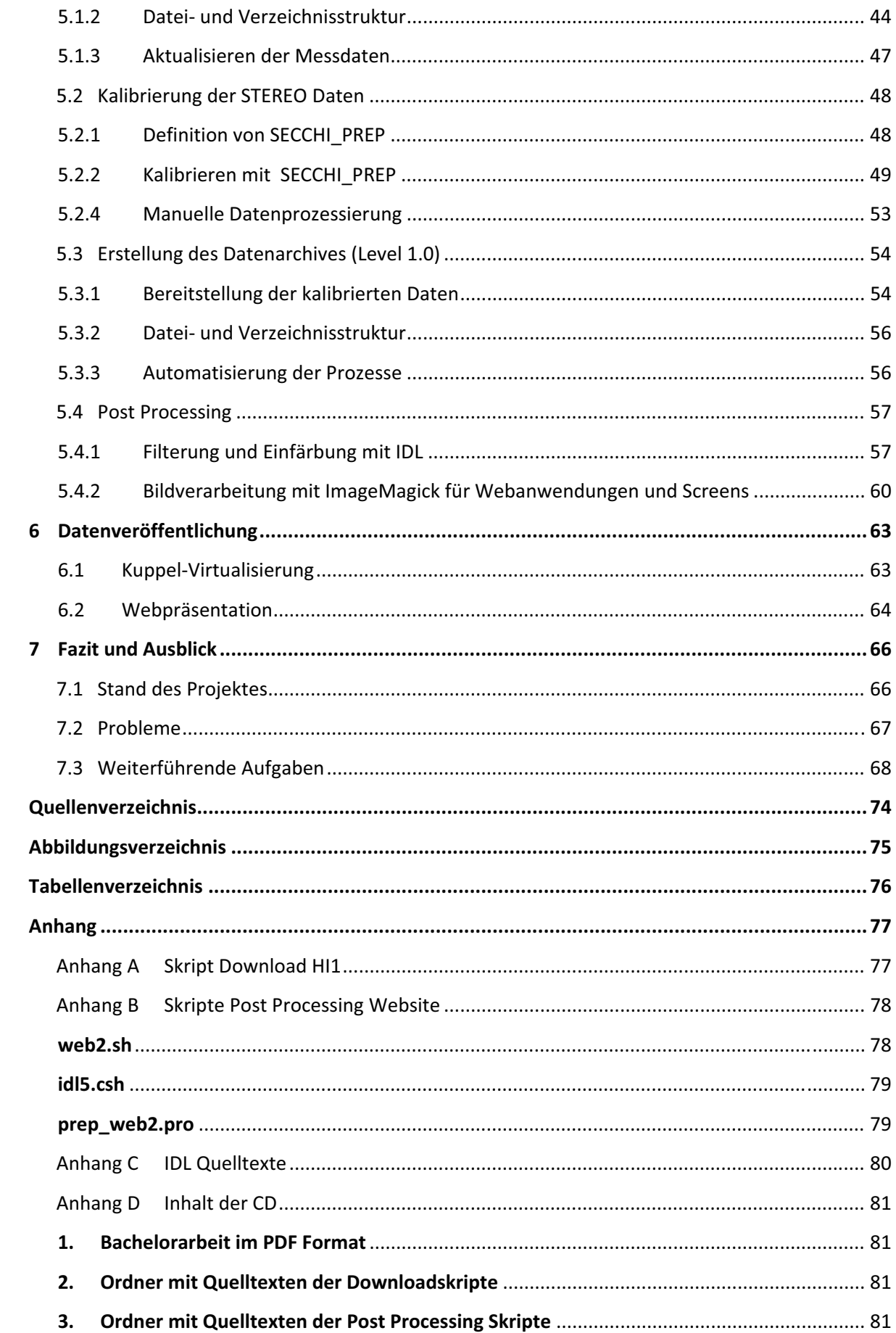

# **1 Einführung**

In diesem Kapitel werden die Zielstellungen an das Projekt, die Projektbeteiligten sowie der Aufbau der Arbeit, in Bezug auf die Aufgabenverteilung und Einordnung in das Gesamtkonzept, beschrieben.

## **1.1 Ziel der Bachelorarbeit**

Die entscheidende Grundlage für die Erstellung dieser Bachelorarbeit bildete das vorangegangene Projekt, das im Rahmen des Praxissemesters abgeschlossen wurde. Verschiedene Aspekte und Anforderungen seitens der Projektbeteiligten an das zu realisierende System mussten bereits vor Projektbeginn berücksichtigt werden und sind ebenso Bestandteil dieser Arbeit. Die grundlegende Voraussetzung und Hauptbestandteil dabei war die Etablierung eines Datenarchives am Planetarium Hamburg. Das zu erreichende Ziel war es, die Ergebnisse einem breiten Publikum zugänglich zu machen. Im Fall des Planetariums enthält dies die visuelle Aufbereitung der Archivdaten zur Erzeugung öffentlichkeitswirksamer Veranstaltungen und Shows. Für die Universität Göttingen sollen im Gegenzug die gewonnenen und aufbereiteten Daten Astronomen, Physikern und anderen Wissenschaftlern als Plattform zur wissenschaftlichen Auswertung nach eigenen Vorstellungen dienen, d.h. diese Personengruppen sollen, wenn möglich, einen direkten Online-Zugang auf die Daten des Archivs erhalten. Zusätzlich werden Funktionsweise und Umfang der für die Entstehung dieser Arbeit maßgebend verwendeten Applikationen behandelt, von der Installation und Einbindung in ein laufendes System, über die Anbindung, Integration und Nutzung des Datenarchives in einem bestehenden Firmennetzwerk, bis hin zur Verarbeitung, Analyse und Visualisierung wissenschaftlicher Daten, unter Berücksichtigung bestimmter Anforderungen. Das abgeschlossene Projekt soll dabei Grundlage und Anleitung für die Pflege und Erweiterungen des Datenarchives sein, um bei Bedarf zusätzliche Missionsdaten einbinden zu können.

# **1.2 Dr. Volker Bothmer**

Herr Dr. Volker Bothmer ist Initiator und Koordinator des STEREO Projektes am Planetarium Hamburg, das zu dieser Bachelorarbeit den Anstoß gab. Zudem ist er Ansprechpartner und Betreuer dieser Arbeit, in Bezug auf Inhalte und Fragen über die STEREO Mission. Für diese hoch anzuerkennende Aufgabe ist er prädestiniert, da er einer der führenden deutschen Wissenschaftler und Physiker ist, die am STEREO Projekt der NASA und an der Forschung mit STEREO-Daten über plasmaphysikalische Prozesse im Sonne-Erde System beteiligt sind. Diesbezüglich übernimmt er auch die Betreuung und Förderung von Studenten und Doktoranden, national wie international.

# *Wichtige Fakten:*

- seit 1993 Entwicklung der STEREO Mission (Lagrange Proposal für ESA, SPINS Workshop USA)
- 1997 einberufen in das NASA STEREO Science Definition Team
- 1999 Auswahl der SECCHI und IMPACT Instrument suites, Co-Investigator bei beiden Instrumenten-Suites.
- seit 2001 deutscher Principal Investigator (Projektleiter) für Technologiebeitrag zu SECCHI, inkl. wissenschaftl. Arbeit an Entwicklung von 3D CME Modellen, Space Weather. Projektförderung durch das DLR.
- 2004 Hardware Auslieferung für SECCHI (SESAMe) und Betreuung der weiteren Tests in den USA bis zum Start
- 2005 Leitung des NASA Science Working Group Meeting am Planetarium Hamburg
- Oktober 2006, Teilnahme am Start der STEREO Mission
- Seit Oktober 2006 Auswertung der STEREO Daten und Betreuung der Hardware
- April 2007 Uraufführung der ersten 3D Beobachtungen der Sonne am Planetarium **Hamburg**

# **1.3 Planetarium Hamburg**

In enger Kooperation mit Dr. Volker Bothmer und dem Planetarium Hamburg, vertreten durch den Geschäftsführer Dr. W. Kraupe, wurde die Etablierung des STEREO Projektes am Planetarium Hamburg erst möglich. Mit seiner Kuppel, als hoch moderner Medienträger, bietet das Planetarium die perfekte Einrichtung zur Veröffentlichung der Ergebnisse aus dem Projekt STEREO. Durch die hauseigene Produktionsabteilung, mit Produktionsleiter Kenan Bromann und Tim Florian Horn werden die Ergebnisse medienwirksam aufbereitet und visualisiert.

Das Planetarium Hamburg befindet sich seit 1930 im Stadtpark Hamburg in einem ehemaligen Wasserturm. [W4] Es ist das modernste Planetarium Europas und bietet neben Sternenvorträgen, Kinderprogrammen und Konzerten auch multimediale Shows. Das Planetarium Hamburg ist mit seiner Technik weltweit führend. Es ist ein sogenanntes "Hybrid-Planetarium" und kombiniert die klassische Sternenprojektion mit einem digitalen Ganzkuppelprojektionssystem. Der Durchmesser der Sternenkuppel beträgt 20,6 Meter. Neben einem 5.1 Surround-System und 18 Beamern verfügt die Kuppel des Planetariums über eine digitale Satellitenempfangsanlage und WLAN. [W5]

Das Planetarium stellte für die Zeit des Projektes den Arbeitsplatz sowie die Rechner- und Netzwerkinfrastruktur zur Verfügung. Es war in erster Linie für die Bereitstellung der Serverarchitektur hardwareseitig, sowie für die Beschaffung der für das Projekt benötigten Software und deren Lizenzen verantwortlich. Grundgedanke des Projektes und oberstes Ziel war es, digitale Bilddaten aktueller STEREO Beobachtungen an der Kuppel des Planetariums nahezu in Echtzeit darzustellen. Im Gegensatz zu den normalerweise für und durch das Planetarium produzierten Veranstaltungen ist es hierbei das Hauptanliegen den wissenschaftlichen Charakter der Sonnenbeobachtungsdaten zu erhalten.

# **1.4 Aufbau der Bachelorarbeit**

Das Thema sowie der Aufbau erfolgt als Gruppenarbeit. Die Aufgabenverteilung und der grobe Ablauf des Projektes entsprechen dabei dem in Abb. 1 dargestellten Schema.

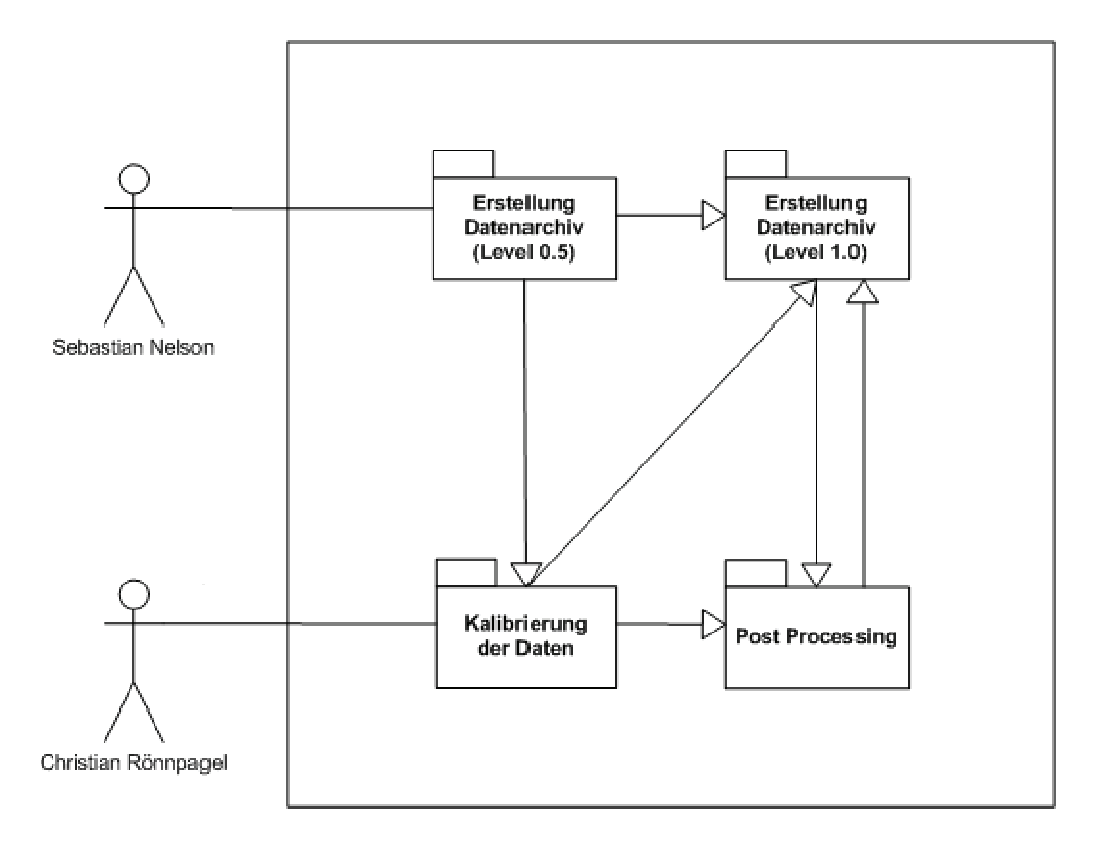

**Abbildung-1-Aufbau-der-Bachelorarbeit**

Der Darstellung ist zu entnehmen, dass als Grundvoraussetzung für alle weiteren Bearbeitungsschritte ein Datenarchiv mit Beobachtungsdaten der STEREO Mission erforderlich ist. Danach werden diese Informationen aufbereitet und in digitale Bilddaten umgewandelt. Diese werden im darauf folgenden Schritt in ein weiteres Archiv überführt, um sie für verschiedene Anwendungen im Post Processing anzupassen. Die veränderten Daten werden danach wieder in das Archiv zurückgeführt, wo sie für externe Clients und Anwendungen zur Verfügung gestellt werden. Vorab können dabei die kalibrierten Daten zu Testzwecken direkt nachbearbeitet werden, ohne dass sie in das Level 1.0 Datenarchiv überführt werden müssen.

Die Arbeit besteht im Wesentlichen aus der Einleitung, in der Projekt und Projektbeteiligte vorgestellt werden und den Grundlagen, bei denen die STEREO Mission im Einzelnen erklärt wird. In der Analyse werden eingesetzte Ressourcen und Strukturen betrachtet. Im Entwurf werden Lösungsansätze für die gesetzten Ziele erarbeitet, die in der anschließenden Umsetzung weitestgehend erfüllt werden. Dazu ist in der Abbildung 2 das am Planetarium Hamburg aufzusetzende System mit seinen einzelnen Modulen und Komponenten zu sehen.

Im Kapitel Datenveröffentlichung werden die Präsentation und die Verwendung der Ergebnisse für die verschiedenen Aufgaben beschrieben. Zum Abschluss wird im Kapitel Fazit und Ausblick die weitere Vorgehensweise zur Fortführung und Erweiterung des Projektes erläutert, sowie zu erwartende und aktuelle Probleme bei der Umsetzung beschrieben.

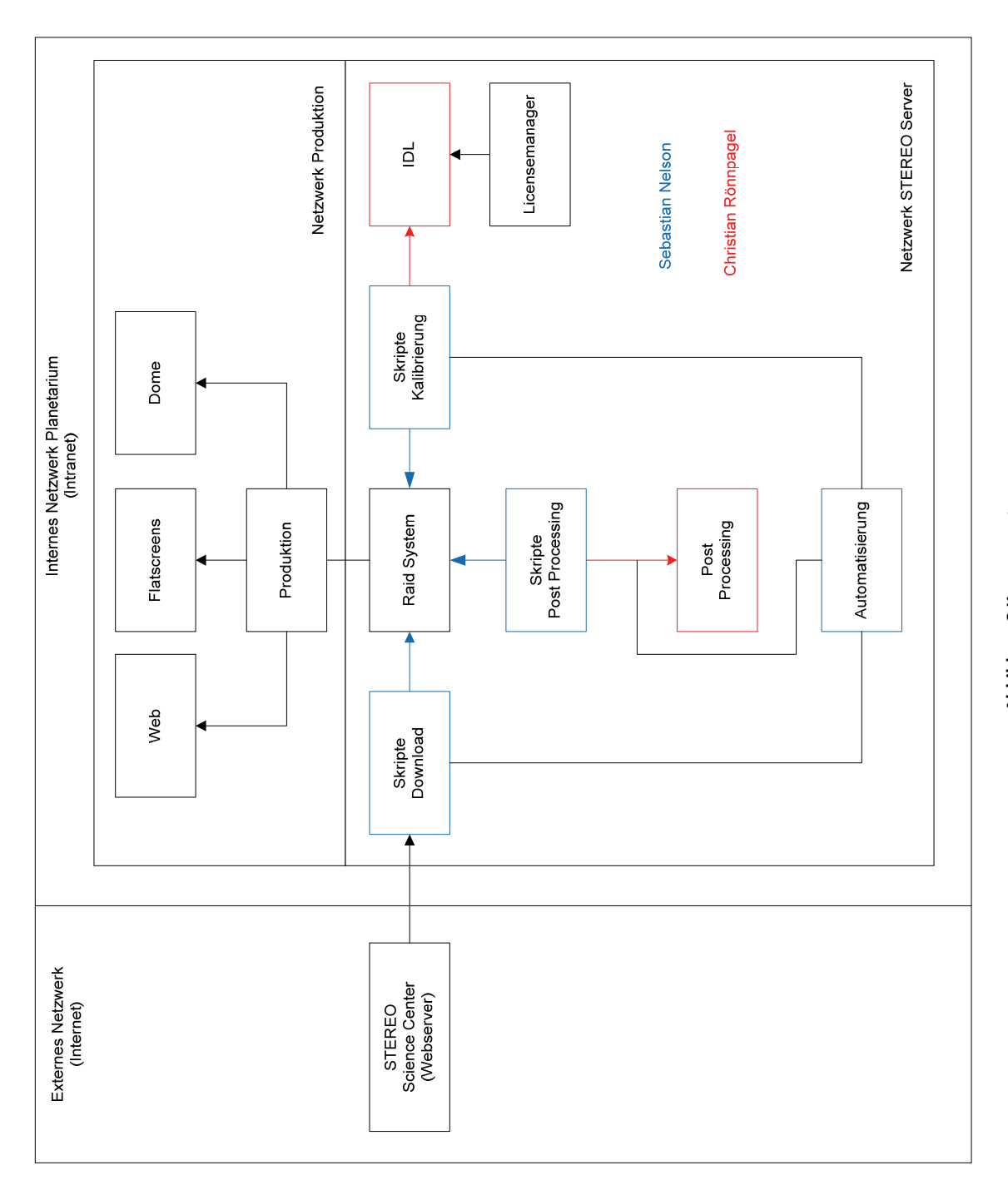

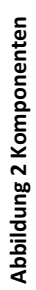

# **2 Grundlagen**

In diesem Kapitel wird über grundlegende Informationen zum STEREO Projekt der NASA informiert.

# **2.1 Die STEREO Mission**

STEREO (Solar TEerrestrial RElations Observatory) ist eine Sonnen-Beobachtungs-Mission der NASA, die am 25. Oktober 2006 gestartet wurde. Sie soll den Wissenschaftlern helfen, die mächtigen Eruptionen auf der Sonne zu verstehen, sowie das Weltraumwetter, welches die Eruptionen beeinflussen und die potentiell gefährlichen Auswirkungen für das Leben auf der Erde vorherzusagen. Es ist bereits die dritte Mission im Rahmen des Solar Terrestrial Probes Program (STP) der NASA. Die \$520 Millionen teure Mission wird neue Erkenntnisse darüber geben, was der Auslöser dieser Eruptionen beziehungsweise CME's (Coronal Mass Ejection) ist und es den Wissenschaftlern erlauben, ihre Ausbreitung durch den Raum zu verfolgen. Missionen wie Soho, die bereits 10 Jahre in Betrieb ist, sind nicht in der Lage zu ermitteln wie weit diese CME's von der Erde entfernt sind. Stereo hingegen sollte ein paar Tage im Voraus zeigen, dass eine CME in Richtung Erde unterwegs ist. Die Besonderheit der Mission ist es aber, simultane Beobachtungen aus verschiedenen Blickwinkeln mit zwei nahezu identischen Satelliten durchzuführen, womit erstmalig die Entwicklung von 3D-Modellen des Sonne-Erde-Systems möglich ist. Ein weiteres Ziel der Mission ist es daher, ein zeitabhängiges 3D-Modell der magnetischen Topologie, Dichte, Temperatur und Geschwindigkeitsstruktur von Sonnenwinden zu entwickeln. [D1]

# 2.1.1 Ziele von STEREO

Koronale Materieausstöße oder CME's sind unregelmäßig auftretende, kraftvolle Ausbrüche, die mehr als 10 Billionen Tonnen der Sonnenatmosphäre in den Weltraum blasen und das mit einer Geschwindigkeit von mehr als 3000 km/s. Die Häufigkeit ihres Auftretens variiert je nach Stand im 11 jährigen Sonnenzyklus. Diese Ausbrüche verursachen heftige Störungen im interplanetaren Raum, gefolgt von schweren magnetischen Stürmen. Große Ausbrüche, die auf die Erde gerichtet sind, können unser Leben beeinträchtigen. Koronale Materieausstöße können Satellitenanomalien verursachen und zu Telekommunikations- und Navigationsstörungen führen. Weiterhin sind Stromausfälle auf Grund von Störungen in Kraftwerken und Strahlungsbelastungen von Flugzeugpassagieren möglich. Auch für Astronauten, die sich ohne den Schutz des Space Shuttle im Weltraum bewegen, sind sie eine Gefahr. STEREO kann helfen, den Verlauf von CME´s vorauszusagen und somit die Schäden auf der Erde zu minimieren. [D1]

## **Die wissenschaftlichen Ziele von STEREO sind:**

- Verständnis erlangen über die Ursachen und Mechanismen von koronalen Materieausstößen
- Charakterisieren der Ausbreitung koronaler Materieausstöße durch die Heliosphäre
- Erforschen der Mechanismen der Beschleunigung energetischer Teilchen in der unteren Korona der Sonne und im interplanetaren Raum
- Verbesserung der Bestimmung der Struktur von Sonnenwinden

## 2.1.2 Funktion von STEREO

Durch die Positionierung eines Satelliten vor (Ahead) der Umlaufbahn der Erde um die Sonne und eines anderen dahinter (Behind), ist es möglich 3D-Bilder von der Sonne zu erhalten. Das Funktionsprinzip ähnelt dem des leichten Versatzes der Augen des Menschens, mit dem räumliches Sehen ermöglicht wird. Der Heliospheric Imager (HI) verfolgt die Ausbreitung der CME's durch den Raum. Er hat auch die "Augen" der Mission die wissenschaftlichen Kameras, die an alle bildgebenden Systeme angeschlossen sind. [W3]

## 2.1.3 Phasen von STEREO

STEREO ist eine der ersten Missionen, bei der mehr als eine Raumsonde gleichzeitig in die Umlaufbahn gebracht wurde. Dabei wurde die Mondanziehungskraft genutzt, um die beiden Satelliten in ihre unterschiedlichen Umlaufbahnen zu bringen. STEREO A befindet sich auf einer sonnennäheren Bahn als STEREO B. Auf Grund der unterschiedlichen Umlaufbahnen um die Sonne wächst der Winkelabstand der Satteliten jährlich um ca. 45°. Die Mission wird daher in 4 Phasen unterteilt mit unterschiedlichen wissenschaftlichen und praktischen Anwendungen. [D1]

## **Die 4 Phasen von STEREO sind:**

**Phase 1** (3D-Struktur der Korona):

- Zeit: Tag 1-400
- $\bullet$  Winkelabstand:  $\alpha$ <50°

Auf Grund des geringen Winkelabstandes zwischen STEREO A und B und der Nähe der Satelliten zur Erde ist diese Phase optimal für hoch aufgelöste 3D Bilder der Koronen.

**Phase 2** (Struktur von CME´s)

- Zeit: Tag 400-800
- Winkelabstand:  $50^{\circ} < \alpha < 110^{\circ}$

Die 2. Phase ist ideal, um die wahren Ausmaße von CME´s und ihre Flugbahnen zu triangulieren.

## Phase 3 (Erdgerichtete CME's):

- Zeit: Tag 800-1100
- Winkelabstand:  $110^{\circ} < \alpha < 180^{\circ}$

Diese Phase eignet sich besonders gut, um CME´s zu beobachten, die sich auf die Erde zubewegen und man hat einen Blick von beinahe 360° auf die Sonne.

**Phase 4** (Weltraumwetter):

- Zeit: ab Tag 1100
- Winkelabstand:  $\alpha$ >180°

Die 4. Phase der STEREO Mission ermöglicht die Beobachtung der erdabgewandten Sonnenseite.

Die aktuelle Konstellation der Satelliten der STEREO Mission zueinander und zur Sonne kann man auf der STEREO Website unter http://stereo.gsfc.nasa.gov/where.shtml einsehen.

## 2.1.4 Instrumente von STEREO

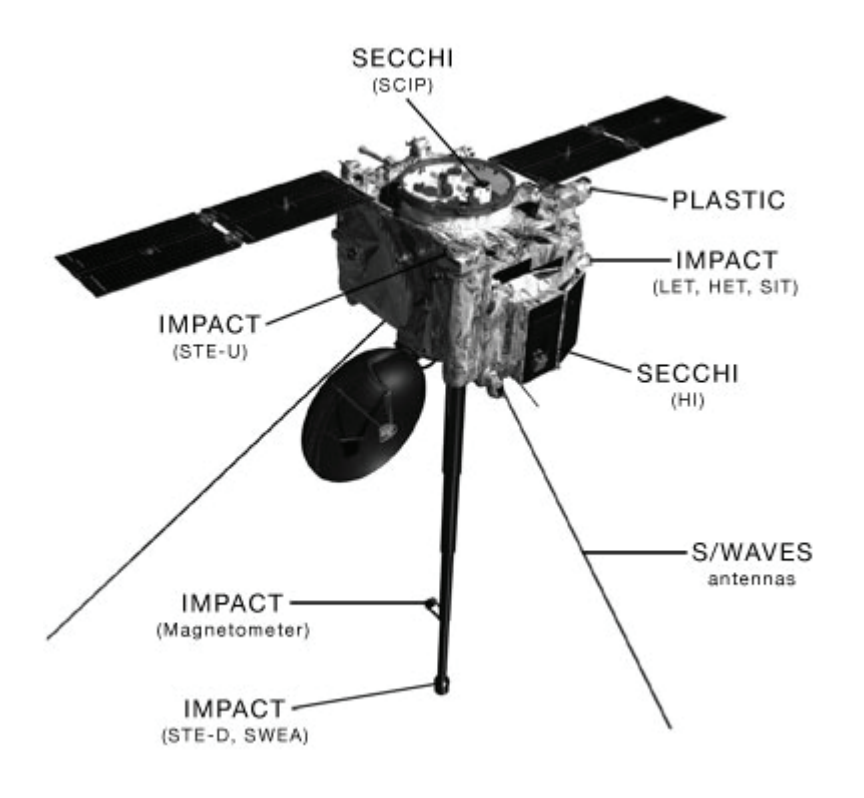

#### Abbildung 3 http://stereo.gsfc.nasa.gov/img/stereo\_spacecraft.gif (11.11.2008)

Jeder der beiden Satelliten A und B hat ungefähr die Ausmaße eines Kühlschranks, ausgestattet mit allen Anbauteilen, die Größe eines Busses. Jeder der nahezu identischen Beobachtungssatelliten ist mit 16 Instrumenten ausgestattet. Die beiden STEREO Satelliten wurden mit einer Delta II 7925-10L Rakete von der Cape Canaveral Air Force Station in Florida gestartet. Kleinere Unterschiede bestehen bei den Anpassungen, die es ermöglichen eine Einheit auf dem Kopf fliegen zu lassen, um seine Antenne auf die Erde auszurichten. Der "B" Satellit ist zudem ein wenig dicker, so dass er das Gewicht des "A" Satelliten beim Start unterstützt. Timing-Systeme sorgen dafür, dass die Bilder auf jedem Satellit innerhalb einer Sekunde voneinander gemacht werden, um 3D-Bilder zu erzeugen. Jeder STEREO Satellit führt dabei 4 Experimente an Bord: SECCHI, S/WAVES, IMPACT, und PLASTIC. [W2]

## 2.1.4.1 SECCHI

SECCHI (Sun Earth Connection Coronal and Heliospheric Investigation), benannt nach dem italienischen Astronom Angelo Pietro Secchi (1818-1878), ist ein Fernerkundungspacket, welches CMEs verfolgt und aufzeichnet, entwickelt unter Leitung des Naval Research Laboratory in Washington (D.C.). Wichtige Komponenten dieser Instrumente wurden mit deutscher Beteiligung gebaut (Institut für Astrophysik Universität Göttingen/ Max-Planck-Institut für Sonnensystemforschung in Katlenburg-Lindau). Der Vorteil von SECCHI gegenüber vorhergegangener Mission wie LASCO und SOHO liegt beim größeren Blickwinkel und der 3D Ansicht. SECCHI besteht aus vier Instrumenten: einer Extrem-Ultraviolett Kamera, zwei Weiß-Licht Koronographen und einer Heliosphären-Kamera. Diese Instrumente beobachten die räumliche Entwicklung von Sonneneruptionen von Beginn an der Oberfläche der Sonne, durch die Korona und den interplanetaren Raum, bis hin zu seinen eventuellen Auswirkungen auf die Erde. Eine Besonderheit dieses Instrumentes ist, dass die Sonne bei der Beobachtung in verschiedenen Wellenlängen aufgenommen wird, die im extremultravioletten Bereich des Lichtes liegen. Dadurch können die unterschiedlichen Temperaturen auf der Atmosphäre der Sonne bestimmt werden. Jeder Wellenlänge wird dabei eine so genannte Falschfarbe zugeordnet, um die Temperaturunterschiede sichtbar zu machen. Zudem können bei unterschiedlichen Temperaturen unterschiedliche Phänomene auf der Sonne beobachtet werden. So können in den verschiedenen Wellenlängen identische Eigenschaften wie die Pole, CME's und aktive Regionen unterschiedlich dargestellt werden. Erst anhand der unterschiedlichen Einfärbung der Daten werden umfangreiche wissenschaftliche Analysen der Daten möglich. [W1]

## **Primäre Aufgaben von SECCHI:**

- Erforschung der 3D Struktur und kinematischen Eigenschaften von CME´s
- Erforschung der 3D Struktur von aktiven Regionen und "coronal loops"
- Erforschung der Ausbreitung von CME´s in der Korona und im interplanetaren Raum

## **Instrumente von SECCHI:**

Die EUVI und die COR Teleskope kamen schon in anderen Missionen vor. Die HI Instrumente stellen ein neues Konzept dar. Alle Instrumente arbeiten mit einem CCD Sensor mit einer Auflösung von 2048\*2048 Pixel. Das Operating System der Instrumente, welches auf einer Power PC CPU läuft, kontrolliert die Instrumente und komprimiert die Bilder für den Download. Der Download der Rohdaten wird über 2 Kanäle realisiert, zum einen über den "main science channel" (bis zu 20fache Komprimierung der Daten) und zum anderen über den "low bandwith channel" (bis zu 200fache Komprimierung). Die Daten aus dem "low bandwith channel" werden zur Vorhersage vom Weltraumwetter genutzt. [W1]

#### **Instrumente von SECCHI**

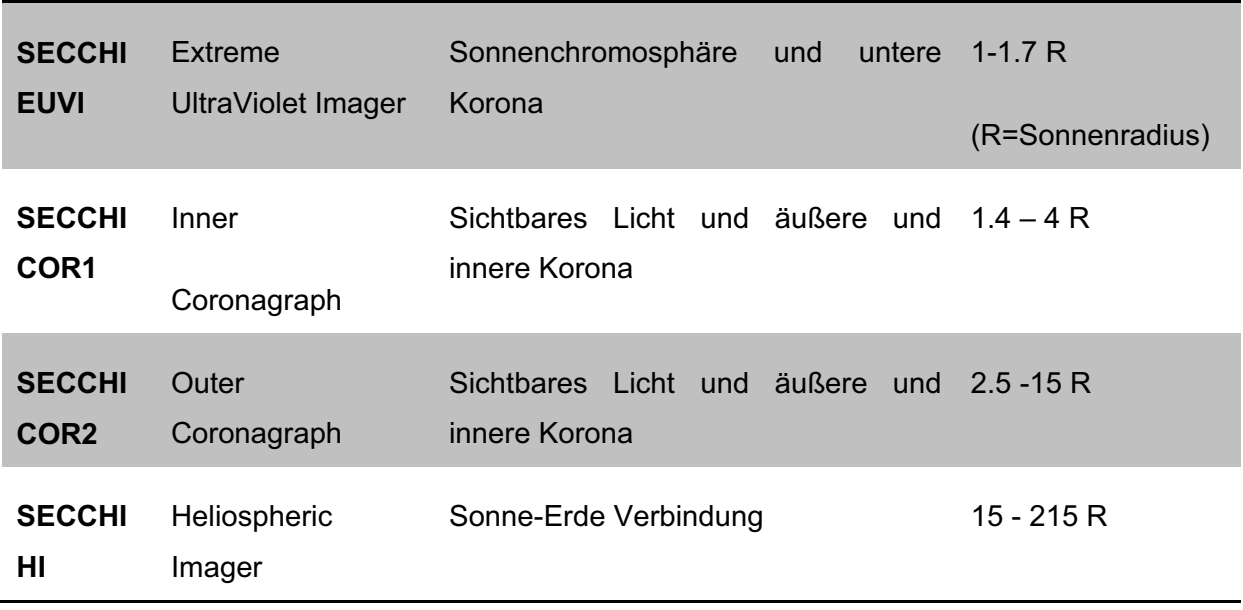

**Tabelle 1 Instrumente von STEREO** 

## **Exkurs Thomson Scattering und Koronagraph:**

Der Weißlichtkoronograph wurde 1931 vom französischen Astronomen Bernard Lyot (1931) erfunden, um die Korona der Sonne und Protuberanzen zu beobachten. Eine Abdeckscheibe vor dem Primärfokus des Teleskops blendet die starke Strahlung von der Photosphäre/Chromosphäre aus. Die Photonen der Korona werden an den freien Elektronen der Korona gestreut = Thomson Scattering (Streuung von elektromagnetischer Strahlung an geladenen Teilchen). Diese sogenannte k-Korona (von kontinuierliche Korona, da der Streuprozess nicht Wellenlängenabhängig ist) wird auch als die "wahre" Korona bezeichnet, im Gegensatz zur F-Korona, welche gestreutes Licht an Staubteilchen zwischen Sonne und Beobachter darstellt. Die Streurate ist abhängig von der Elektronendichte der Korona (3D Modell durch STEREO), wobei so auch die Elektronendichte in der Korona bestimmt werden kann und die Masse eines CME. Da sich die Dichte der Korona mit der Distanz von der Sonne ändert, ist jeder Koronograph nur für eine limitierte Distanz von der Sonne konzipiert. Um größere Bereiche beobachten zu können, ist es notwendig, mehrere Koronographen einzusetzen, die sich bevorzugt überlappen. Mauna Loa (ground based coronagraph) setzt z.B. Polarisationsmessungen ein, um zwischen der Korona und dem Tageshimmel unterscheiden zu können. Das Licht der Korona ist gestreutes Licht mit einem Winkel von 90°, was das Licht stark polarisiert, während das Licht welches am Himmel gestreut wird, nahezu unpolarisiert ist, da der Streuwinkel viel zu klein ist.

## 2.1.4.2 S/WAVES

Das Instrument S/Waves (Stereo/Waves) wurde unter Leitung des Observatoire de Paris-Meudon und des Goddard Space Flight Centers entwickelt. Es ist sowohl in-situ, als auch Fernerkundungsinstrument, welches das elektrische Feld vom statischen Fall bis zur 16MHz misst. S/WAVES misst solare und interplanetare Typ II und Typ III Radiobursts, als auch remote und in-situ. Es besteht aus drei zueinander orthogonalen Stacer Antennen, jede 6m lang. Mit Hilfe der Antennen können Richtung und Polarisation der gemessenen Strahlung ausgemacht werden. Zur genauen Auswertung der Messdaten müssen die Empfangseigenschaften der Antennen genau bekannt sein. Die numerische und experimentelle Kalibrierung der Antennen wurde in Graz am Institut für Weltraumforschung (IWF) durchgeführt. [W2]

## 2.1.4.3 IMPACT

IMPACT (In-situ Measurements of Particles and CME Transients) wurde unter Leitung der University of California, Berkeley entwickelt. Es handelt sich um ein In-situ Packet, welches die Energieverteilung der Sonnenwind-Elektronen und "Solar energetic particles" (SEP), sowie das Magnetfeld dreidimensional vermisst. IMPACT soll Sonnenwindströme, welche sich nahe der Erde befinden, zurückverfolgen bis zu ihrem Ursprung auf der Sonne. Mit diesem Instrument soll auch erforscht werden, wie und wo Teilchen in der Korona und im interplanetaren Raum beschleunigt werden. Das Ziel ist dabei, ein 3D Modell der Korona zu erhalten. [W2]

## 2.1.4.4 PLASTIC

PLASTIC (PLAsma and SupraThermal Ion Composition) wurde unter Leitung der University of New Hampshire entwickelt. Es ist ein In-situ Packet, welches Daten über Protonen, Alpha-Teilchen und schwere Ionen liefert. Aufgrund der Daten kann die Zusammensetzung des Sonnenwind Plasmas bestimmt werden. Außerdem kann der Unterschied zwischen normalem Sonnenwind und dem Plasma im CME bestimmt werden. Das Instrument beinhaltet einen Teilchendetektor und ein Massenspektrometer um die Häufigkeit und den Ladungszustand, sowie die Geschwindigkeitsverteilung der Sonnenwindteilchen zu messen. [W2]

## 2.1.5 STEREO Datennetzwerk

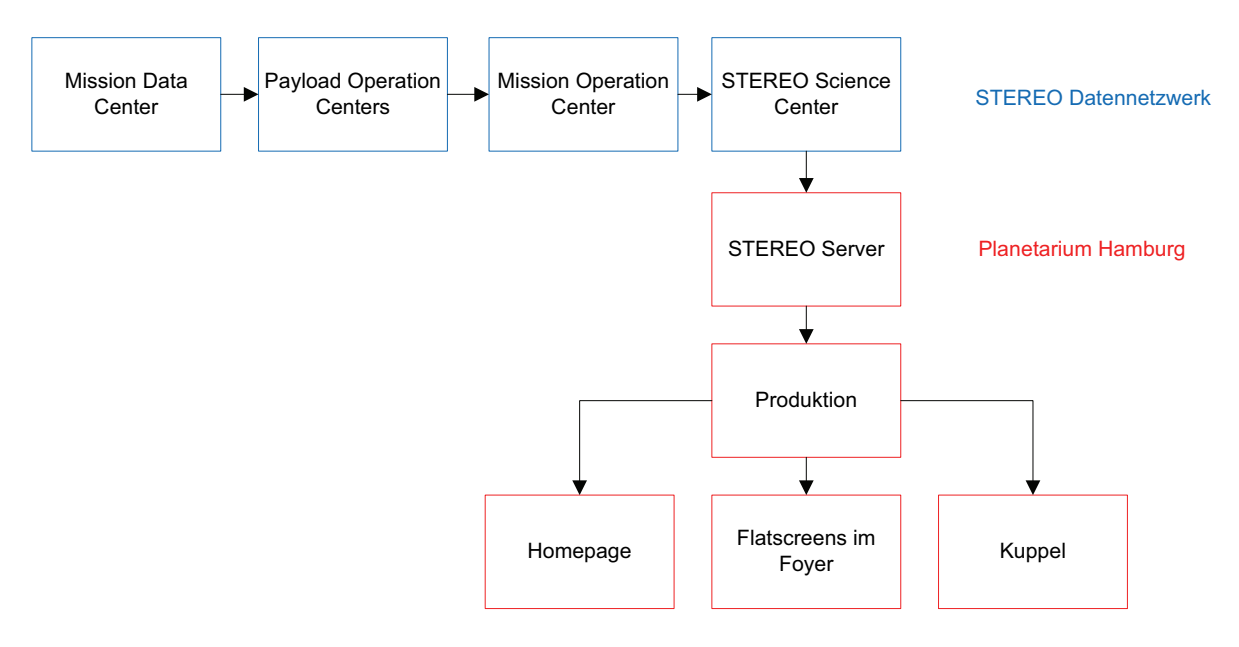

Abbildung 4 Datenfluss STEREO-Datennetzwerk

Das STEREO Datennetzwerk wird von mehreren wissenschaftlichen Einrichtungen betrieben. Das Deep Space Mission System (DSMS) betreibt die 3 Empfangsstationen in Madrid, Canberra und Goldstone, die täglich bis zu 4 Stunden Rohdaten von den einzelnen Satelliten herunterladen. Auf Grund der extremen Entfernung zu den Satelliten müssen die Antennen besonders groß sein (34m). Das Mission Data Center (MDC), welches zum Mission Operationen Center (MOC) gehört, lädt die Rohdaten von den Empfangstationen und überträgt diese direkt zu den Payload Operation Centers (POC). Jedes POC Team verarbeitet die Rohdaten der Instrumente, für die es zuständig ist, und generiert Datenprodukte. Nach dem die Daten erfolgreich generiert wurden, aktualisiert das MOC seinen Online-Produktkatalog. Die STEREO Daten stehen freizugänglich für Wissenschaftler, Bildungseinrichtungen und die Öffentlichkeit auf der Seite vom STEREO Science Center (http://stereo.gsfc.nasa.gov/) zum Download bereit. Die Turnaround- Zeit von der Datenerfassung an der Sternwarte bis zum Vertrieb liegt bei 3 bis 24 Stunden. Die Daten vom SCC werden dann auf den STEREO Server am Planetarium Hamburg gespiegelt. Hier werden sie kalibriert, eingefärbt und aufgearbeitet. Über die Produktion gelangen die Bilder dann an die TV Screens im Foyer, auf die Website und an die Kuppel des Planetariums, wo tagesaktuelle Bilder der Sonne gezeigt werden. [W3]

# **2.2 Ergebnisse der STEREO Mission**

Die Mission ermöglicht eine räumliche Rekonstruktion des Magnetfeldes in aktiven solaren Regionen in der Sonnenkorona.

Die Bilder der HI Kameras zeigen erstmals die volle räumliche Ausdehnung des Kometenschweifs im Sonnensystem und detaillierte Strukturen des Schweifs, in dem man eine Spur entdeckte, die von Eisenatomen aus dem Kometen hervorgerufen wird. Diese werden durch die hohen Temperaturen (ca. 500 Grad) nahe der Sonne aus dem Kometen gelöst. Es konnte außerdem erstmals die Passage von Dichtefronten schneller Sonnenwindströme aus koronalen Löchern im Erdorbit optisch beobachtet werden.

CMEs konnten erstmals stereoskopisch unter Winkelabständen bis zu ca. 90 Grad beobachtet und räumlich rekonstruiert werden.

Mit HI können CMEs erstmals nicht nur in der Sonnenkorona beobachtet werden, sondern auch ihre Evolution bis zur Erdumlaufbahn.

Im Dez. 2008 konnte erstmals ein CME optisch von der Sonne bis zum ACE Satelliten bei der Erde verfolgt werden. STEREO ermöglicht zudem die erstmalige optische Erfassung von solaren Explosionen (CMEs) von der Sonne bis zur 150 Millionen km entfernten Erde und ermöglicht so realistische Weltraumwetterprognosen.

# **3 Analyse**

In diesem Kapitel werden alle Anforderungen an das System, dass im Projekt realisiert wurde beschrieben.

Im Rahmen des Projektes soll von den verfügbaren STEREO Daten ein Datenarchiv am Planetarium erstellt werden. Hierfür gibt es mehrere Möglichkeiten und Wege, die während des Projektes ermittelt wurden. Alle relevanten Daten sind frei im Internet verfügbar und können ohne weitere Beschränkungen oder Lizenzgebühren von jedem genutzt werden. Die Rohdaten liegen dabei in einem speziellen Format vor, mit der Dateiendung "FTS" oder auch "Fits" genannt.

Grundvoraussetzung für das Datenarchiv ist das Aufsetzten eines Server, basierend auf dem Betriebssystem Solaris oder Unix/Linux. Die Installation der IDL Software auf dem Server bildet die Grundlage für weitere Programme und Applikationen, welche für die Weiterverarbeitung der Rohdaten von Nöten sind. Die IDL Software soll dabei mit einer vom Planetarium erworbenen "Floating Network License" lizenziert werden.

Das Projekt umfasste weiterhin die öffentlichkeitswirksame Visualisierung der Daten am Planetarium. Dazu werden die Daten mittels der Solarsoftware kalibriert und aufbereitet.

# **3.1 Anforderungen an die Hardware- und Netzwerkinfrastruktur**

Die hardwaretechnische Beurteilung, inklusive verwendeter Protokolle und Komponenten erfolgt ohne nähere Betrachtung aller technischen Details, da diese keinen wesentlichen Bestandteil dieser Arbeit darstellen und als gegeben angenommen werden.

## 3.1.1 Soll

Um eine möglichst reibungslose Datenübertragung zwischen den Servern am Planetarium und der NASA zu gewährleisten, wird eine Breitbandinternetverbindung empfohlen. Bei Testläufen des aufgesetzten Systems kam es zu Download Geschwindigkeiten von bis zu 2mb/s und Upload Geschwindigkeiten von bis zu 120 KB/s. Weiterhin sollte der STEREO Server am Planetarium genügend Speicherplatz für die Synchronisation der Daten zur Verfügung stellen und diese auch sicher verwalten können. Das bedeutet, wenn Festplatten ausfallen, sollten keine Daten verloren gehen. Das aufkommende Datenvolumen bei der Synchronisierung wird in Kapitel 3.3.1 näher beschrieben.

Der STEREO-Server verfügt in der aktuellen Hardware-Konfiguration über vier Netzwerkanschlüsse, die für das aufkommende Datenvolumen konfiguriert werden müssen. Die Soll-Konfiguration sieht vor, zwei Anschlüsse für den regulären Internetverkehr zusammenzuschließen bzw. zu teamen. Die verbleibenden zwei Anschlüsse werden ausschließlich für die Verbindung zum Produktionsnetzwerk verwendet.

Wie in Abb. 5 dargestellt, soll der Server an eine separate, vom Unternehmensnetzwerk unabhängige, Breitbandverbindung angeschlossen werden. Außerdem soll die Möglichkeit gegeben werden, autorisierten Benutzern Zugang zu den Daten des STEREO Server "von Außen" zu gewährleisten z.B. mittels einer gesicherten VPN Verbindung.

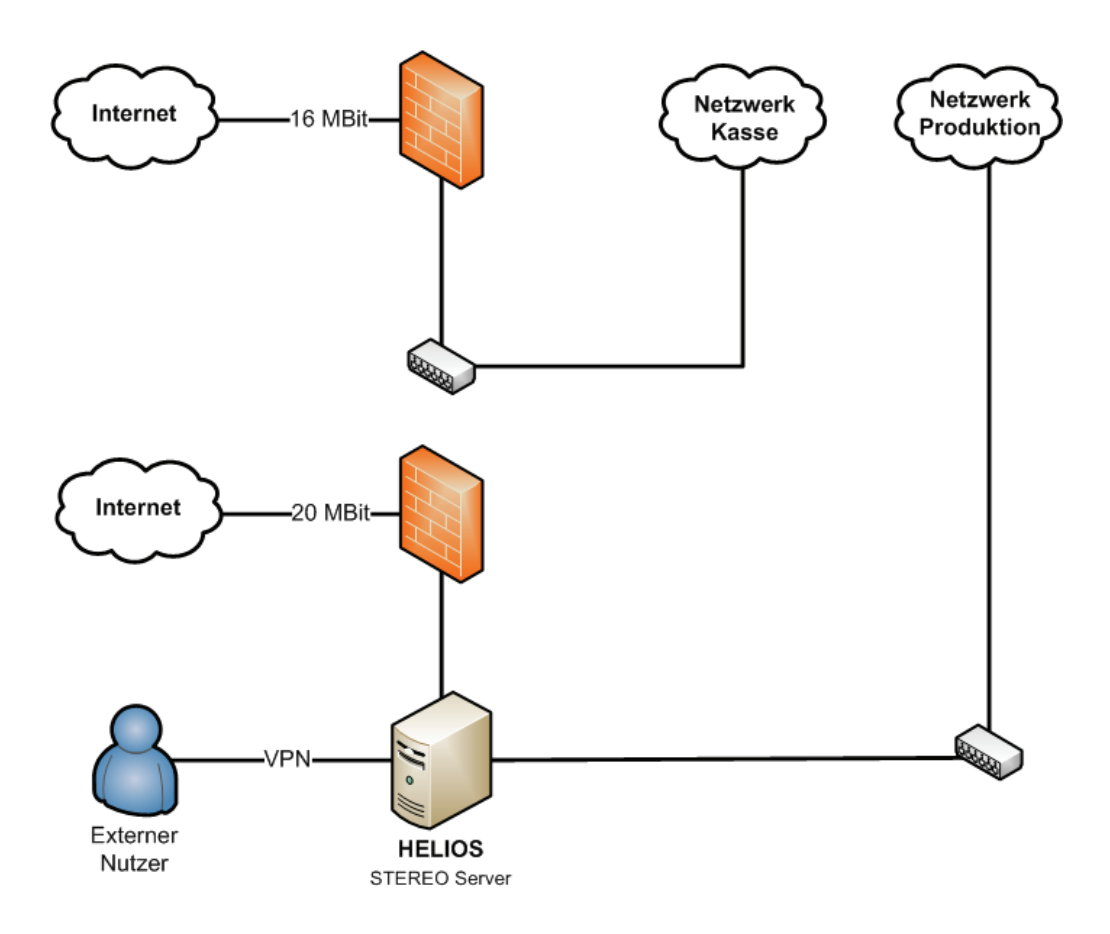

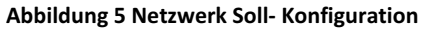

# 3.1.2 Ist

Die Hardware, insbesondere die Serverarchitektur, wurde durch das Planetarium Hamburg vorgegeben und bestand bereits vor Projektbeginn. Bei dem Server handelt es sich um ein Rechnersystem ausgestattet mit Intel XEON Prozessoren und Festplatten im RAID Level 6 Verbund. Dieser RAID Typ verkraftet den Ausfall von bis zu zwei Festplatten. Die Daten der ausgefallenen Festplatten können dabei verlustfrei wiederhergestellt werden.

In der aktuellen Konfiguration des Servers wird nur jeweils ein Netzwerkanschluss für den Internetverkehr genutzt. Diese Konfiguration bietet zudem ein höheres Maß an Ausfallsicherheit, da der jeweils inaktive Anschluss erst zum Einsatz kommt, wenn der erste nicht erreichbar ist. Die Netzwerkkarten sind zudem so konfiguriert, dass vom Server zwar Zugriff auf das Internet, nicht aber auf das Produktionsnetz besteht. Des Weiteren ist auch der Zugriff vom Internet auf den Server nicht möglich. Das dient hauptsächlich der Datensicherheit, damit der Zugriff vom Internet auf das Produktionsnetz ausgeschlossen wird.

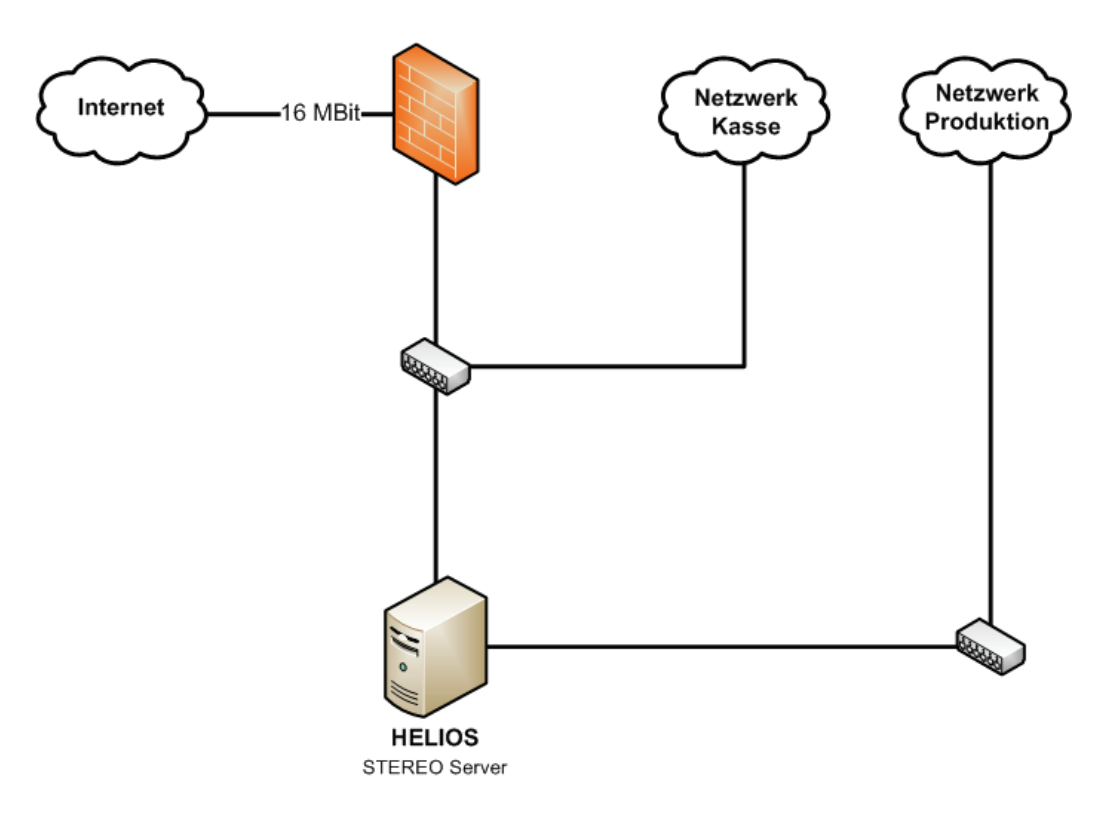

**Abbildung-6-Netzwerk-Ist Konfiguration**

# **3.2 Softwareanforderungen und Lizenzen**

# 3.2.1 Das Betriebssystem

Für die Wahl eines geeigneten Server Betriebssystems bestanden bereits im Vorfeld des Projektes konkrete Vorstellungen seitens der Projektverantwortlichen. Als Ergebnis fiel die Entscheidung auf das SUSE Linux Enterprise Server Betriebssystem in der Version 10. Die Clientcomputer, die auf den Server zugreifen, können dabei plattformunabhängig sein d.h. diese können auf UNIX/Linux und Microsoft Windows Betriebssystemen basieren.

# 3.2.2 IDL

IDL steht für Interactive Data Language. Die Software wird von der Firma Research Systems Inc. (RSI) produziert und in Europa von der CREASO GmbH vertrieben. Die Software dient zur Datenanalyse, Visualisierung und plattformübergreifenden Anwendungsentwicklung in den Bereichen Mathematik, Physik, Astronomie etc.

Eigenschaften von IDL:

- IDL beinhaltet eine komplette, strukturierte Programmiersprache
- es gibt Operatoren und Funktionen, die auf ganze Arrays anwendbar sind
- Darstellung berechneter Daten als 2D-Plot, multidimensionaler Plot, Volumendarstellung, Bilddarstellung und -verarbeitung, etc.
- beinhaltet numerische und statistische Funktionen
- FORTRAN- oder C-Routinen können dynamisch in ein IDL-Programm gelinkt werden
- umgekehrt können IDL-Funktionen aus FORTRAN oder C heraus genutzt werden

# 3.2.3 Solarsoftware (SSW) und Solarsoftware-Database (SSWDB)

Mit der SSW werden alle Anwendungen und Programme zur wissenschaftlichen Analyse und Verarbeitung missionsbezogener Daten bereitgestellt. Sie enthält Pakete für diverse Instrumentendaten der STEREO-Mission und anderer NASA Projekte. Diese sind für die Verarbeitung der Daten erforderlich, aber nicht alle sind für das Projekt unbedingt notwendig. Zum Download der Pakete kann der Nutzer im Vorfeld auf der Solarsoftseite alle benötigten Pakete auswählen. Die Auswahl wird dann als gepacktes Downloadarchiv angeboten, mit dem die ausgewählten Informationen vom Solarsoft-Server direkt in das lokale Installationsverzeichnis geladen werden.

## 3.2.4 Software Installation und Zugriffssteuerung auf den Server

Nach der standardisierten Installation der Betriebssystemsoftware auf dem Server, erfolgte zunächst die Einrichtung eines SAMBA-Servers. Dieser ist hierbei hauptsächlich für die Verwaltung aller Nutzer und Nutzergruppen verantwortlich, die Zugriff auf die vom Server bereitgestellten Daten erhalten sollen. Der Nutzerzugriff kann dabei wahlweise hardwareseitig über einen KVM-Switch, oder softwareseitig mittels VNC-Client realisiert werden.

Basis für die Installation und Nutzung benötigter Programmpakete wie Solarsoftware und Solarsoftware-Database, zur Verarbeitung der STEREO-Daten, bildet IDL. Die IDL Software wird dabei unter Verwendung einer "Floating Network Licence" auf dem Server zur Verfügung gestellt. Das bedeutet, dass die Lizenz hardwaregebunden ist und von jedem Rechner aus nutzbar ist, wenn sich dieser im selben Netzwerk befindet. Die Software ist dabei vollkommen plattformunabhängig und kann unter Linux und Windows Betriebssystemen genutzt werden. Eine Einschränkung bei IDL besteht allerdings darin, dass eine Multiuser Unterstützung bei dieser Lizenzart nicht vorgesehen ist und somit lediglich immer nur ein User die Software in vollem Umfang nutzen kann. Die IDL Software kann dabei lokal auf dem Rechner des Benutzers installiert sein.

Zur Weiterverarbeitung und Anpassung der gewonnen Daten für unterschiedliche Anwendungen werden abschließend die Zusatzpakete ImageMagick und MEncoder auf dem Server zur Verfügung gestellt.

## 3.2.5 STEREO Datenformat

Alle Instrumentendaten, die für die weitere Verarbeitung verwendet werden, liegen lediglich im FITS Datenformat vor. FITS (Flexible Image Transport System) ist ein Datenformat, das entwickelt wurde, um einen komfortablen Austausch von Daten zwischen astronomischen Einrichtungen zu gewährleisten, deren interne Standard- und Hardware-Formate voneinander abweichen. Eine FITS-Datei besteht aus einer Folge von Header Data Units (HDUs). Die Kopfzeile besteht dabei aus Schlüsselworten (Keywords), die die Organisation der Daten in der HDU beschreiben, sowie die Formatierung des Inhalts (siehe Abb. 7). Es können zusätzliche Informationen zum Beispiel über den Status des Instrumentes oder die Herkunft der Daten dargestellt werden. FITS ist dennoch nicht grundsätzlich ein Grafik-Format für die Übertragung von Bildern. Um die enthaltenen Informationen einer FITS-Datei lesen, bearbeiten und darstellen zu können, bedarf es Spezial-Software. Ein normaler FITS-Viewer reicht dabei i.d.R. nicht aus. Alle notwendigen Funktionen werden von IDL und der Solarsoftware abgedeckt.

| <b>SIMPLE</b><br>н          | Written by IDL: Thu Jun 12 06:58:52 2008<br>T /                                  |
|-----------------------------|----------------------------------------------------------------------------------|
| BITPIX<br>$\blacksquare$    | 16/                                                                              |
| NAXIS<br>$\equiv$           | 2/                                                                               |
| NAXIS1<br>$\equiv$          | $2048$ /                                                                         |
| NAXIS2<br>$=$               | 2048 /                                                                           |
| $DATE-OBS=$                 | '2008-06-09T23:56:15.007'                                                        |
| FILEORIG=                   | 8609031J.443'                                                                    |
| SEB_PROG=                   | ' NORMAL                                                                         |
|                             | т /                                                                              |
| $RECTIFY =$                 |                                                                                  |
| RECTROTA=                   | 6 /transpose and rotate 180 deg CCW                                              |
| LEDCOLOR= 'NONE             |                                                                                  |
| LEDPULSE=                   | 0/                                                                               |
| OFFSET =                    | 600 /                                                                            |
| BIASMEAN=                   | 724.330 /                                                                        |
| BIASSDEV=                   | 0.0200000 /                                                                      |
| $GAINCMD =$                 | 1/                                                                               |
| GAINMODE= HIGH              |                                                                                  |
| <b>SUMMED</b><br>-          | 1.00000 /                                                                        |
| $SUMROW =$                  | 1/                                                                               |
| $SUMCOL =$                  | 1<br>- 7                                                                         |
| $CEB_T =$                   | 40/                                                                              |
| TEMP_CCD=                   | $-72.2528 /$                                                                     |
| <b>POLAR</b><br>ī           | $-1.00000 /$                                                                     |
| $ENCODERP =$                | 47                                                                               |
|                             | 304 /                                                                            |
| WAVELNTH=                   |                                                                                  |
| ENCODERQ=                   | 4                                                                                |
| <b>FILTER</b>               | $=$ 'S1                                                                          |
| $ENCODERF =$                | 22 /                                                                             |
| FPS_ON                      | T /                                                                              |
| OBS_PROG=                   |                                                                                  |
| DOORSTAT=                   | 2 / OPEN                                                                         |
| SHUTTDIR= CW                |                                                                                  |
| READ_TBL=                   | 0 /tbl061206/read21762048.tblv1.1                                                |
| $CLR_TBL =$                 | 1 /tbl061206/clear2.tblv1.1                                                      |
|                             | READFILE= 'ops/tables/default/rotbtb1a.img1.7' /                                 |
|                             | DATE-CLR= '2008-06-09T23:56:14.246' /                                            |
|                             | $DATA = 2008-06-09T23:56:19.158'$                                                |
| READTIME=                   | 4.85224819183 /                                                                  |
| CLEARTIM=                   | 0.544247984886 /                                                                 |
| $IP_$ TIME =                | 12/                                                                              |
| COMPRSSN=                   | 95 / ICER5                                                                       |
| COMPFACT=                   | $27.6039 /$ From file sizes                                                      |
| NMISSING=                   | 0 /out of 32 segments                                                            |
| MISSLIST=                   |                                                                                  |
|                             | SETUPTBL= 'ops/tables/BLD501/setuptba.img'                                       |
|                             |                                                                                  |
| MASK_TBL= 'NONE             | EXPOSTBL= 'ops/tables/current/expqueta.img1.2'<br>/source/ip/src/occulta.img1.20 |
|                             | 'source/is/src/imagetbl.img1.121' /                                              |
| IP_TBL<br>$\qquad \qquad =$ |                                                                                  |
| $ORIGIN = 'NRL$             |                                                                                  |
| DETECTOR= 'EUVI             |                                                                                  |
| <b>IMGCTR</b><br>$\equiv$   | 4555                                                                             |
| $TIMECTR =$                 | 29727 /                                                                          |
| $OBJECT =$                  |                                                                                  |
|                             | FILENAME= '20080609_235615_n4euA.fts' /                                          |
| DATE                        | $= '2008-06-12T10:58:36.915'$                                                    |
| INSTRUME= 'SECCHI           |                                                                                  |
|                             | OBSRVTRY= 'STEREO_A'                                                             |
|                             | WAVEFILE= 'ops/tables/BLD501/wavetb1a.img' /                                     |

**Abbildung-7-Auszug-FITS-Header**

# **3.3 Anforderung an die Datensynchronisation**

Ein Schwerpunkt des Projektes STEREO umfasst den Aufbau eines Datenarchivs der NASA STEREO-Mission. Dazu müssen alle Missionsdaten vom Server des STEREO Science Centers (http://stereo.gsfc.nasa.gov/) auf einen Server am Planetarium Hamburg gespiegelt werden. Die ursprüngliche Aufgabenstellung sieht eine Synchronisation der Daten mittels des Internetsynchronisationstools rsync vor. Da für die Synchronisation mit rsync NASA Zugangsdaten erforderlich sind, ist eine Suche nach Alternativen erforderlich.

Die aktuellen Bilder stehen im FITS Format mit einer Verzögerung von 3 Tagen auf dem NASA Server frei zum Download zur Verfügung. Das Onlinearchiv des Stereo Science Centers wird in der Regel täglich aktualisiert. Auf Grund von unvorhergesehenen Ereignissen, wie z.B. Serverprobleme vonseiten der NASA, kann es vorkommen, dass Daten erst nach Tagen nachgeliefert werden. Der Download der Daten ist seitens des NASA STEREO Servers auf eine Übertragungsgeschwindigkeit von ca. 300 KB/s pro Anfrage begrenzt. Bei der Spiegelung der Daten muss darauf geachtet werden, dass die Verzeichnisstruktur vom NASA-STEREO-Server (http://stereo.gsfc.nasa.gov/) übernommen wird. Diese Verzeichnisstruktur ist Vorrausetzung für die Nutzung von einiger Solarsoftware Programme wie zum Beispiel XSECCHI\_PREP und FESTIVAL.

Die Synchronisation der Daten soll automatisiert erfolgen und kann täglich erst ab 20 Uhr beginnen, weil die Kassen des Planetariums spätestens um 20 Uhr schließen. Der STEREO Server am Planetarium ist über die gleiche Leitung mit dem Internet verbunden wie die Rechner des Kassensystems. Bei Testläufen kam es auf Grund der erhöhten Auslastung des Netzwerkes zu Problemen mit den Kassen.

## 3.3.1 Datenvolumen

Das Datenvolumen bei der Synchronisierung der SEECHI STEREO Daten beträgt ca. 22GB täglich. Je nach Sonnenaktivität kann es um 2-3GB variieren, da bei erhöhter Sonnenaktivität die Aufnahme der Bilder in kürzeren Zeitabständen erfolgt. Die SECCHI Daten stehen dekomprimiert und mit einer Verzögerung von 3 Tagen auf dem NASA Server zum Download bereit. Auf Grund der hohen zeitlichen Auflösung machen die SECCHI EUVI Daten in etwa 90% des Datenvolumens aus.

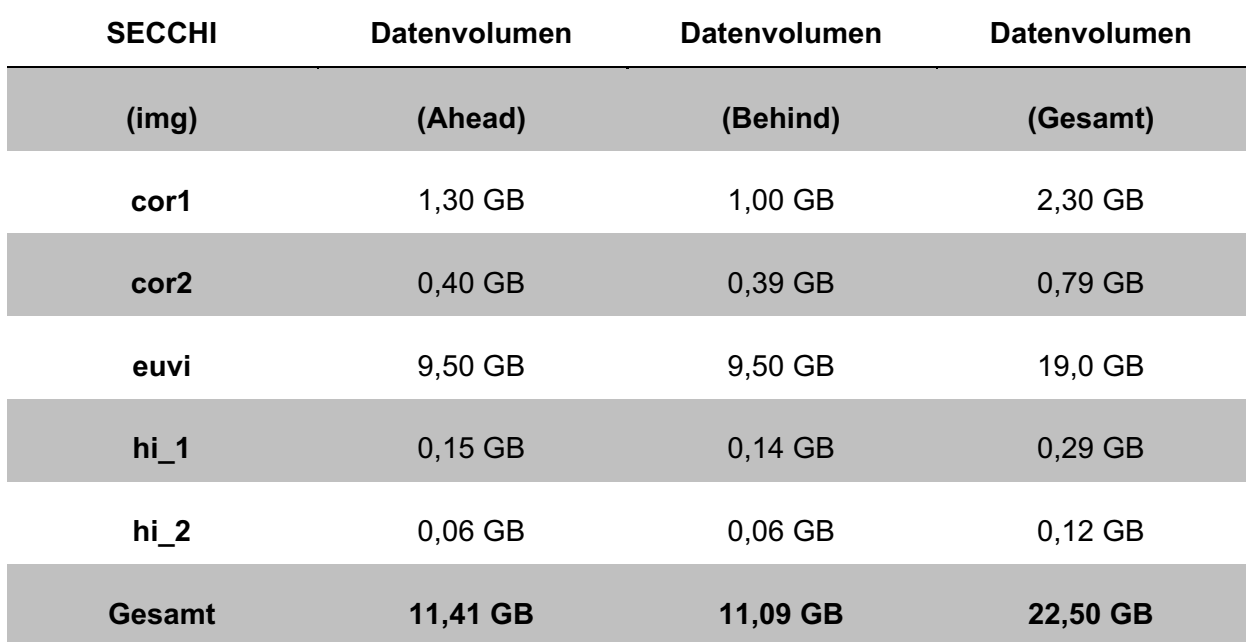

**Tabelle 2 Das Datenvolumen SECCHI Instrumente** 

Zusätzlich zu den SECCHI-Daten werden auch Daten der anderen Instrumente der STEREO Mission heruntergeladen. Hierbei handelt es sich um die Instrumente IMPACT, PLASTIC, S/WAVES sowie SECCHI-Backgrounds. Die Daten dieser Instrumente sind nicht tagesaktuell und werden nur der Vollständigkeit halber synchronisiert. Zur Durchführung des Projektes sind im Wesentlichen die Image Daten des SECCHI Instrumentes der STEREO Mission von Bedeutung, da nur bei diesen Daten die Sonne in vollem Umfang dargestellt wird und eine Visualisierung dieser Daten sinnvoll ist.

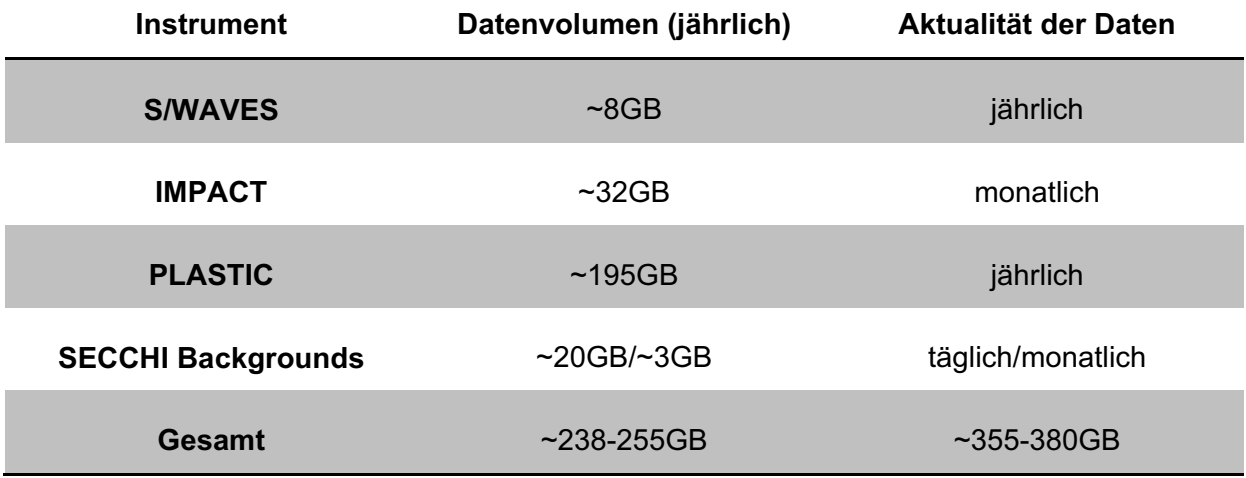

**Tabelle 3 Das Datenvolumen der anderen STEREO Instrumente** 

Das Datenvolumen aller Instrumente der NASA STEREO Mission beträgt pro Jahr ca. 8,5 Terabyte.

#### Seite | 33

# **3.4 Anforderung an die Enddaten**

Die Ergebnisse sollen einem breiten Publikum zugänglich gemacht werden. Im Fall des Planetariums bedeutet dies die visuelle Aufbereitung der Archivdaten zur Erzeugung von öffentlichkeitswirksamen Veranstaltungen und Shows. Die Enddaten sollen das Publikum des Planetariums auf 3 Wege erreichen, zum einen in Form von kleinen Filmen mit Bildern der Sonne der letzten 30 Tage eingebaut in die täglichen Vorführungen in der Kuppel und auf den Videoscreens im Empfangsbereich des Planetariums, zum Anderen in Form von tagesaktuellen Bildern und Filmen der Sonne auf der Homepage. Die Bilder bzw. Videos für die Kuppel, die TV- Screens im Empfangsbereich und die Homepage unterscheiden sich in ihrer Auflösung und der Wellenlänge und somit der Farbe der eingefärbten Bilder. Die Bilder werden in ihre von der jeweiligen Wellenlänge vorgegebene Falschfarbe eingefärbt und enthalten verschiedene Informationen über Struktur und Temperatur der Sonnenoberfläche (Tabelle 4).

| Wellenlänge Farbe Temperatur |      |                         | <b>Darstellung</b> |
|------------------------------|------|-------------------------|--------------------|
| $17,1$ nm                    |      | Blau 1 Mio °C           |                    |
|                              |      | 19,5 nm Grün 1,5 Mio °C |                    |
|                              |      | 28,6 nm Rot 2,5 Mio °C  |                    |
| 30,4 nm                      | Gelb | $60.000 -$<br>80.000 °C |                    |

**Tabelle-4-Wellenlängen-des-EUVI-**

Es wurden die Wellenlängen ausgewählt, in denen die Sonnendaten publikumswirksam mit wissenschaftlichen Aspekten gezeigt werden können. Die Wellenlängen 17,1 nm und 30,4 nm sind maßgebend. Im 17,1 nm Wellenbereich mit der Pseudofarbe Blau lassen sich am besten Sonnenstürme mit ihren Verwirbelungen zeigen. Innerhalb des 30,4 nm Wellenbereiches mit der Pseudofarbe Orange sind eindrucksvolle CME's, sowie die Oberflächenstruktur der Sonne zu sehen. Auch die Randbereiche sind im Gegensatz zu 17,1nm bei 30,4nm besser zu erkennen.

Die folgende Tabelle 5 gibt einen Überblick über die erwünschten Enddaten.

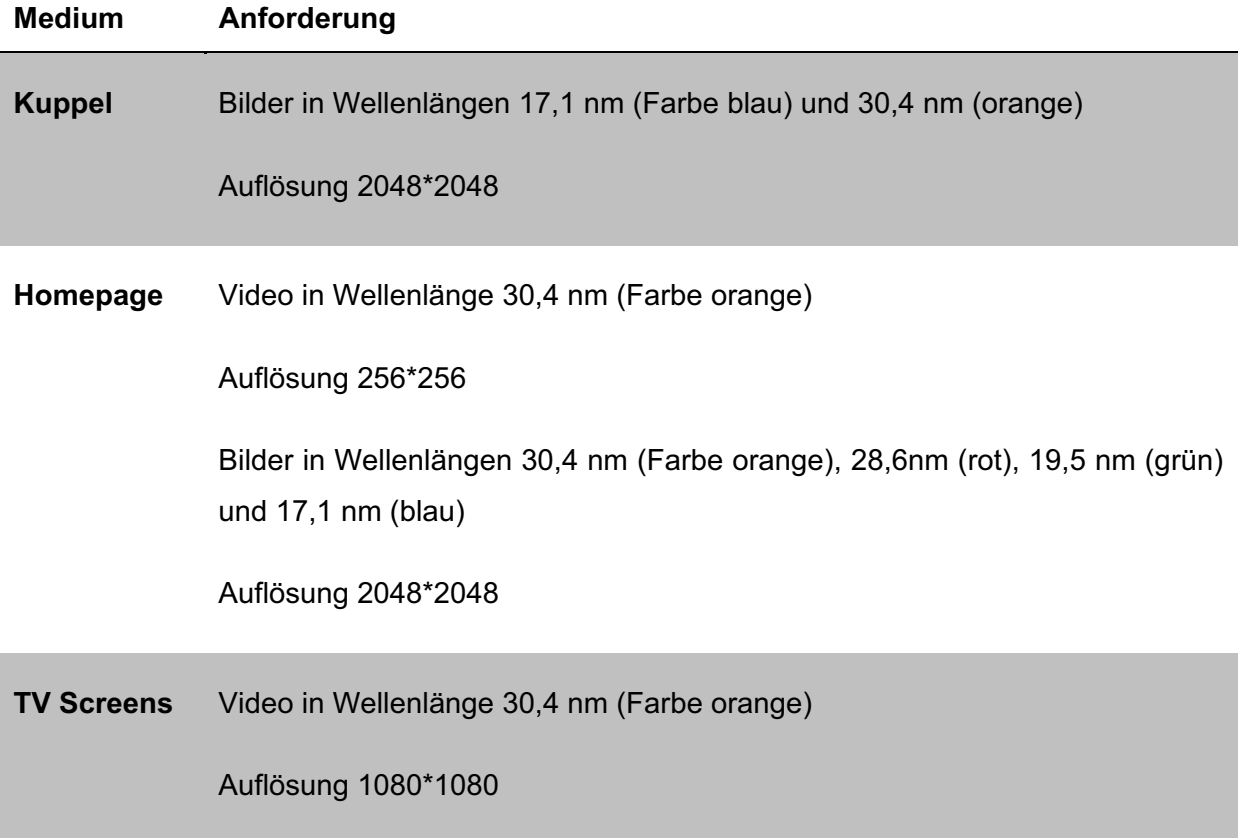

#### Tabelle 5 Die Anforderungen an die Enddaten

Die eingefärbten Bilder bzw. Videos sollen dem Planetarium täglich zu Beginn der ersten Show zur Verfügung stehen. Das heißt, die Generierung der Enddaten muss jeden Morgen, nachdem die Rohdaten heruntergeladen sind, erfolgen.

# **4 Entwurf**

Dieses Kapitel erläutert, wie ein mögliches System aussehen kann, welches die beschriebenen Anforderungen in Kapitel 3 erfüllt und möglichst einfach umzusetzen ist. Das System soll weiterhin robust, stabil und automatisiert ablaufen.

# **4.1 Entwurf Gesamtsystem**

Das Gesamtsystem setzt sich aus 2 Arten von Modulen zusammen (siehe Abbildung 8), zum einen aus den vorgegebenen Modulen, bestehend aus dem Datenspeicher, der Solarsoftware und den Präsentationsmedien (Kuppel, TV Screens und Webpräsentation). Zum anderen besteht das System aus Modulen, die unter anderem für die Datensynchronisation und die Generierung der Enddaten verantwortlich sind. Einzelne Module werden wiederum automatisiert und zeitgesteuert aufgerufen.

Aufgaben des Gesamtsystems sind:

- $\bullet$ die Datensynchronisation mit dem NASA STEREO Server auf dem Datenspeicher
- $\bullet$ die Kalibrierung der Rohdaten mit der Solarsoftware
- die Generierung der Enddaten und deren Präsentation an der Kuppel, auf den TV Screens und auf der Website des Planetariums

Der Entwurf für das Gesamtsystem sieht wie folgt aus:

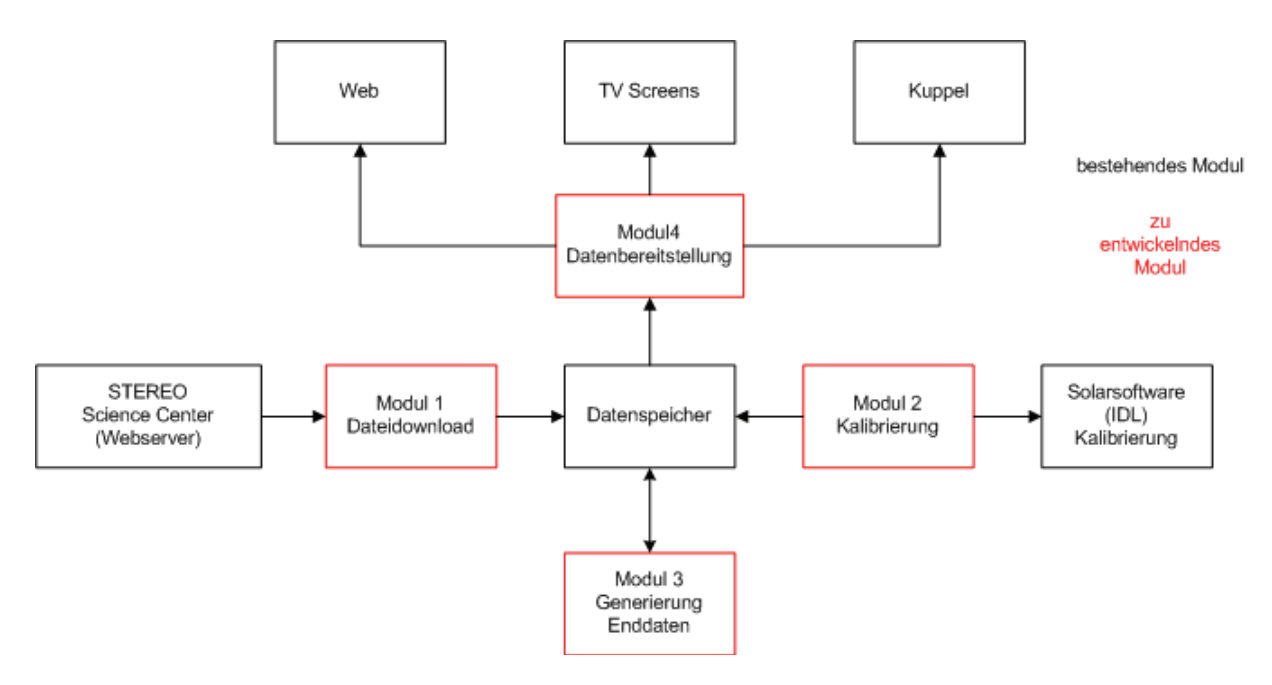

**Abbildung-8-Konzept-Gesamtsystem-**

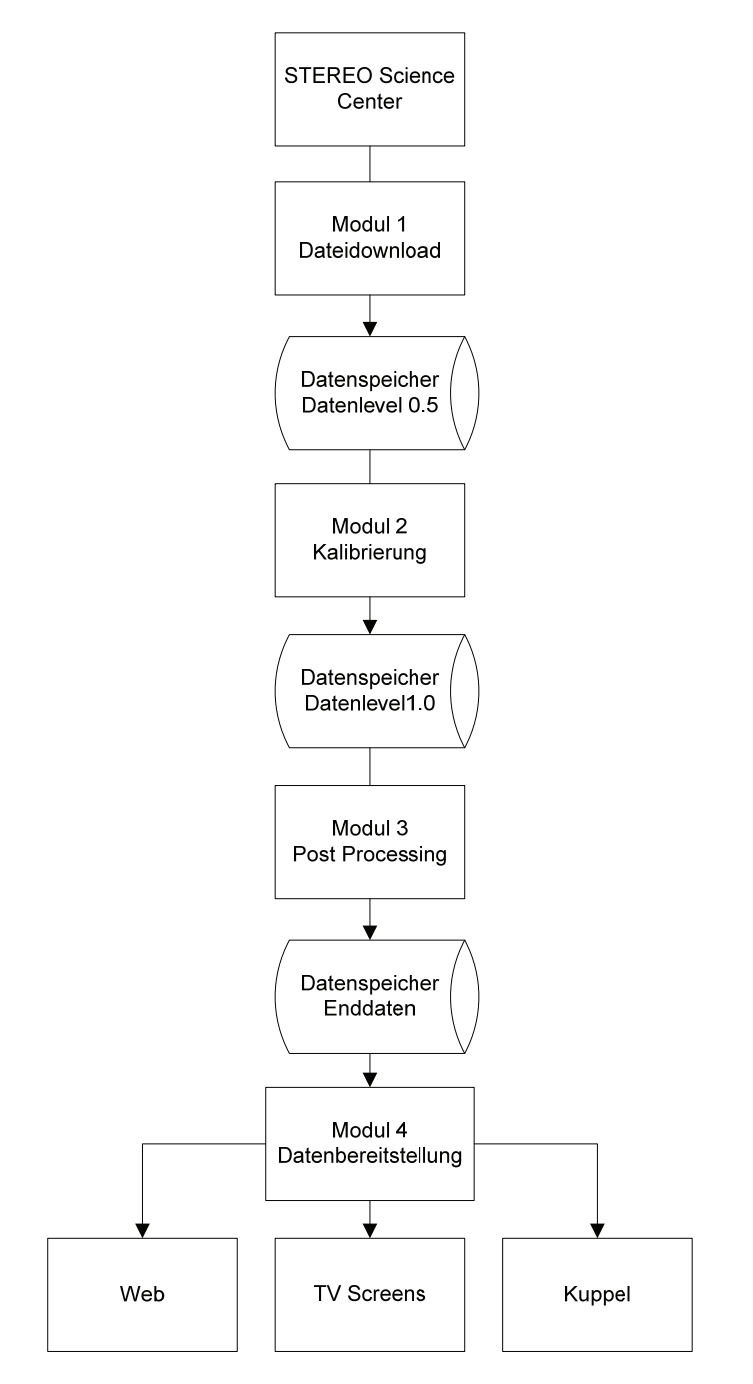

**Abbildung-9-Datenflussdiagramm-Gesamtsystem-**

Die Abbildung 9 zeigt den Entwurf des Datenflusses des Gesamtsystems. Das Downloadmodul lädt die Rohdaten (Level 0.5) vom Server des STEREO Science Centers und speichert diese auf dem Datenspeicher. Mittels der Solarsoftware und dem Modul Kalibrierung werden die Rohdaten kalibriert und auf dem Datenspeicher im Level 1.0 abgelegt. Die kalibrierten Rohdaten werden für Vorführungen am Planetarium nachbearbeitet und für die Medien Web, TV Screens und Kuppel zur Verfügung gestellt.
## **4.2 Entwurf Datensynchronisation**

Dieses Modul hat die Aufgabe, die Daten vom STEREO Science Center zu synchronisieren und die Daten auf dem Server am Planetarium zu speichern. Dabei soll die Verzeichnisstruktur vom SCC möglichst beibehalten werden.

Anforderung an das Modul:

- automatisch Programm muss automatisch täglich Daten herunterladen
- Zeitgesteuert aufrufbar Der Download der Daten sollte nach Kassenschluss erfolgen
- Ausfallsicher- falls Daten zum Downloadzeitpunkt nicht verfügbar sind, müssen sie im nachhinein heruntergeladen werden
- Variabel Je nach Instrument, Satellit und Datum variieren Quell- und Zielverzeichnis
- Multiple Downloads Download pro Anfrage seitens des SSC Servers auf 300 KB/s begrenzt

Lösungsansätze:

- Das Programm bzw. Tool, welches zur Synchronisation der Daten eingesetzt wird, wird über einen Dämon bzw. Taskplaner täglich zu einer bestimmten Zeit gestartet, sofern das Programm von sich aus keine Zeitsteuerung ermöglicht.
- Es werden immer alle verfügbaren Daten geladen, damit auch sicher alle Daten synchronisiert werden. Da dies bei einer Datenmenge von 20GB pro Tag nicht möglich ist, könnten die Daten einer bestimmten Zeitspanne geladen werden z.B. die Daten des letzten Monats. Das würde aber bei dieser Datenmenge ca. 600GB (30\*20GB) pro Nacht bedeuten. Eine weitere Möglichkeit wäre es, die Daten einer bestimmten Zeitspanne zu überprüfen und gegebenenfalls nur neue Daten herunterzuladen.
- Eine Möglichkeit, die Daten der verschiedenen Instrumente und Satelliten herunterzuladen, wäre eine Liste mit den Quell- und dazugehörigen Zielverzeichnissen der Daten. Weiterhin wäre es möglich, die Daten in mehreren Sessions herunterzuladen. Dies ist auch ein Weg, um die begrenzte Downloadgeschwindigkeit zu umgehen. Die Downloadgeschwindigkeit würde dann pro Session 300 KB/s betragen und nicht 300 KB/s für den Gesamtdownload.

## **4.3 Entwurf Kalibrierung**

Dieses Modul ist für die Steuerung der Solarsoftware verantwortlich, mit deren Hilfe die Rohdaten kalibriert werden. Nach der Kalibrierung werden die Daten in dafür vorgesehene Verzeichnisse abgelegt.

Anforderung an das Modul:

- Aufruf der Solarsoftware soll automatisiert und zeitgesteuert erfolgen
- Nur für das Endprodukt benötigte Rohdaten werden kalibriert und im dafür vorgesehenen Ordner abgelegt. Dabei müssen die Rohdaten nach Wellenlänge und Aufnahmezeit unterschieden werden.

#### Lösungsansätze:

Da die Solarsoftware keine Möglichkeit von sich aus bietet, zeitgesteuert und automatisiert aufgerufen zu werden, wird diese Aufgabe das Modul 2 übernehmen. Möglich ist ein Aufruf des Moduls über einen Dämon bzw. einen Taskplaner.

Die Rohdaten könnten über ein Programm innerhalb von Solarsoft gefiltert werden. Auch das Modul könnte die Daten filtern. Anhand der Dateinamen können viele Informationen über die Rohdaten gewonnen werden.

# **4.4 Entwurf Generierung Enddaten (Post Processing)**

Dieses Modul generiert die Enddaten. Das heißt, die kalibrierten Daten werden je nach Anforderung eingefärbt, auf die gewünschte Auflösung umgerechnet, Videos werden erstellt und dann wieder auf dem Datenspeicher in die dafür vorgegebenen Verzeichnisse abgelegt. Anforderung an das Modul:

- automatisierte und zeitgesteuerte Generierung der Enddaten.
- Erst nach der Kalibrierung können die Enddaten generiert werden
- Je nach Einsatzgebiet variieren die Anforderungen an das Endprodukt

### Lösungsansätze:

Auch bei diesem Modul wäre der Einsatz eines Dämon bzw. Taskplaners möglich, wenn die eingesetzten Programme eine Zeitsteuerung nicht unterstützen.

Um eine gleichbleibende Qualität der Enddaten zu gewährleisten, werden nur kalibrierte Rohdaten zu Enddaten generiert. Das heißt, die Kalibrierung der Rohdaten muss abgeschlossen sein, damit die Generierung erfolgen kann. Möglich wäre hier eine Kombination der Module 2 und 3. Das bedeutet Modul 2 ruft Modul 3 nach der erfolgreichen Kalibrierung der Rohdaten auf. Auch ein Aufruf der Module zu einer bestimmten Zeit wäre möglich.

Die Programme zum Generieren der Enddaten könnten mit den verschiedenen Parametern aus Kapitel 3.4 Tabelle 5 je nach Einsatzgebiet aufgerufen werden. Je nach gewünschter Auflösung, Farbe usw. würden die Parameter variieren.

## **4.5 Entwurf Datenbereitstellung**

Dieses Modul stellt die Daten für die unterschiedlichen Präsentationsmedien (Kuppel, TV Screens und Web) bereit und transferiert sie gegebenenfalls auf andere Systeme.

Es sind zwei Möglichkeiten zur Handhabung vorstellbar. Zum einen werden die Enddaten täglich und aktuell auf dem Datenspeicher bereitgestellt und können für die weitere Nutzung heruntergeladen werden. Zum anderen könnte dieses Modul Daten automatisch auf andere Medien wie z.B. die Website des Planetariums laden. Es werden nur aktuelle Daten vorbehalten bzw. hochgeladen um das Datenvolumen so gering wie möglich zu halten. Demzufolge ist eine Archivierung der Enddaten nicht erforderlich.

# **5 Umsetzung**

In diesem Kapitel wird beschrieben, wie die Lösungsansätze aus dem Entwurf und das Gesamtsystem umgesetzt worden sind.

# **5.1 Erstellung des Datenarchives (Level 0.5)**

Der Download der Daten soll mittels eines Tools erfolgen, welches den Anforderungen aus Kapitel 4.2 gerecht wird. Nach Recherchen im Internet und mehrerer Testläufe fiel die Entscheidung auf die Download-Manager wget und DownThemAll. Die Vor- und Nachteile der beiden Download-Manager werden in Tabelle 6 gegenübergestellt.

Beim "DownThemAll" Download-Manager handelt es sich um ein freies Add-on für den Webbrowser Firefox. Der große Vorteil von "DownThemAll" ist dabei die browsergestützte, über das Kontext Menü steuerbare, Anwendung, die es sehr komfortabel und einfach zu bedienen macht. Auch die für das Projekt benötigten FITS Files lassen sich durch Einbindung der Dateiendung in die Filterregeln des Programms problemlos herunterladen. Trotz dieser Vorzüge lassen sich keine zeitgesteuerten Downloads realisieren. Auch eine Steuerung per Skript ist nicht möglich. Wget ist ein freier Downloadmanager, den es sowohl für Linux und Unix, als auch für Mac und Windows gibt. Wget lässt sich in erster Linie komplett über die Kommandozeile steuern. Dabei können die einzelnen Befehle als Skript in eine Batch Datei geschrieben und in Verbindung mit Regulären Ausdrücken und anderen Werkzeugen komfortabel nacheinander abgearbeitet werden. Diese Programmteile lassen sich dann automatisiert mit einem Dämon z.B. Crontab zeitgesteuert aufrufen.

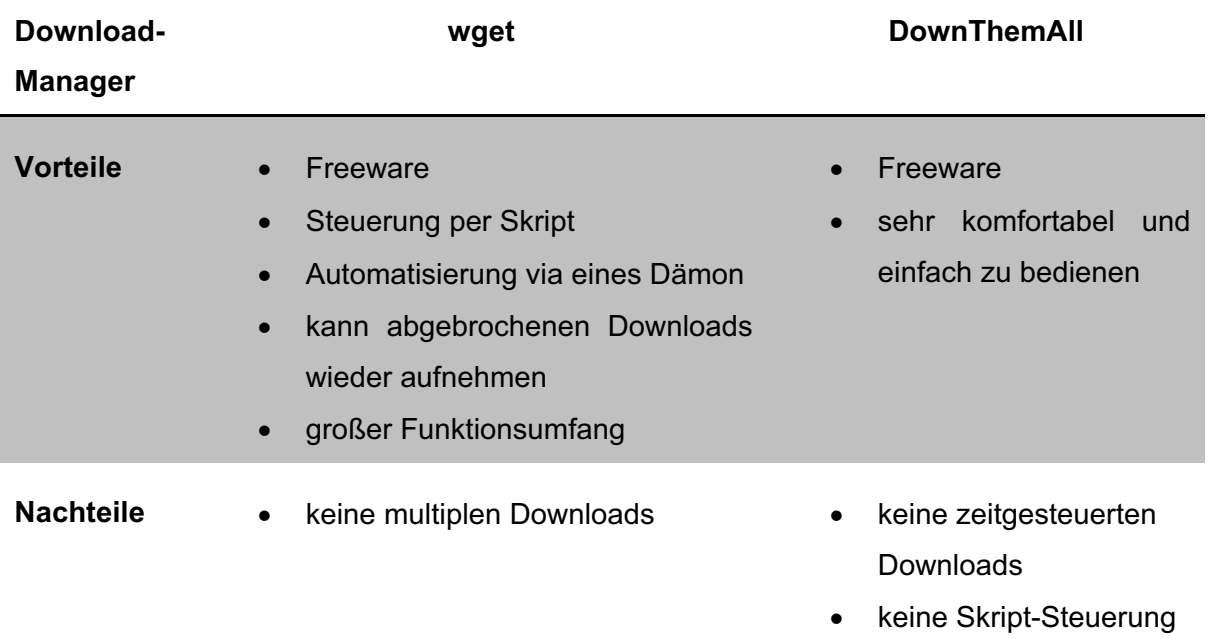

Nach der Auswertung der Vor- und Nachteile der einzelnen Programme und nach mehreren Testläufen entschied sich die Projektgruppe für den Downloadmanager wget, da dieser eine umfangreiche Funktionsweise bietet und mittels eines Cronjobs automatisiert werden kann.

### 5.1.1 Datenbeschaffung

Der Download der Daten vom NASA STEREO Server ist, wie in Kapitel 3 beschrieben, auf eine Übertragungsgeschwindigkeit von ca. 300 KB/s pro Anfrage begrenzt. Auf Grund dessen und der Tatsache, dass wget keine multiplen Downloads unterstützt, werden die Instrumenten Daten parallel in mehreren Skripten heruntergeladen. Dafür wurde jeweils ein Skript für die Instrumente S/WAVES, IMPACT und PLASTIC und die Kalibrierungs-, Summary- und SECCHI-Backgrounds-Daten geschrieben. Das SECCHI Instrumentenpacket ist in die einzelnen Instrumente aufgeteilt, wobei bei den EUVI Daten auf Grund des immensen Datenvolumens sogar nach den Satelliten A und B unterschieden wird. Die Skripte sind auf die einzelnen Gegebenheiten wie z.B. dem Quell- und dem Speicherpfad angepasst, arbeiten aber alle nach demselben Prinzip wie in Abbildung 10 dargestellt. Wget erstellt eine Indexdatei (index.html) von der Website des STEREO Science Centers für das jeweilige Instrument und den jeweiligen Tag. Mittels einer Kombination aus den Befehlen "grep "und "sed" und regulären Ausdrücken werden alle Links zu den aktuellen Daten in eine Ausgabedatei geschrieben. Wget lädt abschließend alle Dateien, die in der ausgabe.txt aufgelistet sind, in das angegeben Zielverzeichnis. Die aktuellen Bilder stehen nach 3 Tagen auf dem NASA Server zum Download zur Verfügung. Auf Grund von unvorhergesehenen Ereignissen, wie z.B. Serverproblemen seitens der NASA, kann es vorkommen, dass Daten erst nach einigen Tagen nachgeliefert werden. Infolgedessen wird bei jeder Session versucht, die Daten der letzten 14 Tage zu laden. Durch das Setzen des Schalters "-nc" (Tab. 7) im wget-Befehl werden bereits vorhandene Daten nicht noch einmal geladen.

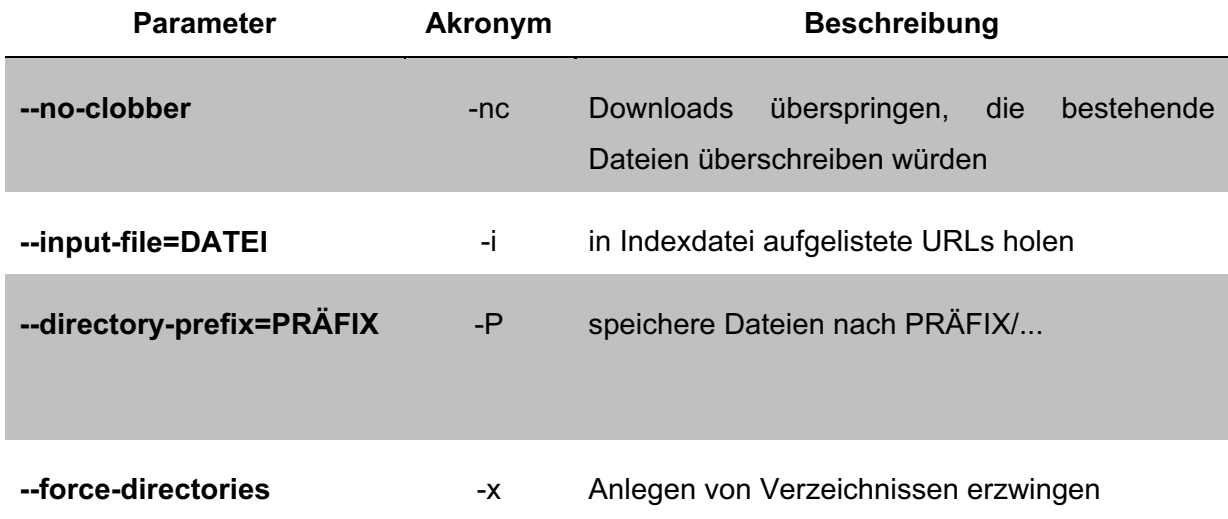

**Tabelle-7-Übersicht-der-verwendeten-wget-Parameter-**

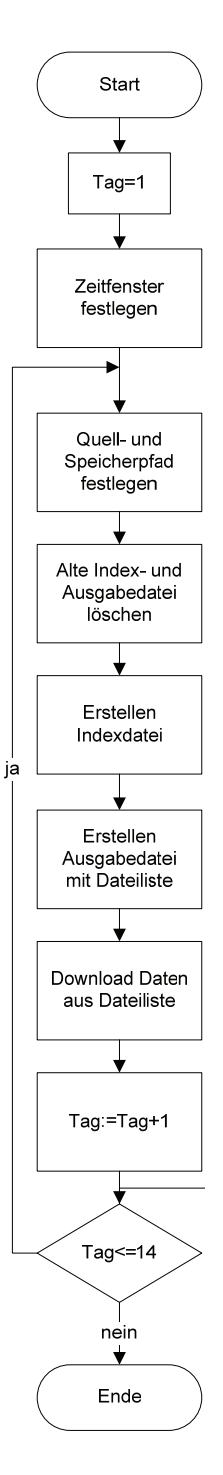

**Abbildung-10-Programmablaufplan-Datensynchronisation-**

### 5.1.2 Datei- und Verzeichnisstruktur

#### **Verzeichnisstruktur:**

Bei der Spiegelung der Daten wurde darauf geachtet, dass die Verzeichnisstruktur vom NASA-STEREO-Server (http://stereo.gsfc.nasa.gov/) übernommen wird. Diese Verzeichnisstruktur ist Voraussetzung für die Nutzung von einigen Solarsoftware Programmen wie z.B. XSECCHI PREP und FESTIVAL. Die Verzeichnisstruktur ist in Abbildung 11 zu sehen und wird in der darauf folgenden Tabelle 8 genauer erläutert.

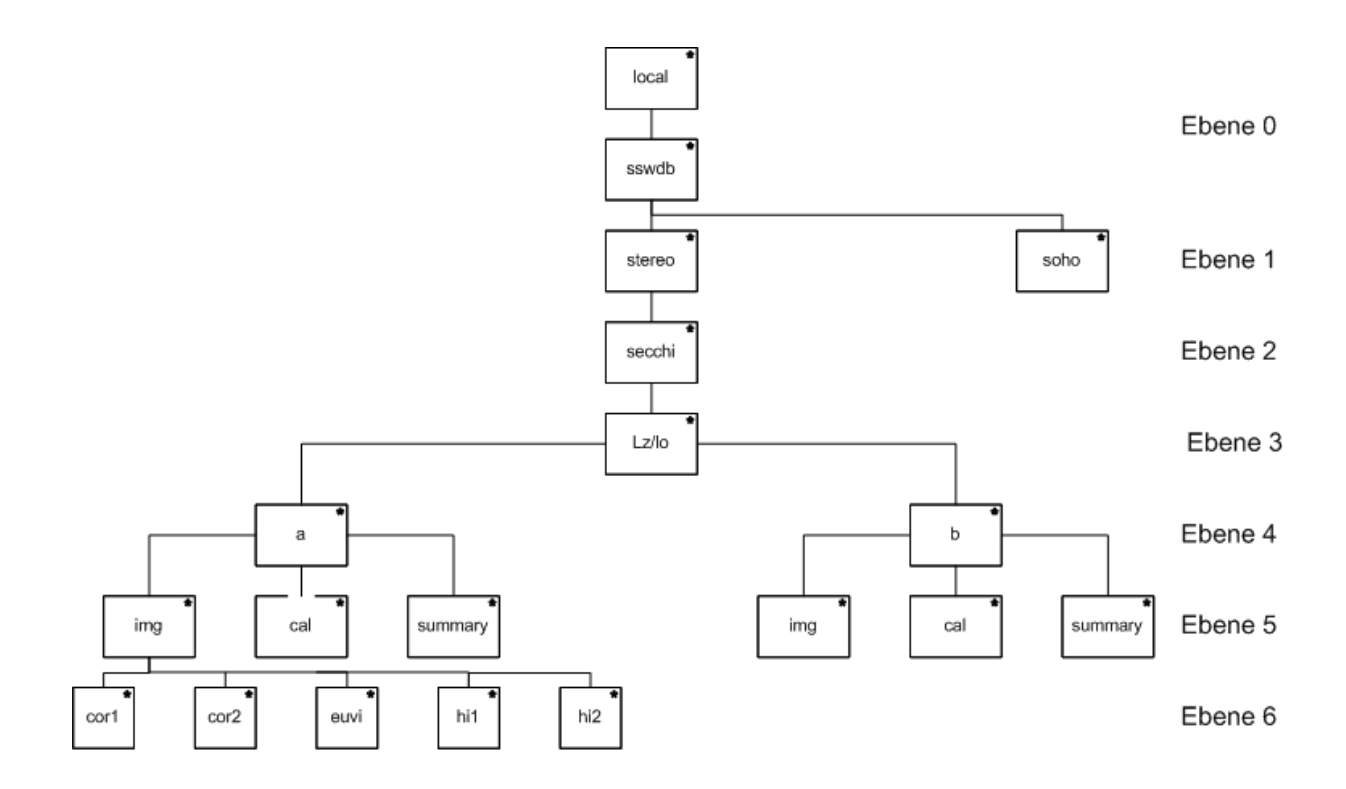

**Abbildung-11-Verzeichnisstruktur-STEREO-Datenserver-**

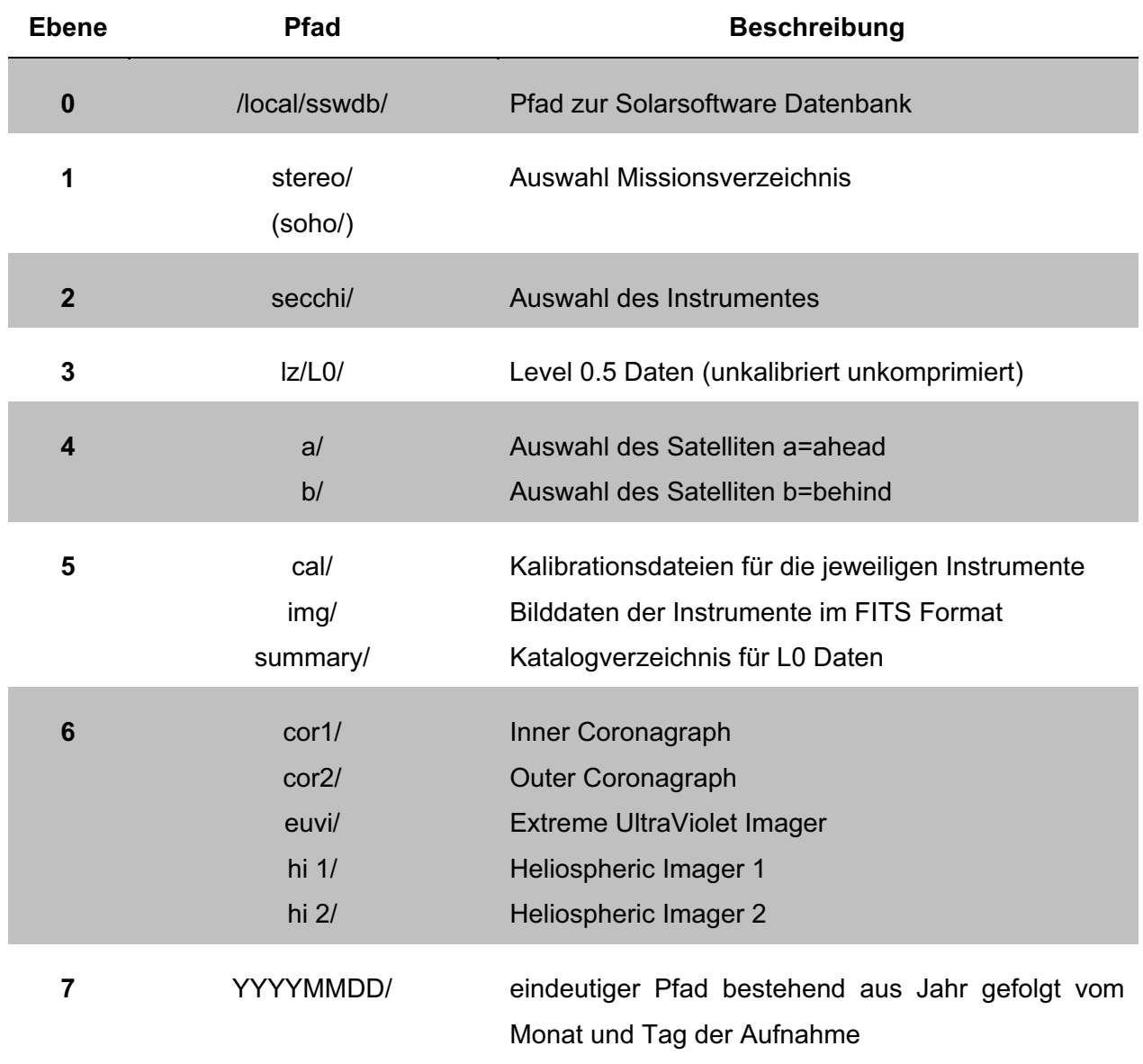

#### **Tabelle-8-Die-Verzeichnisstruktur-der-Rohdaten**

Das Laufwerk "/local" beschreibt die Anbindung zum RAID (Level 6). Die anfängliche Speicherkapazität des Raids von 6,3TB wird auf Grund der immensen Datenmengen weiter aufgestockt. Die derzeitige Kapazität ist für rund 300 Tage ausgelegt. Wie in Kapitel 3.3.1 beschrieben, beträgt das jährliche Datenvolumen ca. 8,5 TB. Der Ordner "sswdb" enthält sowohl die synchronisierten Daten der STEREO Mission als auch die Solarsoftwaredatenbank.

### **Dateistruktur:**

Auch die Dateistruktur wurde vom NASA STEREO Server übernommen, da diese sich als sehr übersichtlich erwies. Anhand des Dateinamen erhält man Informationen über das Datum und die Uhrzeit der Aufnahme und die Art des Bildes und der Datenquelle (Tabelle 9).

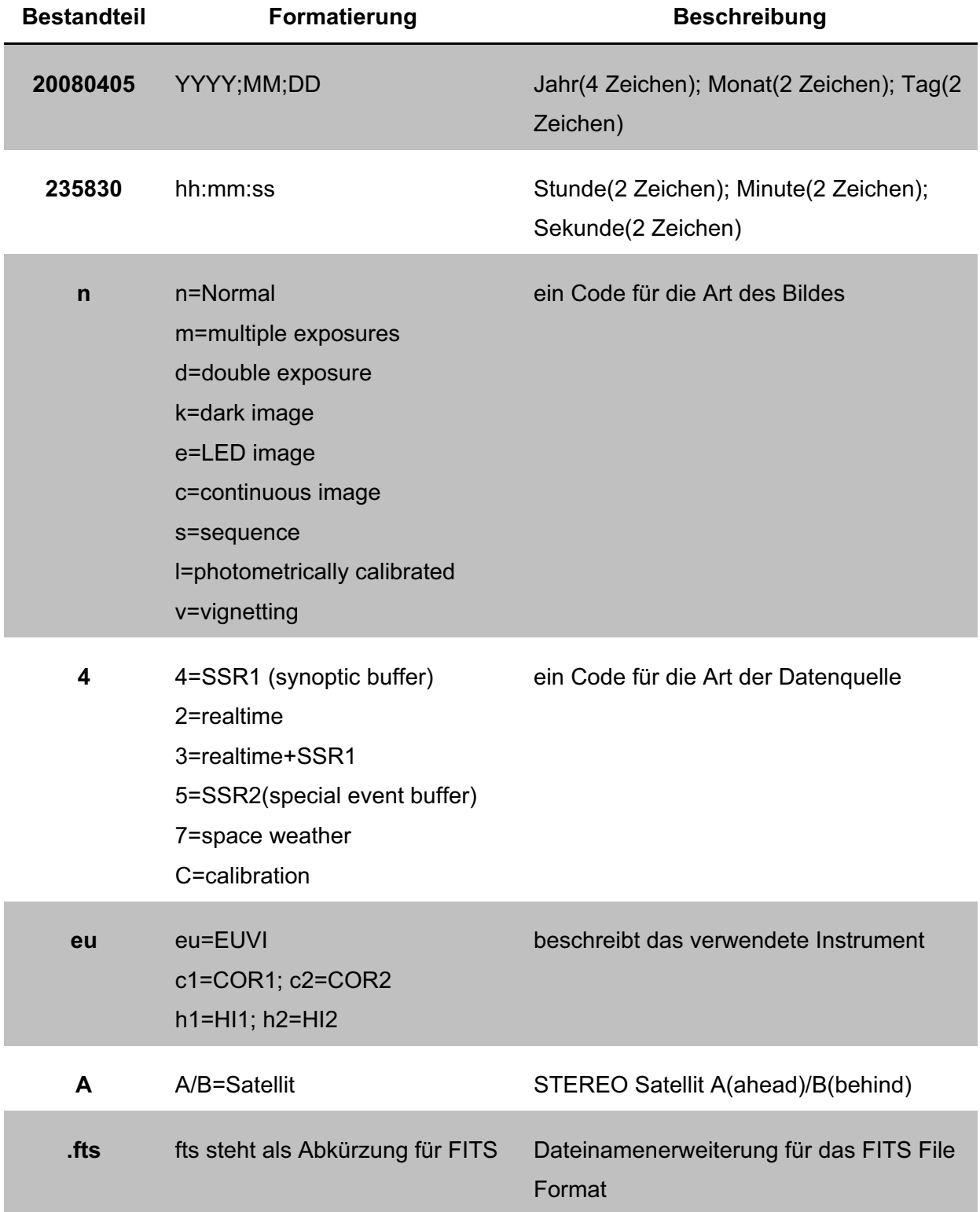

**Tabelle-9-Dateistruktur-der-Rohdaten-**

#### Seite | 47

#### 5.1.3 Aktualisieren der Messdaten

Die Automatisierung der Synchronisation der Daten wird mittels eines Cronjob realisiert. Dazu wurde eine cron- Tabelle erzeugt, die die Downloadskripte für die einzelnen Instrumente täglich um 20 Uhr startet. Der Download der Daten beginnt täglich um 20 Uhr, weil die Kassen des Planetariums spätestens um 20 Uhr schließen. Wie vorab in Kapitel 3 beschrieben, ist der STEREO Server am Planetarium über die gleiche Leitung mit dem Internet verbunden, wie die Rechner des Kassensystems. Um das Kassensystems und das tägliche Geschäft des Planetariums nicht zu beeinflussen, wurde der Download der Daten auf den späten Abend verschoben. Auf Grund der in Kapitel 3 erwähnten Beschränkung des Downloadlimits werden bei der Spiegelung der Daten die Skripte für die Instrumente mit erhöhtem Datenvolumen aus der Crontab heraus mehrmals gestartet. Vorhandene Daten werden dabei nicht überschrieben bzw. ersetzt, was die Backupzeiten wesentlich verkürzt und sicherstellt, dass der Download bis zur Öffnung des Planetariums abgeschlossen ist.

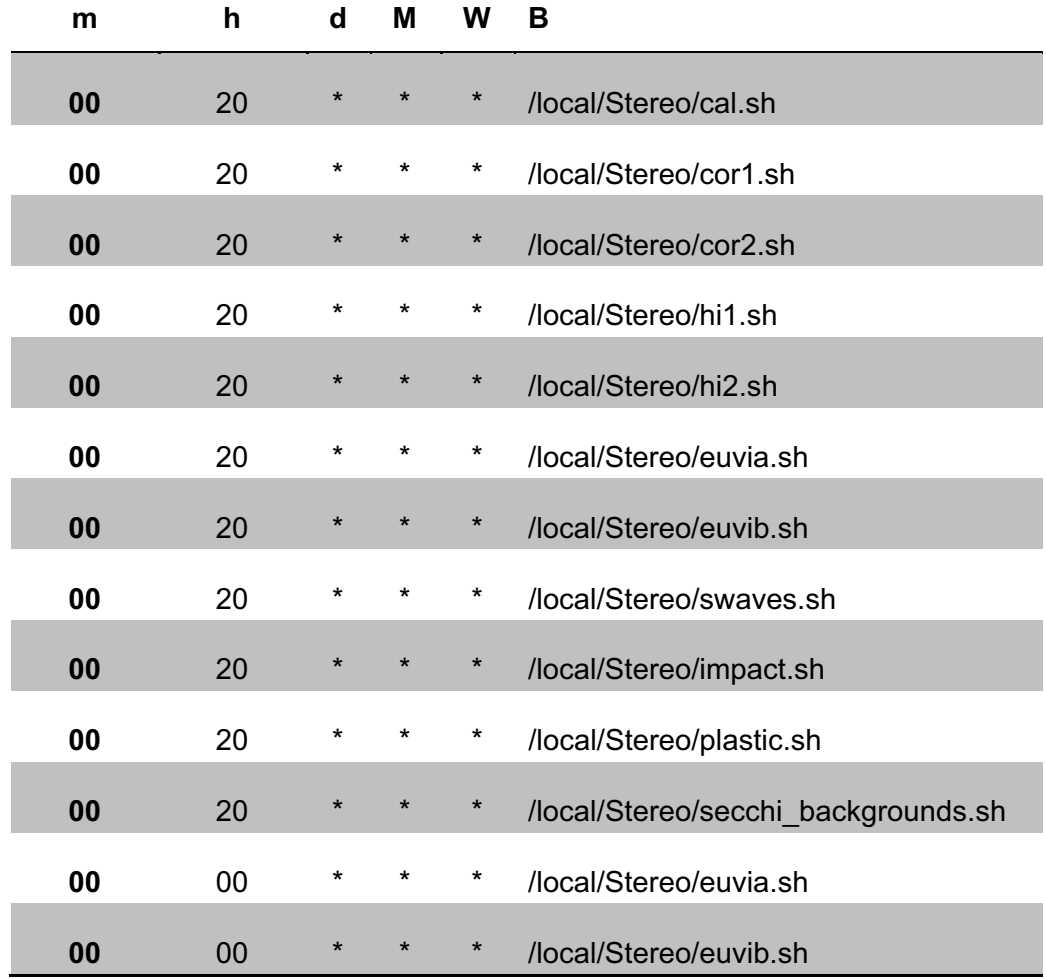

Tabelle 10 gibt einen Überblick über die Downloadskripte und wann sie gestartet werden.

#### **Tabelle-10-Crontabtabelle-**

m=Minute; h=Stunde; d=Tag; M=Monat; W=Woche; B=Befehl

# **5.2 Kalibrierung der STEREO Daten**

Bezogen auf das Modul Kalibrierung der Entwurfsphase werden in diesem Abschnitt die Rohdaten, die wie in Kapitel 5.1 bereits beschrieben, in das Level 0.5 Datenarchiv überführt wurden, ausgewertet. Dies geschieht hauptsächlich mit der von Solarsoft bereitgestellten Software SECCHI\_PREP und deren Subroutinen. [W1]

## 5.2.1 Definition von SECCHI\_PREP

SECCHI PREP ist ein Softwarepaket zum Auslesen und Analysieren der neuesten Kalibrierungs- und Bildkorrekturverfahren für alle SECCHI-Instrumente. SECCHI\_PREP ist ein so genanntes Standalone Programm, das auch über Subroutinen aufgerufen werden kann. SECCHI\_PREP kalibriert dabei die Rohbilder Level 0.5 in Level 1.0 und 2.0 Bilder, geeignet für umfassende photometrische Analysen. SECCHI PREP liest dabei SECCHI: COR1, COR2 und EUVI Level 0.5 FITS Dateien ein und gibt Standard Level 1 FITS Dateien von der aktuellen Flugphase zurück. In Tabelle 11 werden diesbezüglich die verschiedenen Ebenen der Datenverarbeitung beschrieben. [W1]

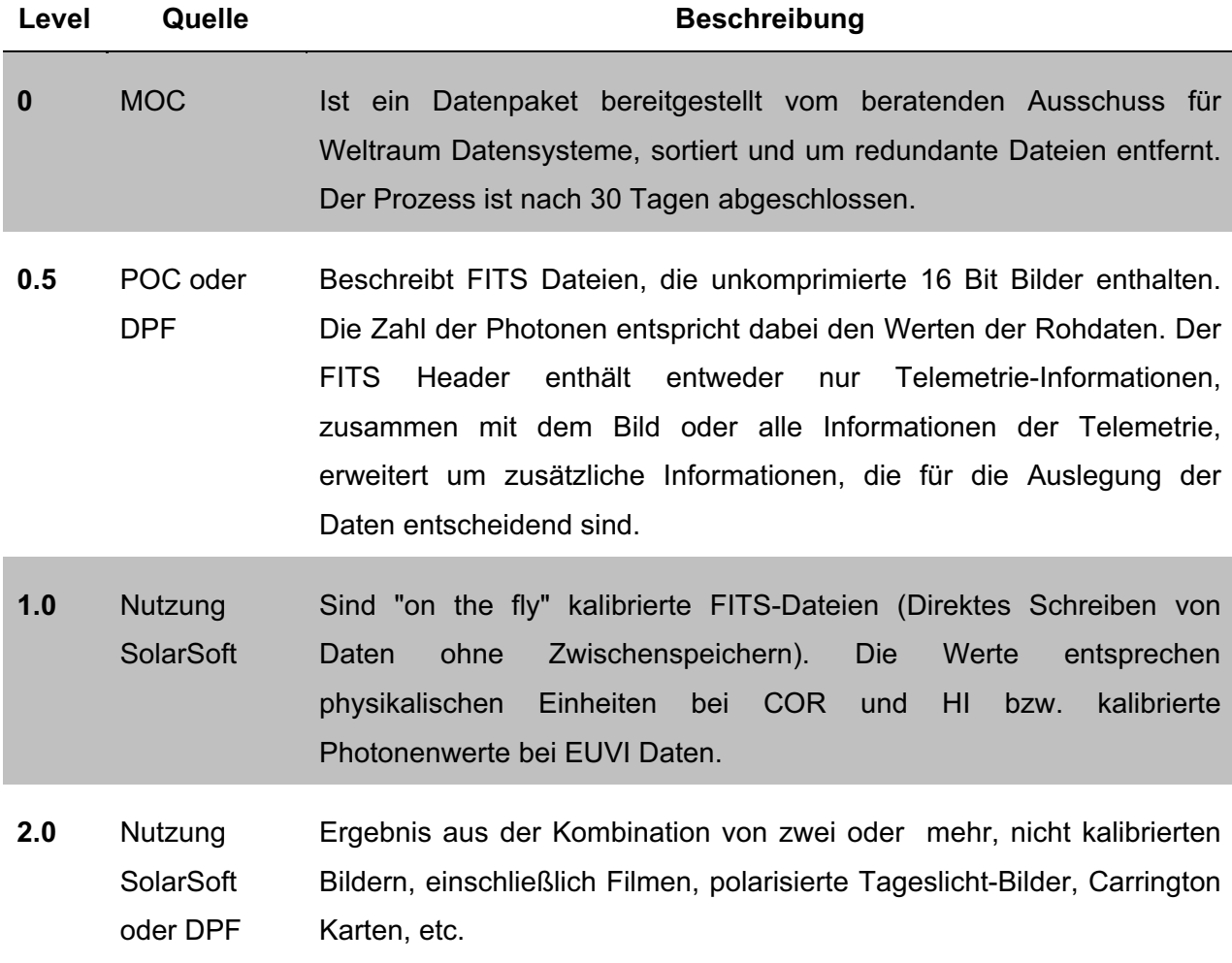

#### 5.2.2 Kalibrieren mit SECCHI\_PREP

Zur Nutzung von SECCHI\_PREP müssen die Instrumentendaten von SECCHI in die Solarsoft Umgebung eingebunden werden. Dazu werden alle benötigten Variablen und Parameter in einer Stapelverarbeitungsdatei, hier am Beispiel der Windows-Version "sswidl.bat" (Abb. 12), gesetzt, die beim Start automatisch in die IDL Umgebung eingebunden werden (Linux-Version der Umgebungsvariablen siehe Anhang B "idl5.csh"). Das SECCHI PREP Softwarepaket ist noch in der Entwicklung, so dass einzelne Programmteile und auch ganze Routinen jederzeit verändert und an bestimmte Gegebenheiten angepasst werden können.

setenvecho SolarSoft setup/startup file Revision 1.0<br>echo Generated by WWW/ssw\_install at: Thu May 8 02:47:17 2008 echo. set HOST=lmsal.com set IDL\_DIR=C:\Programme\ITT\IDL70 set IDL\_SEARCH\_PATH=C:\Programme\ITT\IDL70\lib:C:\Programme\ITT\IDL70\examples set IDL\_HELP\_PATH=C:\Programme\ITT\IDL70\help |<br>|rem Define the location of SolarSoft, SSWDB and the Windows startup<br>|set SSW=C:\temp\ssw set SSWDB=Z:\ set IDL\_STARTUP=%SSW%\gen\idl\ssw\_system\idl\_startup\_windows.pro rem A personal startup can be defined by editing the following statement<br>rem set SSW\_PERSONAL\_STARTUP=c:\idl\_ssw\idl\_startup.pro A default set of instruments be defined by editing the following rem set SSW\_INSTR=Stereo festival secchi ssc sbrowser soho eit lasco mdi plastic impact<br>rem Optional Instrument specific setup/startup rem optional Instrument specific setup/startup<br>set SECCHI=%SSWDB%\stereo\secchi<br>rem if you are not using the default version of IDL, add a path below<br>cd C:\Programme\ITT\IDL70\idlde<br>start idlde

#### Abbildung 12 sswidl in einer Windows Umgebung

Zur Vorbereitung der Kalibrierung wird zunächst der IDL Compiler im Kommandozeilenmodus gestartet. Danach wird das Programm mit den festgelegten Parametern kompiliert und ausgeführt. Die Rohdaten werden nun vom angegebenen Quellverzeichnis aus in ein String Array geladen. Die Daten werden danach einzeln aus dem Array gelesen und kalibriert. Zum Schluss werden die kalibrierten Daten in ein vom Programm unterstütztes Bilddateiformat konvertiert. Der allgemeine Befehl für die Kalibrierung der EUVI Rohdaten ist wie folgt zusammengesetzt:

secchi prep, x, header, image, SAVEPATH=", OUTSIZE=, /WRITE\_PNG, /COLOR\_ON

Eine Beschreibung der verwendeten Parameter kann Tabelle 12 entnommen werden.

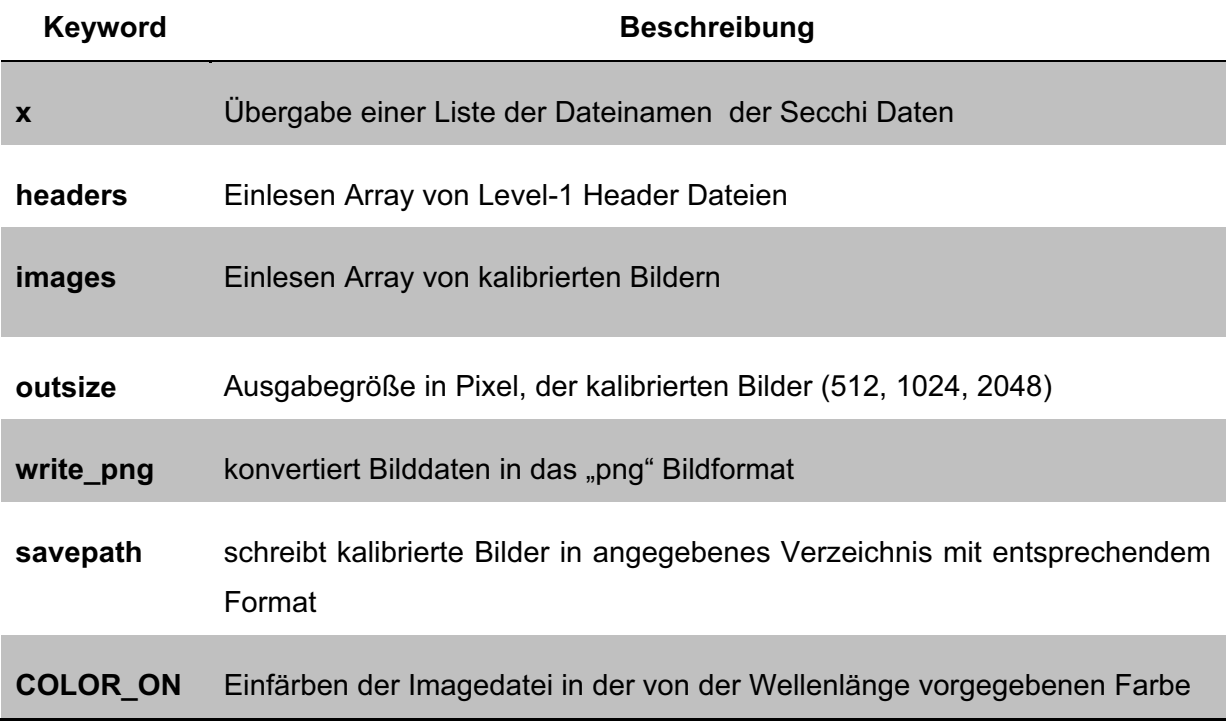

#### **Tabelle-12-SECCHI\_PREP-Keywords-**

Zur weiteren Verarbeitung wird ausschließlich das "png" Bildformat verwendet, da nur in diesem Format die Farben der entsprechenden Wellenlängen bei der Kalibrierung ausgegeben werden. Die Farbgebung für die Einfärbung der SECCHI Daten werden dafür von der Solarsoftsoftware vorgegeben. Für jede Wellenlänge wird dabei bei der Kalibrierung aus dem Verzeichnis "\ssw\stereo\secchi\data\color" die jeweilige Farbdatei geladen.

Für die Konvertierung der Messdaten in digitale Bildinformationen (Abb. 13) werden außer SECCHI PREP.pro als Hauptroutine, DEF SECCHI HDR.pro und vor allem die SECCHI\_PREP Subroutine EUVI\_PREP.pro verwendet. SECCHI\_PREP.pro ist hauptsächlich dafür zuständig, eine SECCHI FITS Datei oder eine Liste von FITS Dateien einzulesen, um ein oder mehrere Bilder und das dazugehörige Header Array bzw. ein Array von Header Strukturen für die jeweiligen Daten zu erhalten. Die Routine DEF SECCHI HDR.pro (Tabelle 13) definiert eine Header-Struktur für ein Level 0,5 SECCHI Bild, das heißt, sie zerlegt die FITS Dateien in IDL Daten und Header Variablen und liest die Parameter des FITS Headers aus. EUVI\_PREP.pro (Tabelle 13) wird als Standard Korrekturverfahren der STEREO Daten benutzt. Das Standard Korrekturverfahren beinhaltet die Subtraktion der CCD Verzerrung, Multiplikation mit dem Korrekturfaktor, Normalisieren zum Öffnen der Filter Position, eine Vignettenfunktion und die Division durch die Belichtungszeit. [W1]

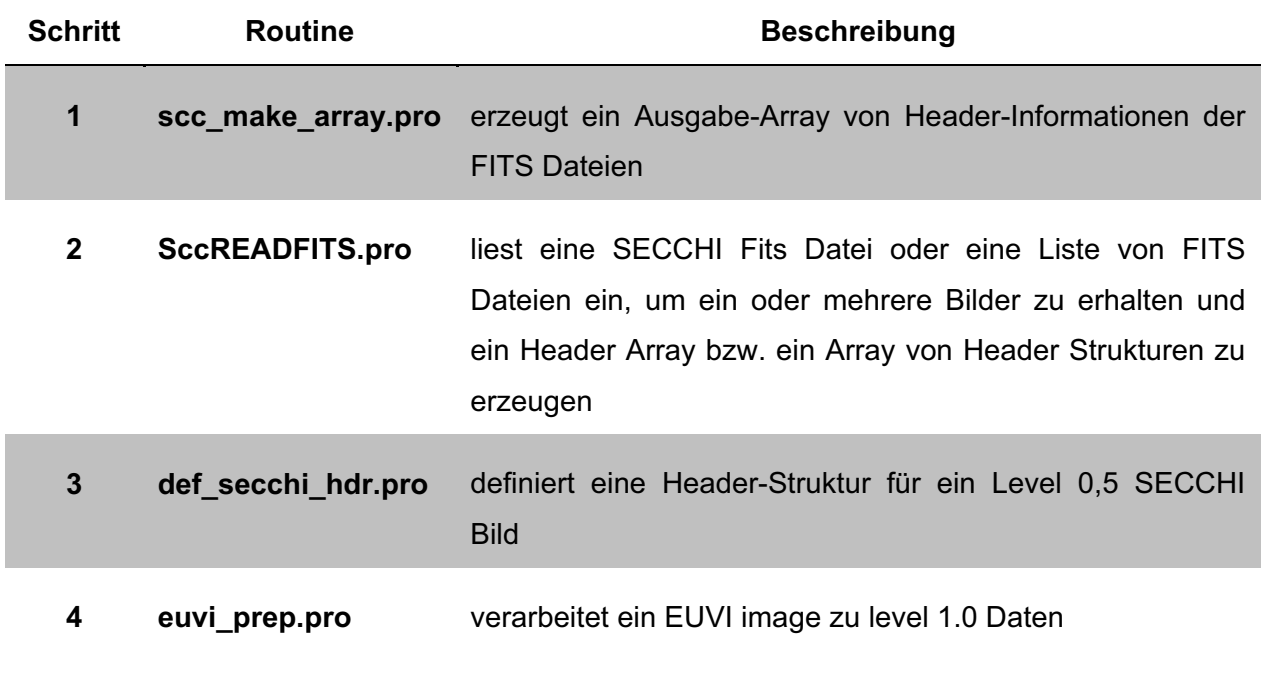

**Tabelle-13-SECCHI\_PREP-Subroutinen-**

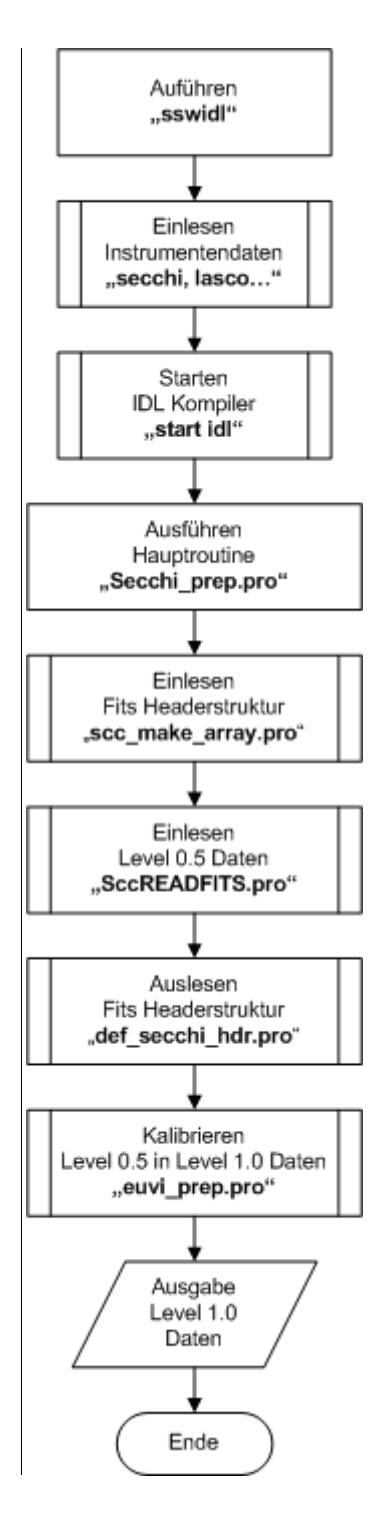

**Abbildung-13 Kalibrierung-der-Rohdaten**

#### 5.2.4 Manuelle Datenprozessierung

SECCHI PREP wird durch Solarsoft als die Standardanwendung zum Kalibrieren der Messdaten in digitale Bildinformationen definiert. Diese allein eignet sich hauptsächlich zur Stapel- bzw. Mehrfachverarbeitung großer wiederkehrender Datenmengen. Im Gegensatz zur reinen skriptgesteuerten Version von SECCHI PREP gibt es Solarsoft-Anwendungen, die dieselben Routinen verwenden, bei denen die Funktionen und Parameter über Schalter in einer GUI bzw. Widget Umgebung gesetzt werden können. Diese Möglichkeit der Datenauswertung ist dann erforderlich, wenn für interne Zwecke spezifische Beobachtungsdaten z.B. zu bekannten HI-RES Phasen der STEREO Mission entnommen werden sollen. Einige Applikationen verfügen dazu über eine Preview- (Vorschau-) Funktion. Diese Werkzeuge eignen sich aber nur für kleinere Datenmengen, da hierfür relativ große Daten zwischengespeichert werden müssen. Der Nachteil ist, dass die verwendeten Ressourcen für andere Prozesse nicht mehr in vollem Umfang zur Verfügung stehen.

XSECCHI\_PREP ist dabei die Widget-Variante von SECCHI\_PREP, in der alle Abfragen komfortabel über das erwähnte GUI (graphische Benutzeroberfläche) gesteuert werden. Das Programm SSCLISTER wird dabei verwendet um eine Dateiliste an XSECCHI\_PREP zurückzugeben. Festival ist ein IDL-basierter Browser zur gleichzeitigen, schnellen und einfachen Manipulation von STEREO-Daten. Er unterstützt derzeit SECCHI-STEREO, ETI-SOHO, LASCO-SOHO, NRH und MkIV Bilder. FESTIVAL arbeitet dabei mit FITS-Dateien, die lokal installiert sind bzw. über Remote-Platten mittels NFS eingebunden werden bzw. in diesem Fall über eine SAMBA Freigabe realisiert wird. Festival kann automatisch dynamische Bildsequenzen der STEREO-A, B & SOHO-Sonden erstellen, von den Informationen, die in den FITS-Headern der Daten enthalten sind. Alle Einstellungen können zudem in einer Vorabansicht betrachtet werden. [W7]

## **5.3 Erstellung des Datenarchives (Level 1.0)**

In diesem Kapitel soll die Schnittstelle zwischen dem Raid und IDL beschrieben werden, mit deren Hilfe tagesaktuelle Bilder bzw. kleine Videos der Sonne für die Kuppel, die Website und die TV Screens im Empfangsbereich des Planetariums erzeugt werden. Dazu werden die Daten mittels IDL Routinen kalibriert und eingefärbt und die dann entstandenen Bilder auf dem Raid für die Produktion bereitgestellt. Der Aufruf der IDL Routinen mit den dazugehörigen Umgebungsvariablen, das automatisierte Bereitstellen und Verwalten der Roh- und Enddaten wird mit dieser Schnittstelle realisiert.

#### 5.3.1 Bereitstellung der kalibrierten Daten

Die Schnittstelle zur Erstellung des Datenarchives Level 1.0 wurde in mehreren Skripten realisiert. Die einzelnen Skripte wurden darauf angepasst, ob sie Daten für die Kuppel, das Web oder die TV Screens liefern, d.h. mitunter sind das Zielverzeichnis und die übergebenen IDL Programme verschiedene. Grundlegend funktionieren die Skripte aber nach demselben Prinzip wie in Abbildung 14 dargestellt. Die Datei "Fertig" wird gelöscht und der Ordner mit den Bildern vom Vortag wird geleert. Für den aktuellen Tag werden 2 Bilder pro Stunde der SECCHI EUVI Kamera in den Rohdatenordner (fts) kopiert. Die aufgerufene IDL Routine liefert kalibrierte und eingefärbte Bilder von den Rohdaten zurück, die dann unter dem jeweiligen Bilderordner (png), wie in Abbildung 15 dargestellt, abgelegt werden. Die Rohdaten werden gelöscht und der Vorgang wird für die letzten 30 Tage wiederholt. Die Bilder bekommen zum Schluss noch eine fortlaufende vierstellige Zahl. Die am Ende des Skriptes generierte Datei "Fertig" gibt der Produktion darüber Auskunft, ob die Bilder fertig generiert wurden. Für die Homepage und die TV Screens des Planetariums werden die fertigen Bilder auf eine bestimmte Auflösung herunter gerechnet und an MEncoder übergeben, der daraus dann eine Videodatei erstellt.

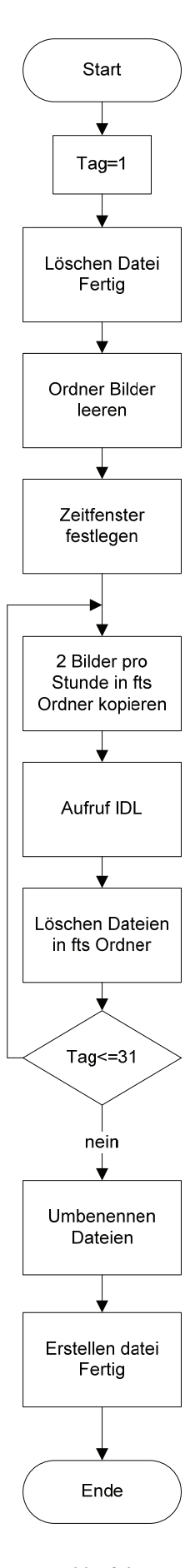

**Abbildung-14-Programmablaufplan-Datenverarbeitung-**

### 5.3.2 Datei- und Verzeichnisstruktur

Auf dem Raid im "sswdb" Ordner, auf dem sich auch die Rohdaten befinden, wurden Ordner für die Kuppel (Dome), die TV Screens (flat) und die Website (web) erzeugt. In den Unterordnern befinden sich dann kurzzeitig die unkalibrierten Rohdaten und die eingefärbten Bilder. Die unkalibrierten Rohdaten werden sofort nach dem Erstellen der kalibrierten und eingefärbten Bilder gelöscht, um das Datenvolumen so gering wie möglich zu halten. Auch die fertigen Bilder werden am nächsten Tag gelöscht. Nur die Bilder der letzten 30 Tage werden auf dem Raid vorgehalten und für die Produktion zur Weiterverarbeitung bereitgestellt.

Die Produktion des Planetariums hat Zugriffsrechte auf die Ordner mit den Bildern und den Videos. Sie kopieren sich die Bilder auf ihr System und integrieren sie dann z.B. in die Shows in der Kuppel.

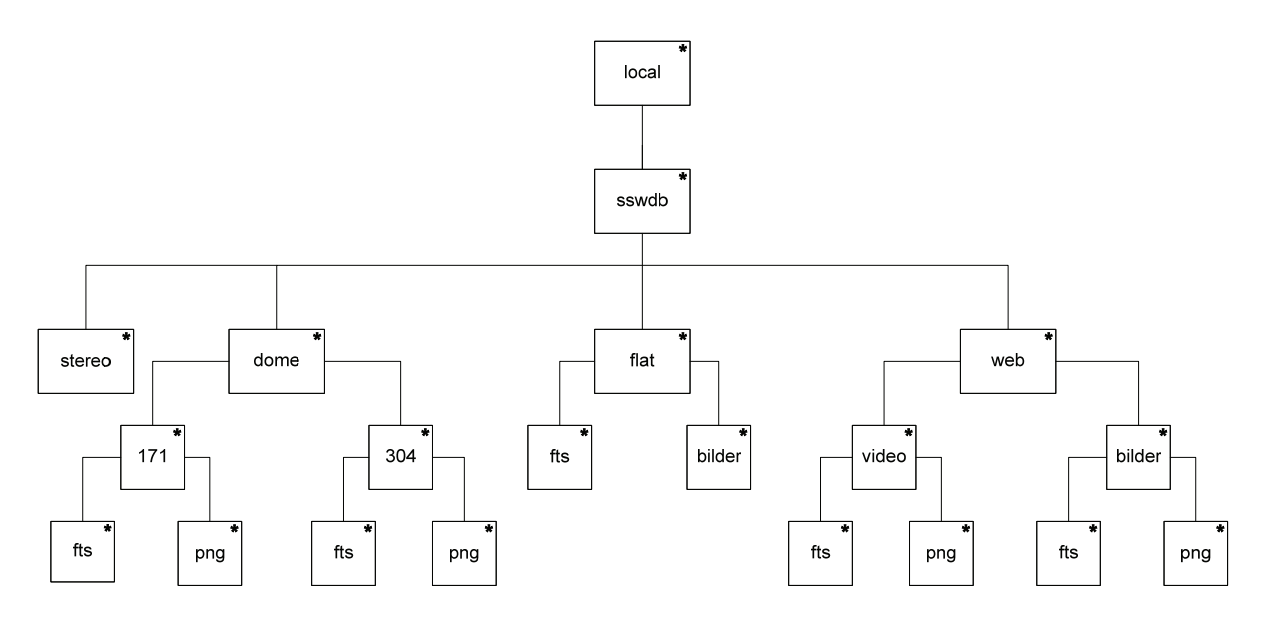

**Abbildung-15-Verzeichnisstruktur-Enddaten-**

### 5.3.3 Automatisierung der Prozesse

Eine Anforderung an diese Schnittstelle ist die Automatisierung der Kalibrierung und der Färbung der Rohdaten. Da IDL von sich aus keine Möglichkeit bietet die Routinen zu automatisieren und zeitgesteuert aufzurufen, wurden die Skripte geschrieben, welche dann wiederum über einen Cronjob jeden Tag zu einem festgelegten Zeitpunkt aufgerufen werden. Die Skripte werden jeden Morgen um 8 Uhr ausgeführt, da zu dieser Zeit der Download in der Regel abgeschlossen ist und die kalibrierten und eingefärbten Enddaten dann zu Beginn der ersten Show in der Kuppel vorliegen.

### **5.4 Post Processing**

In diesem Kapitel erfolgt die Beschreibung für die Generierung der Enddaten. Bezogen auf das Modul "Generierung der Enddaten" Kapitel 4.4 werden in dieser Phase mit internen und externen Applikationen, die nun in digitaler Form vorliegenden Bilder für verschiedene Anforderungen nachbearbeitet und die dafür verwendeten Programme und Methoden näher erläutert.

### 5.4.1 Filterung und Einfärbung mit IDL

Um ein noch eindrucksvolleres Ergebnis bei der Darstellung der Enddaten zu erzielen, bietet IDL von Haus aus verschiedenen Methoden zur Bildmanipulation und Filterung an. Eine wichtige Rolle bei der Bearbeitung spielt dabei die IDL Funktion "BYTSCL". Diese Funktion wird hauptsächlich verwendet, um Bilder für 8 Bit Anzeigen zu skalieren. Im folgenden Codebeispiel wird eine Neuskalierung der Pixel eines Bildes von 150 bis 200 im RGB Farbbereich vorgenommen. Dadurch verändern sich auch Kontrast und Helligkeit des Bildes.

### *Programm-Code:*

```
image_path=dialog_pickfile(path=", /read, /multiple_files, filter='*.png')
 filemax=n_elements(image_path) 
for i=0, filemax-1 do begin
 image=READ_PNG(image_path[i]);
  image=bytscl(image,min=150,max=200); 
  loadct, 3; 
  tvlct, r,g,b, /get; 
 WRITE_PNG, image_path[i], image, R, G, B
endfor
```
Diese Methode wird auch als Byte-Scaling bezeichnet. Wenn der Bereich der Pixel-Werte in einem Bild kleiner als 0 bis 255 ist, kann die Funktion "BYTSCL" zur Erhöhung der Bandbreite im Farbband von 0 bis 255 benutzt werden. Mit dieser Änderung wird der Kontrast durch die Erhöhung der Helligkeit in dunkleren Regionen im Bild verstärkt. Alle für die Darstellung wesentlichen Informationen bleiben dabei erhalten. Das Byte-Scaling eignet sich deshalb hervorragend zur Beseitigung von Störpixeln auf den kalibrierten Bildern, verursacht von der strahlungsintensiven Korona der Sonne (siehe Abb. 16). Im Anschluss wird mit der IDL Prozedur "LOADCT" eine von 41 vordefinierten IDL Farbtabellen geladen und das Bild mit "TVLCT" eingefärbt. Der angegebene Wert "3" (siehe Programm-Code) entspricht dabei der Farbe "RED TEMPERATURE" (siehe Abb. 17). Die aufbereiteten Daten werden abschließend in den "Web" Ordner des STEREO Servers überführt. [B1][B2]

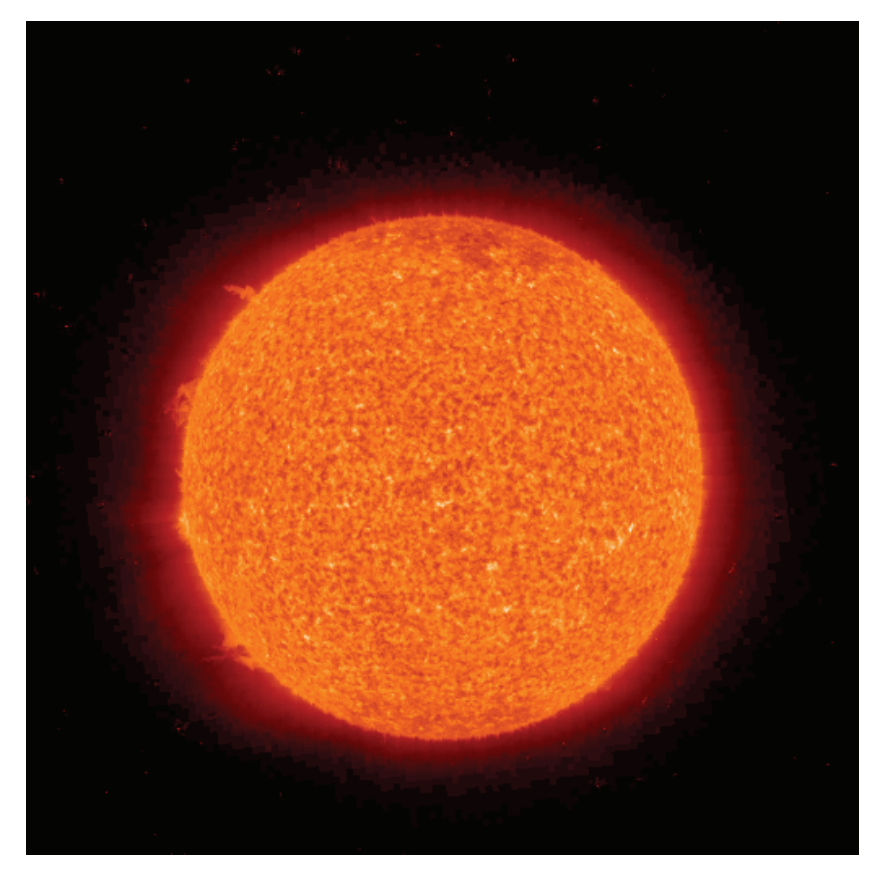

Abbildung 16 Unscaled Image

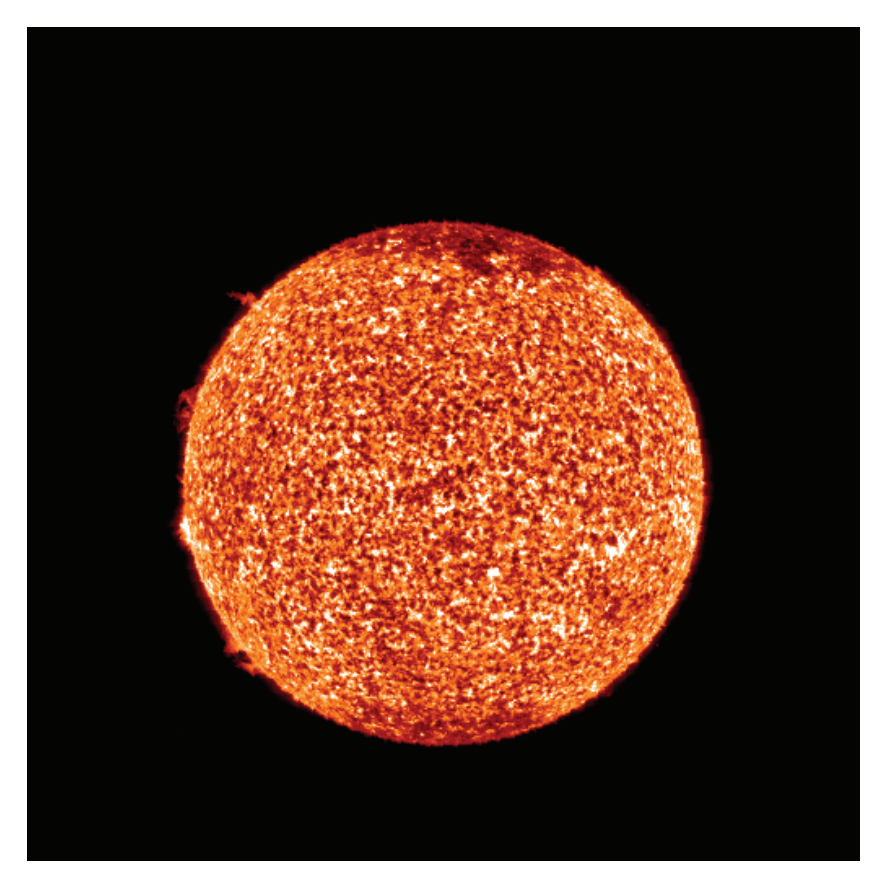

Abbildung 17 Byte-Scaled Image

*PAP zum Programm Code:* 

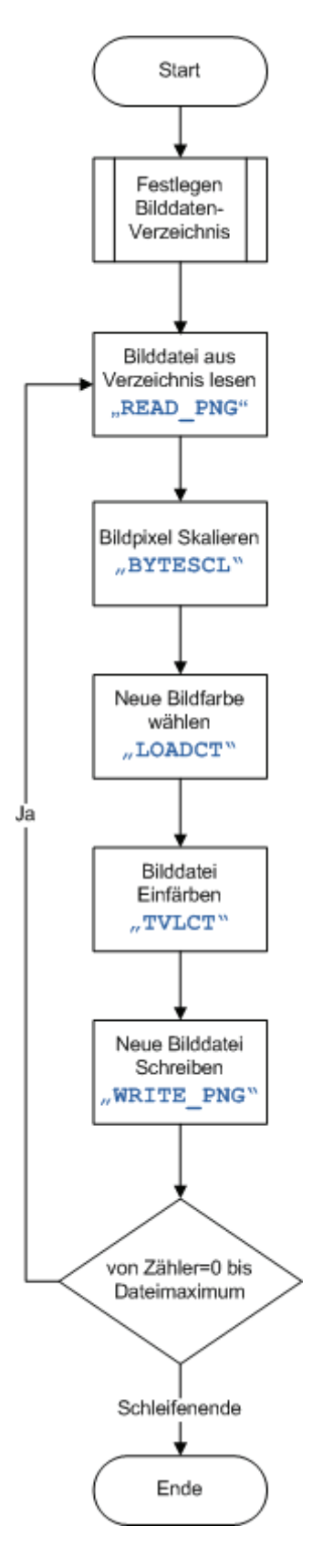

**Abbildung-18-PAP-zum-Programmcode-**

#### 5.4.2 Bildverarbeitung mit ImageMagick für Webanwendungen und Screens

In diesem Stadium erfolgt die Größenanpassung der kalibrierten Daten für das Internet und die TV Screens des Planetariums. Für die Bewältigung dieser Aufgabe eignet sich hervorragend das Softwarepaket ImageMagick. ImageMagick ist ein freies Softwarepaket zur Erstellung und Bearbeitung von Rastergrafiken. Außerdem lassen sich Bilder dynamisch generieren, das heißt, während des Arbeitsprozesses können die Bilder skaliert oder Daten im Hintergrund komprimiert werden. Das Paket ImageMagick enthält mehrere Dienstprogramme für die Kommandozeile und eignet sich besonders zur Massenbearbeitung von Bildern. Die von ImageMagick beherrschten Funktionen erstrecken sich vom Zusammenfügen mehrerer Bilder, über das Hinzufügen bzw. Erzeugen von einfachen Formen und Schrift, Verzerrungen, Größenveränderung und Drehen der Bilder bis hin zu Effekten wie Unschärfe, Solarisation, Kontrastanpassung oder Invertierung. ImageMagick ist frei im Internet erhältlich und lässt sich als Umgebungsvariable in Windows und Linux Betriebssystemen einbinden. Für den Gebrauch bei den Videoscreens und den Webanwendungen werden die Bilder in der geforderten Auflösung zur Verfügung gestellt. Die entsprechenden Kommandozeilenbefehle dazu sehen dann wie folg aus: [W9]

#### **1. mogrify -resize 1080x1080 \*.png**

#### **2. mogrify -resize 256x256 \*.png**

Diese Befehle werden in den Skripten automatisiert für alle Bilder ausgeführt. Für die TV Screens werden die Bilder auf eine Auflösung von 1080x1080 Bildpunkten reduziert (1.), für Webanwendungen auf eine Größe von 256x256 Bildpunkten (2.). Da die kalibrierten Ausgangsbilder in einem Pixelverhältnis von 2048x2048 Bildpunkten vorliegen, die Bildschirmauflösung jedoch im Verhältnis 1920x1080 Bildpunkten vorliegt, müssen die im Post Processing erhaltenen Bilder ebenfalls in ein synchrones Pixelverhältnis gesetzt werden. Dadurch wird eine Längsverzerrung der Originaldaten vermieden.

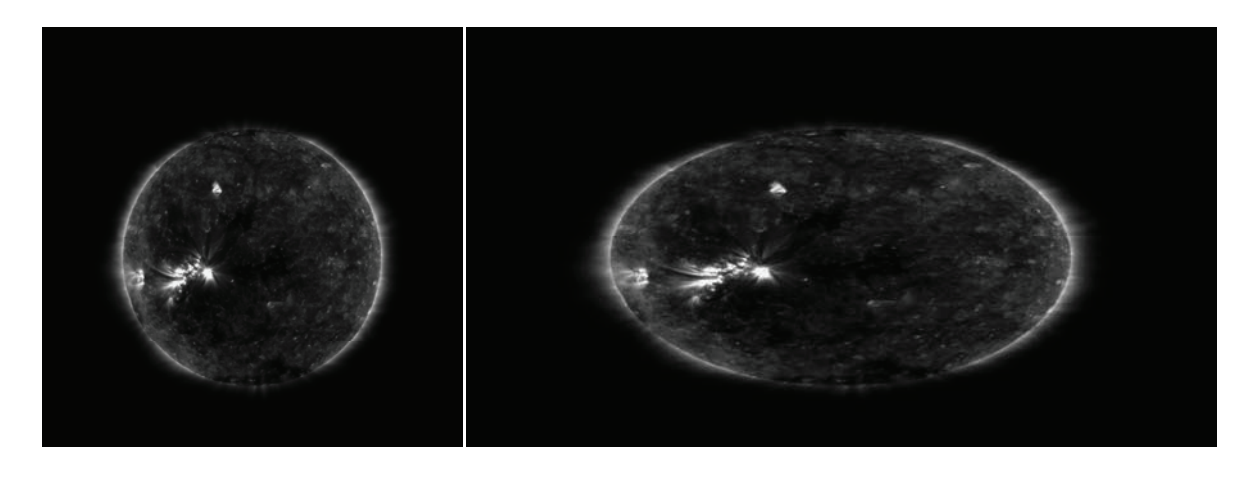

2048x2048 (Original) 1920x1080 (verzerrt)

#### 5.4.3 Videoverarbeitung mit MEncoder für Webanwendungen und Screens

Für das Web sollen Tagesfilme aktueller Sonnenaktivitäten in die Homepage des Planetariums eingearbeitet werden Der MEncoder eignet sich hier besonders für die automatische Generierung von kleinen speicherextensiven Filmsequenzen. MEncoder ist ein Kommandozeilen-Video-Decodierungs-, Codierungs- und Filterungs- Werkzeug unter der GNU General Public License. Es gehört zum MPlayer und kann alle Formate in eine Vielzahl von komprimierten und unkomprimierten Formaten mit verschiedenen Codecs konvertieren, die der MPlayer als Hauptprogramm versteht. Der MEncoder ist dabei so ausgelegt, von MPlayer abspielbaren Formaten (AVI/ ASF/ OGG/ DVD/ VCD/ VOB/ MPG/ MOV/ VIV/ FLI/ RM/ NUV/ NET/ PVA) in andere MPlayer-abspielbare Formate zu encodieren. MEncoder kann zudem als Umgebungsvariable unter Windows und Linux Betriebssystemen eingebunden werden und steht danach für alle Anwendungen zur Verfügung. Mit MEncoder werden in diesem Abschnitt mehrere Bilddateien zu einer Sequenz zusammengefasst. Der entsprechende Kommandozeilenbefehl ist analog für die Darstellung im Internet und auf den TV Screens: [W8]

### **"mf://\*.png" -ovc lavc -lavcopts vcodec=msmpeg4v2:vbitrate=3600 -o /Pfad/Dateiname.mpg -mf type=png:fps=15**

MEncoder ist in der Lage, Filme aus einer oder mehreren JPEG-, PNG-, TGA- oder anderen Bilddateien zu erzeugen. Zur Verwendung für Webanwendungen werden die mit ImageMagick generierten Bilder in der Auflösung von 256x256 Bildpunkten genutzt. Diese Einschränkung dient hauptsächlich der Speicherplatzbegrenzung. Das Ausgabeformat für die TV Screens von 1080x1080 Bildpunkten entspricht der horizontalen Full-HD Auflösung, um Verzerrungen zu vermeiden und die Ausgabequalität zu erhöhen.

Eine Beschreibung der verwendeten Erweiterungen kann Tabelle 14 entnommen werden. [W8]

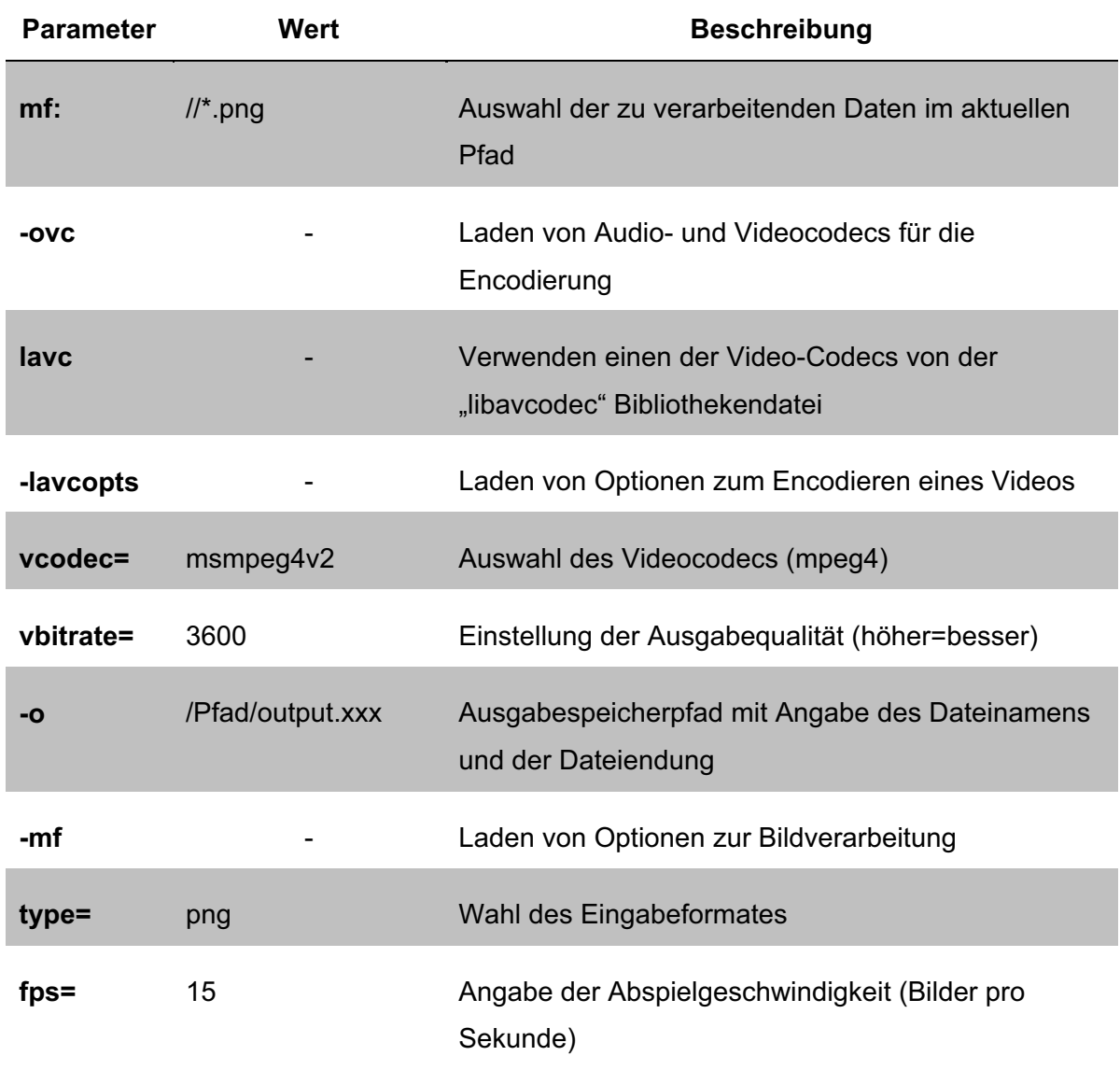

**Tabelle-14-MEncoder-Befehlsstruktur-**

## **6 Datenveröffentlichung**

Bezogen auf das Modul "Datenbereitstellung" werden hier die verarbeiteten Enddaten in Form von Vorführungen am Planetarium Hamburg gezeigt und zudem aktuelle Informationen und Ergebnisse frei im Web zur Verfügung gestellt.

### **6.1 Kuppel-Virtualisierung**

Die vorliegenden Enddaten werden in diesem Stadium der Produktionsabteilung zur weiteren Verwendung bereitgestellt. Die Zusammenstellung der Bildinformationen, die auf die Kuppel projiziert werden, liegt dabei in der Verantwortung der Produktionsabteilung des Planetariums. Mittels Scripting Technologie werden die für eine bestimmte Zeitspanne benötigten Bilddaten aus dem Datenarchiv des STEREO Projektes entnommen und an die Renderliste der Produktionsleitung übergeben. Damit die Produktionsabteilung mit diesen Daten arbeiten kann, wurde diesbezüglich ein Ordner 'Dome' mit den Unterordnern '171' und '304' sowie der Nutzer "digistar3" angelegt. Dieser Nutzer besitzt exklusiven Netzwerk-Zugriff auf den Ordner "Dome", in dem die kalibrierten und verarbeiteten Sonnenbilder der jeweiligen Wellenlängen zur Verfügung stehen. Um eine annähernd flüssige Darstellung einer Sonnenrotation zu erhalten, werden lediglich zwei Bilder pro Stunde und Wellenlänge verarbeitet. Da ein vollständiger Sonnentag an den Polen etwa 36 Tage beträgt, würde als Folge einer vollständigen Datennutzung ein zu hohes Datenvolumen auftreten. Außerdem würden die Zuschauer geringfügige Bewegungen der Sonne nicht als solche wahrnehmen. Die ausgewählten Bilddaten werden dann an das jeweilige Verzeichnis übergeben, i.d.R. sind das 48 Bilder pro Tag. Dazu werden im ersten Schritt die Rohdaten, die im FITS-Format vorliegen, nach Wellenlänge und Zeit gefiltert bzw. selektiert und in das entsprechende Unterverzeichnis des Hauptverzeichnisses "Dome" kopiert. Danach erfolgt analog zu Kapitel 5.2 die Kalibrierung und Bildverarbeitung der Daten mit der SSW Routine "secchi\_prep". Im dritten und letzten Schritt werden die Rohdaten aus den Unterverzeichnissen gelöscht, so dass nur noch die fertigen Bilddaten im PNG-Format vorliegen. Diese Prozesse wurden mittels Shellskripting (siehe Kapitel 5.3) auf dem Server automatisiert. Zur Darstellung der Ausgabedaten an der Kuppel müssen diese noch gerendert werden. Dafür müssen die Bilddaten mit eigenen Anwendungen angepasst und an die Renderliste der Renderfarm übergeben werden. Dies erfolgt skriptgesteuert durch das Produktionsnetzwerk.

## **6.2 Webpräsentation**

Die Ergebnisse aus der Projektarbeit sollen einem noch größeren Publikum angeboten werden. Als Plattform dafür wird die Website des Planetariums Hamburg genutzt. Zu finden unter der Internetadresse "http://www.planetarium-hamburg.de/" sollen Bilder, sowie Tagesfilme aktueller Sonnenaktivitäten gezeigt werden. Zu diesem Zweck wurde ein eigener Bereich auf der Homepage angelegt. Das Einpflegen und Aktualisieren der bereitzustellenden Informationen erfolgt dabei über das CMS (Content Management System) "TYPO3". Die Verwaltung der Homepage erfolgt durch eine externe Firma. Das Bearbeiten und Hinzufügen von Inhalten des STEREO Projektes ist auf die Rolle eines Redakteurs beschränkt. Der Redakteur hat lediglich die Möglichkeit in einem dafür vorgesehenen Bereich Inhalte einzufügen und Veränderungen vorzunehmen. Folgend wird die aktuelle Navigationsstruktur durch den STEREO Bereich dargestellt.

### **Die Menüführung:**

### Hauptpunkt: STEREO - Die Sonne - Live

### Unterpunkte:

- 1. Die Sonne aktuell
	- Die Sonnenaktivität der letzten Tage
	- Aktuelle Ansicht der Sonnenoberfläche
	- Aktuelle Position der STEREO Sonden
- 2. Die Sonne entdecken
	- Verweis auf die Veranstaltung "Kosmische Kollisionen" am Planetarium
- 3. Die Mission STEREO
	- Informationen über die NASA STEREO Mission
- 4. Weltraumwetter
	- Informationen über das Weltraumwetter (Spaceweather)
- 5. Ergebnisse von STEREO
	- Bilder, 3D-Bilder, Videos

Die Vorgaben des Planetariums sehen vor die verwendeten Videos in einer Auflösung von 256x256 Pixeln als Video mit der Endung \*.mpg bereitzustellen, sowie alle Preview Bilder im JPG Bildformat. Diese Vorgaben dienen dazu, kostenintensiven Speicherplatz zu sparen und Ladezeiten beim Aufruf der Seite zu reduzieren. Die Bild- und Videokonvertierung wird, wie in Kapitel 5 beschrieben, mit den Programmen ImageMagick und MEncoder realisiert und durch Skripte automatisiert auf dem Server ausgeführt. Die Übertragung der Daten erfolgt manuell über das Webinterface des TYPO3 CMS durch den jeweiligen Redakteur.

# **7 Fazit und Ausblick**

In diesem Kapitel wird der aktuelle Stand des Projektes mit den Projektzielen verglichen, Probleme bei der Umsetzung der Ziele erläutert und weiterführende Aufgaben dargestellt.

## **7.1 Stand des Projektes**

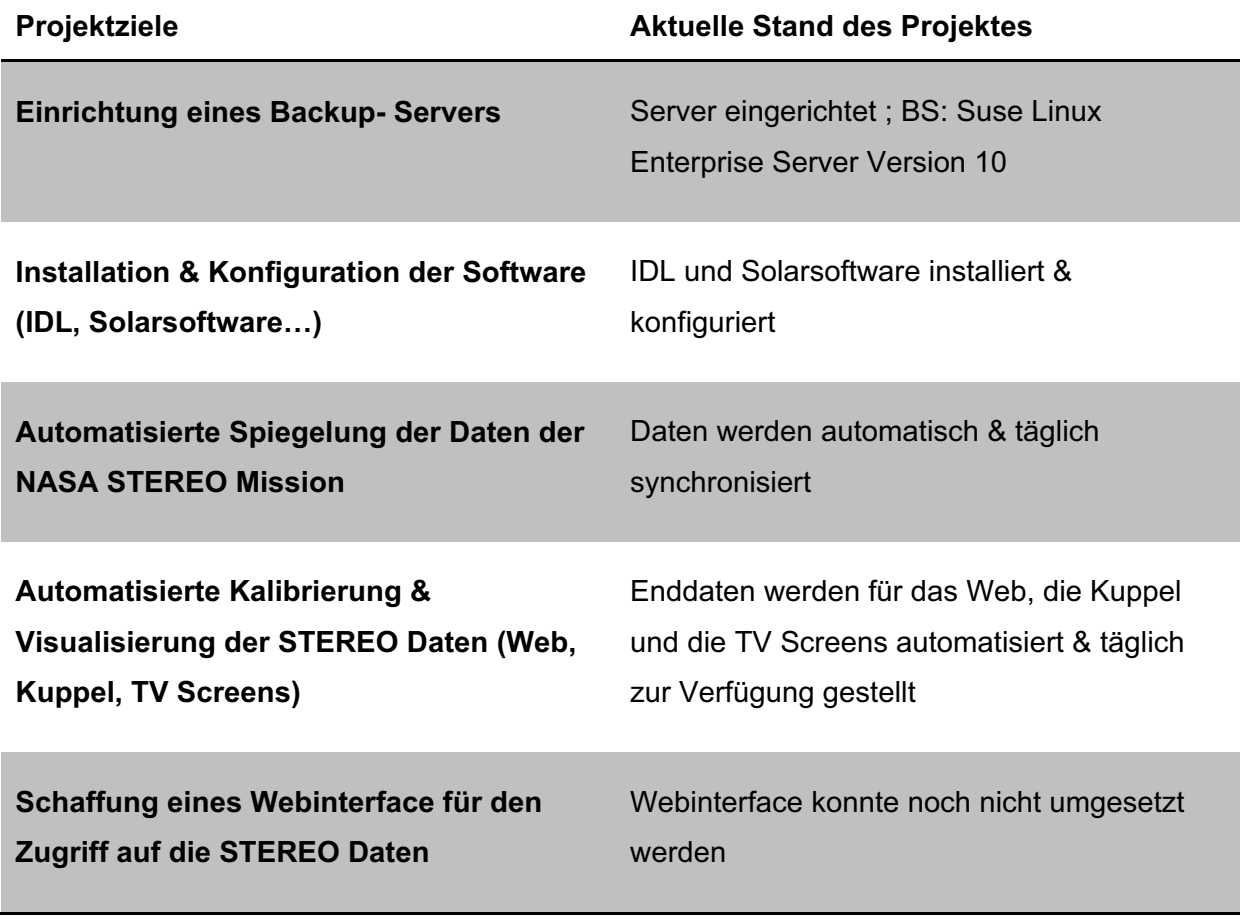

**Tabelle-15-Vergleich-aktueller-Stand--Projektziele-**

Das STEREO Projekt ist, wie in Tabelle 15 dargestellt, aktuell auf dem folgenden Stand. Der Server am Planetarium am Hamburg ist eingerichtet und die benötigte Software (siehe Kapitel 3) ist installiert und konfiguriert. Die Synchronisation der Daten erfolgt jeden Tag fehlerfrei und automatisiert.

Die Rohdaten werden täglich kalibriert und eingefärbt für die Kuppel, die TV Screens und das Web auf dem STEREO Server am Planetarium breitgestellt.

 Im Rahmen des Projektes war ein Webportal geplant, das sowohl den internen als auch externen Zugriff auf die Daten ermöglicht und als Archiv und Grundlage für wissenschaftliche Arbeiten mit den STEREO-Daten dient. Leider ist die Umsetzung im Rahmen des Projektes aus zeitlichen Gründen nicht mehr möglich gewesen.

### **7.2 Probleme**

Während des STEREO Projektes gab es mehrere Probleme bei der Umsetzung der Projektziele, die hier näher erläutert werden.

Ein Problem gab es mit der IDL Software. Für die Kalibrierung und Visualisierung der Rohdaten benötigen einige Solarsoftware Routinen die Bildschirmtreiber. IDL lädt die Bildschirmtreiber aber nur, so lange ein User am Server angemeldet ist. Ist also zur Zeit der automatisierten Kalibrierung der Rohdaten kein User angemeldet, so werden keine kalibrierten Daten zurückgeliefert. Das heißt an diesem Tag stehen der Produktion keine Daten zur Visualisierung zur Verfügung. Auch ein manuelles Laden der Bildschirmtreiber innerhalb des Skriptes, womit IDL aufgerufen wird, konnte das Problem nicht lösen.

Nach einem Systemneustart wie z.B. nach einem Stromausfall würde das System nur bedingt weiterarbeiten. Der IDL License Manager muss nach jedem Neustart des Systems per Hand mit einem Skript neu geladen werden. Es gibt konkrete Vorstellungen zur Lösung des Problems, die aber noch nicht realisiert wurden. So könnte etwa das Skript, welches den License Manager startet, in den Autostart des Systems eingebunden werden.

# **7.3 Weiterführende Aufgaben**

Leider war es im Rahmen des Praktikums nicht möglich alle Anforderungen an das System zu erfüllen und alle Probleme zu lösen. Dieses Kapitel soll einen Überblick über die noch zu erledigenden Aufgaben geben.

Die Probleme aus dem vorherigen Kapitel müssen zuerst bewältigt werden. Zu jeder Zeit sollen kalibrierte Daten geliefert werden.

Weiterhin muss eine Schnittstelle geschaffen werden, die die Daten automatisiert auf die Homepage des Planetariums lädt. Die Daten werden zwar täglich automatisiert generiert, jedoch müssen sie zurzeit noch per Hand hochgeladen und eingepflegt werden.

Auch waren die TV Screens zur Zeit unseres Projektes noch nicht vorhanden. Die Daten für die künftigen TV Screens werden täglich auf dem Server bereitgestellt. Fortführend müsste eine Schnittstelle zwischen den bereitgestellten Daten und den TV Screens geschaffen werden. Die dafür benötigte Hard- und Software stand zu diesem Zeitpunkt noch nicht bereit.

Ebenso ist die Schaffung eines Webinterface für den Zugriff von autorisierten externen Benutzern auf die STEREO Daten eine weiterführende Aufgabe.

# **Glossar**

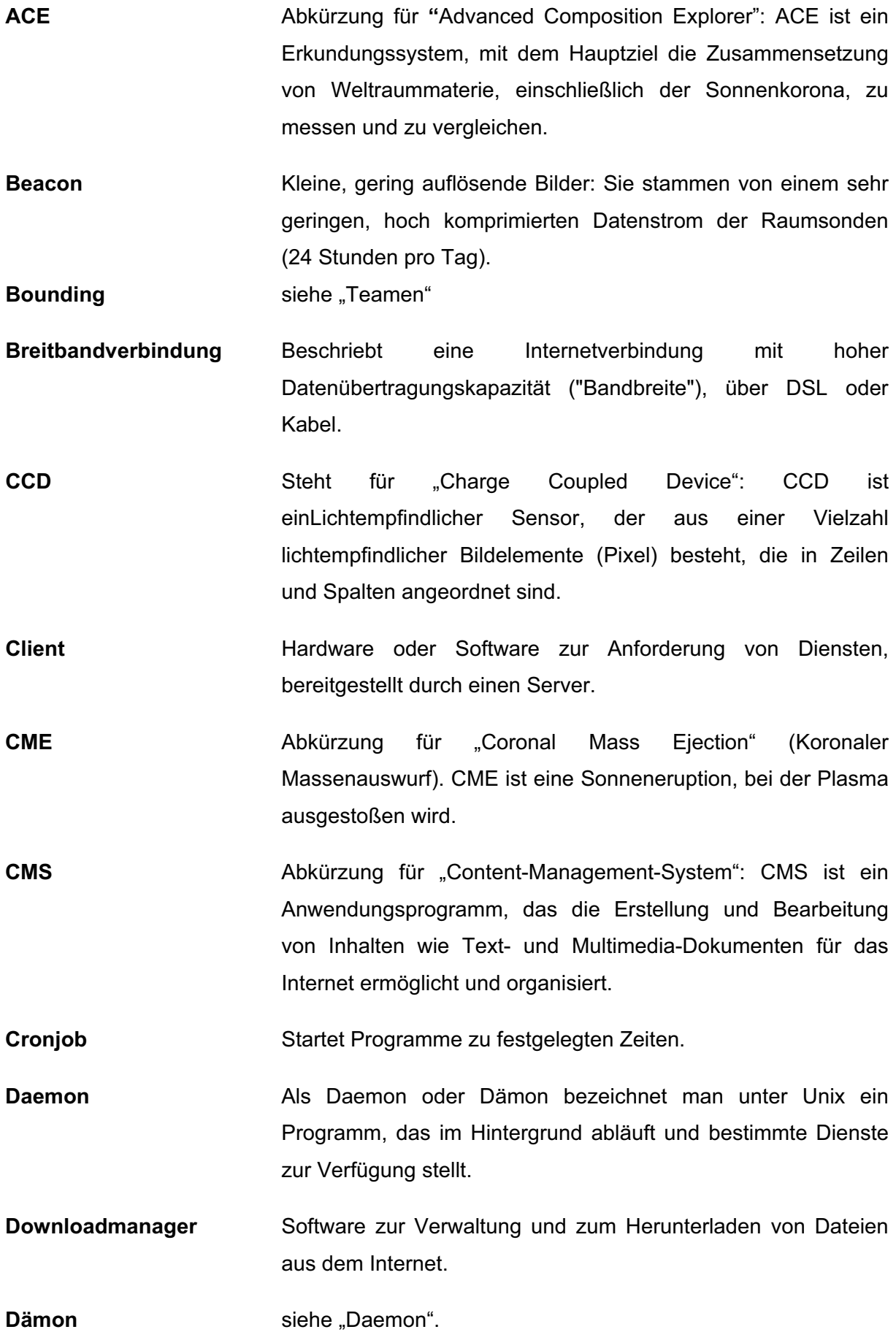

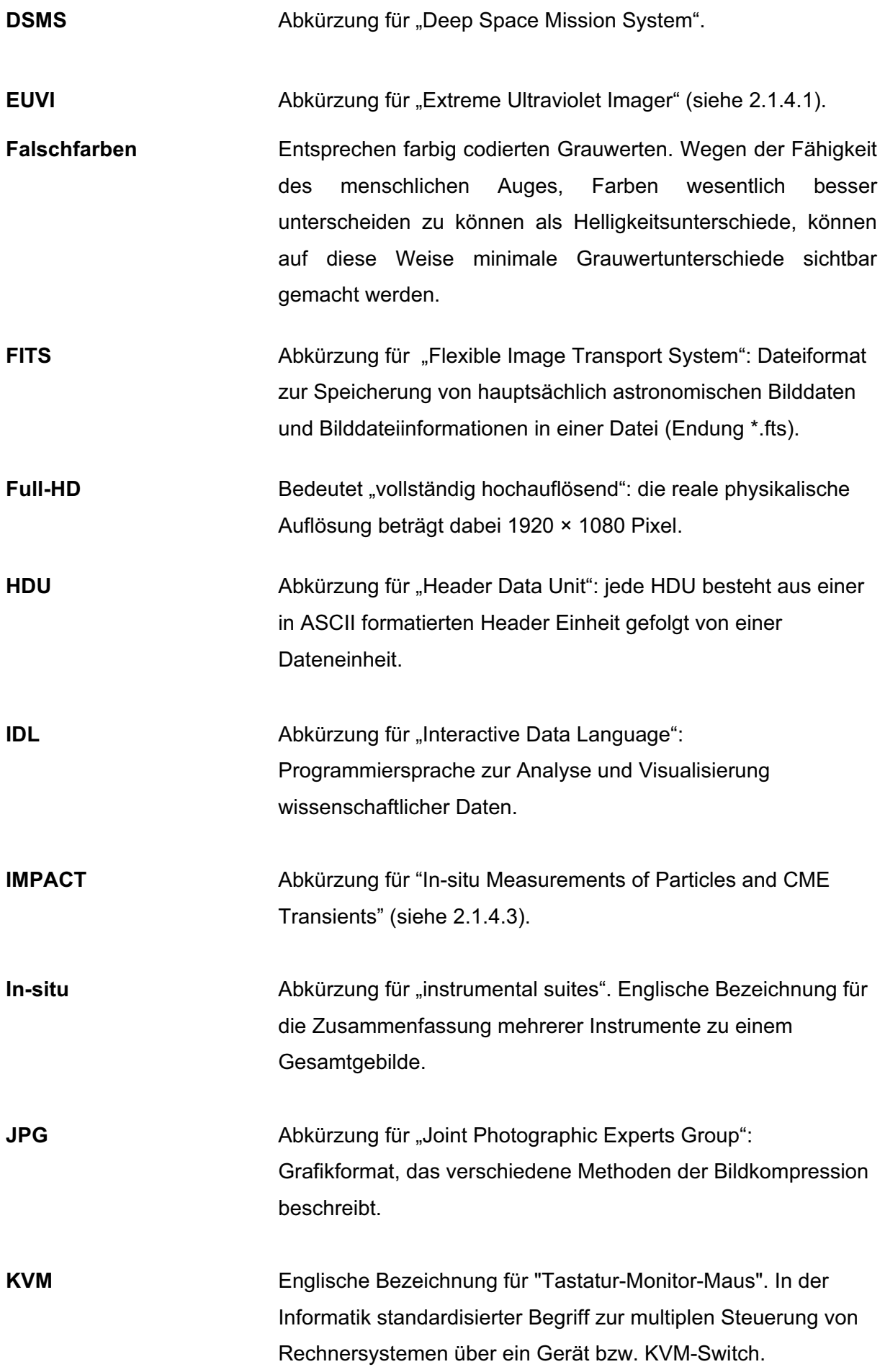

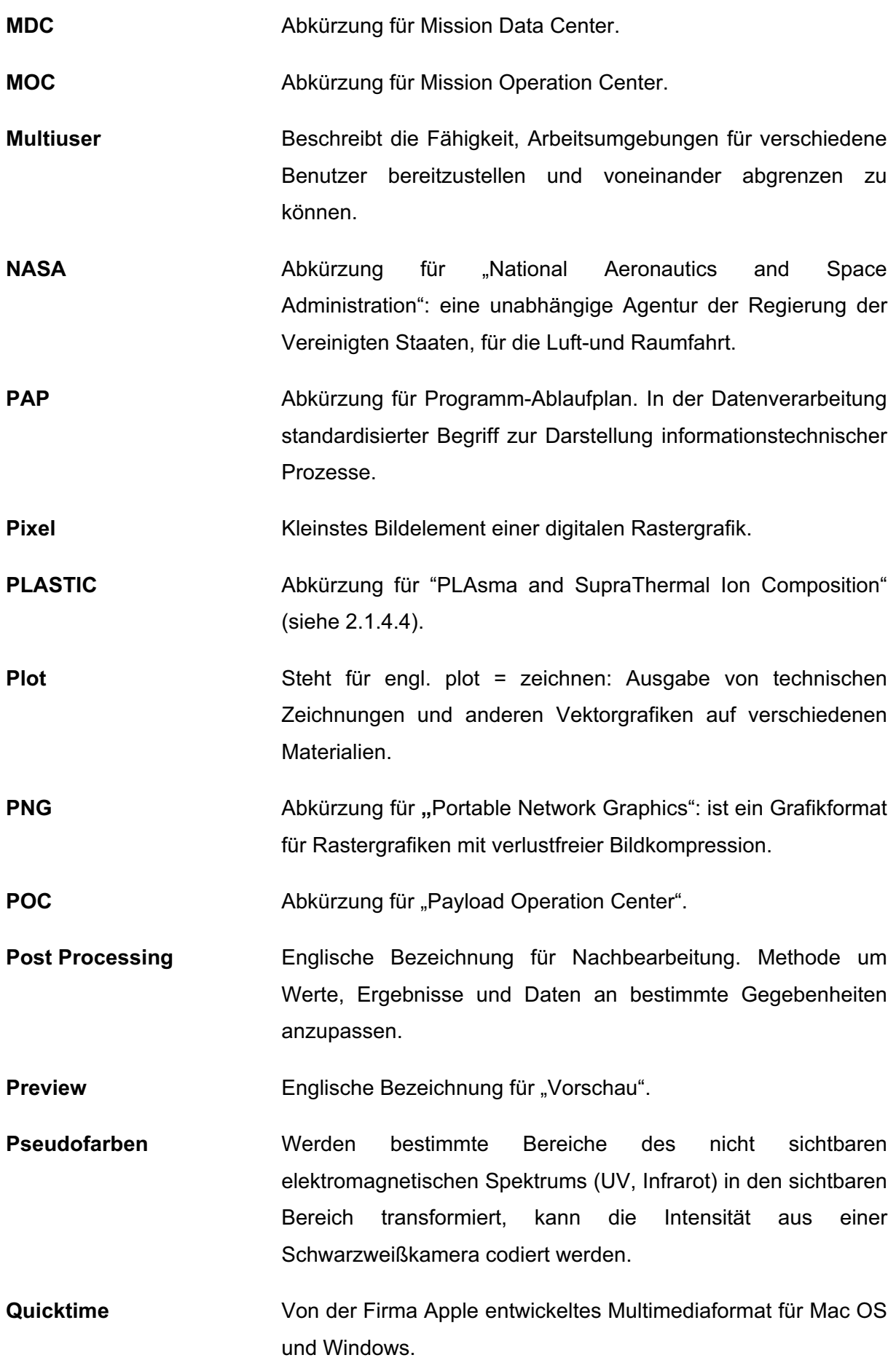

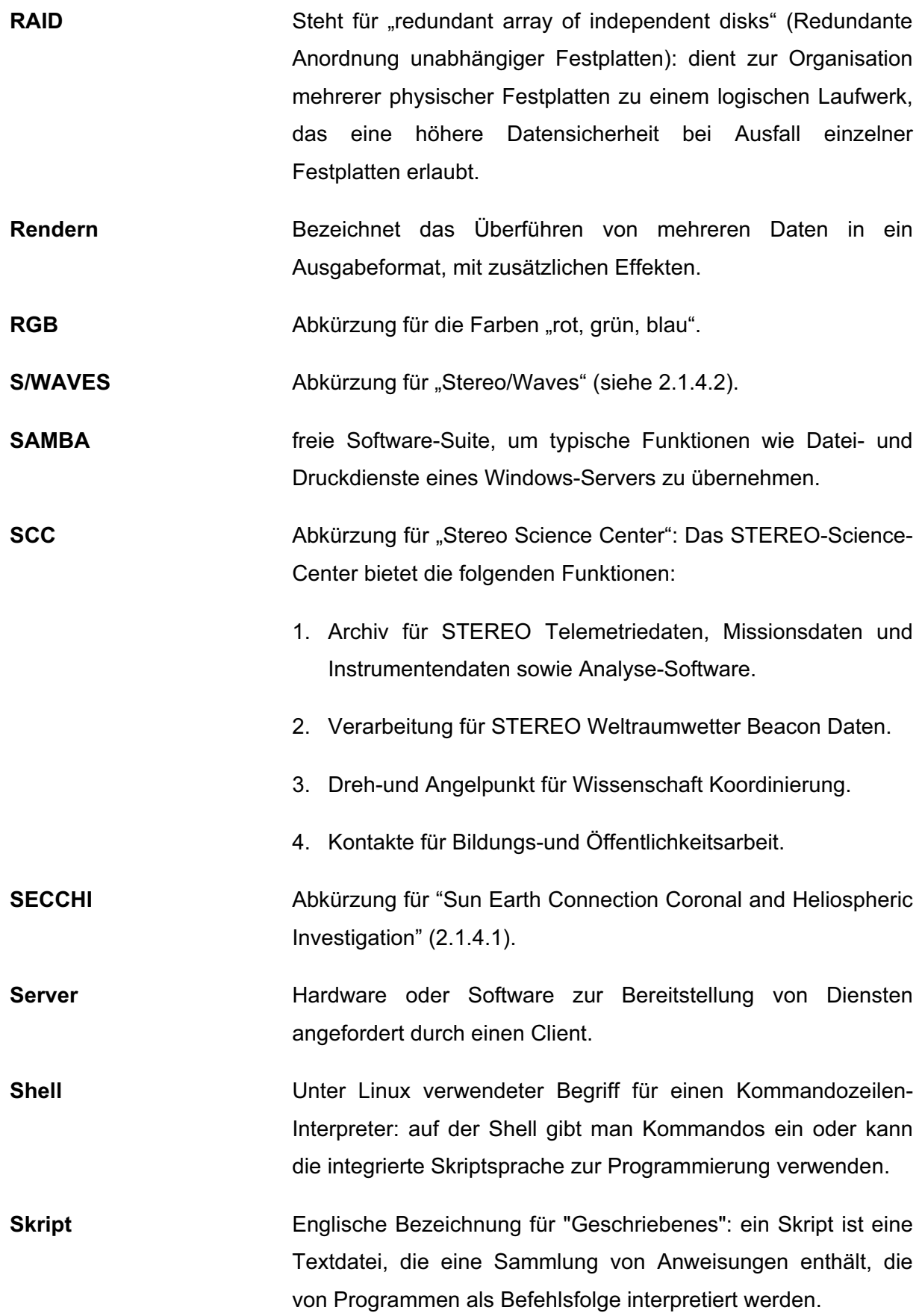
- **SOHO** Steht für "Solar and Heliospheric Observatory". Erste Sonnenbeobachtungsmission der Weltraumorganisationen ESA und NASA.
- **Space Weather** Englische Bezeichnung für "Weltraumwetter": beschreibt Veränderungen des interplanetaren Raumes, speziell im erdnahen Bereich z.B. Sonnenwinde.
- **STEREO** Abkürzung für "Solar TErrestrial RElations Observatory" Ein Projekt der US-Raumfahrtbehörde NASA zur dreidimensionalen Beobachtung der Sonnenaktivitäten.
- **Synchronisation** Datenabgleich zwischen einem lokalen Server/Rechner und einer Internetquelle.
- **Teamen** Bezeichnung für das Zusammenschließen bzw. Bündeln mehrerer informationstechnischer Geräte für eine Aufgabe.
- **VPN** Abkürzung für "Virtual Private Network": dient der Einbindung von Geräten eines benachbarten Netzes an das eigene Netz, ohne dass die Netzwerke zueinander kompatibel sein müssen.
- **Zeitliche Auflösung** Kennzeichnet den zeitlichen Abstand, der zwischen zwei Aufnahmen desselben Gebietes mit einem Sensor liegt.

## **Quellenverzeichnis**

[B1] An Introduction to Programming with IDL; Kenneth P. Bowman; Academic Pr Inc; 2004; ISBN-10: 012088559X, ISBN-13: 978-0120885596

[B2] Practical IDL Programming; Liam Gumley; Morgan Kaufmann; 2001; ISBN-10: 1558607005, ISBN-13: 978-1558607002

[D1] Report of the NASA Science Definition Team for the STEREO Mission: The Sun and Heliosphere in Three Dimensions, http://stereo-ssc.nascom.nasa.gov/publications/stdt.pdf (erstellt am 23.02.2005, aufgefufen am 22.01.2009)

[W1] SECCHI Wiki, http://secchi.nrl.navy.mil/wiki/ (18.01.2009)

[W2] STEREO Science Center Home Page, http://stereo-ssc.nascom.nasa.gov/ (05.02.2009)

[W3] STEREO Website, http://stereo.gsfc.nasa.gov/ (13.01.2009)

[W4] Planetarium Hamburg: Allgemeine Informationen; http://www.planetariumhamburg.de/service/allgemeine-informationen/ (14.02.2009)

[W5] Planetarium Hamburg: Die Geschichte des Planetariums; http://www.planetariumhamburg.de/service/die-geschichte-des-planetariums/ (14.02.2009)

[W6] Hauptseite von Spaceweather, http://www.spaceweather.com/ (18.01.2009 )

[W7] Website Festival, http://www.ias.u-psud.fr/stereo/festival/ (22.01.2009)

[W8] Tutorial MEncoder, http://www.mplayerhq.hu/DOCS/HTML/de/index.html (23.01.2009)

[W9] Tutorial ImageMagick, http://www.imagemagick.org/script/command-line-options.php

# **Abbildungsverzeichnis**

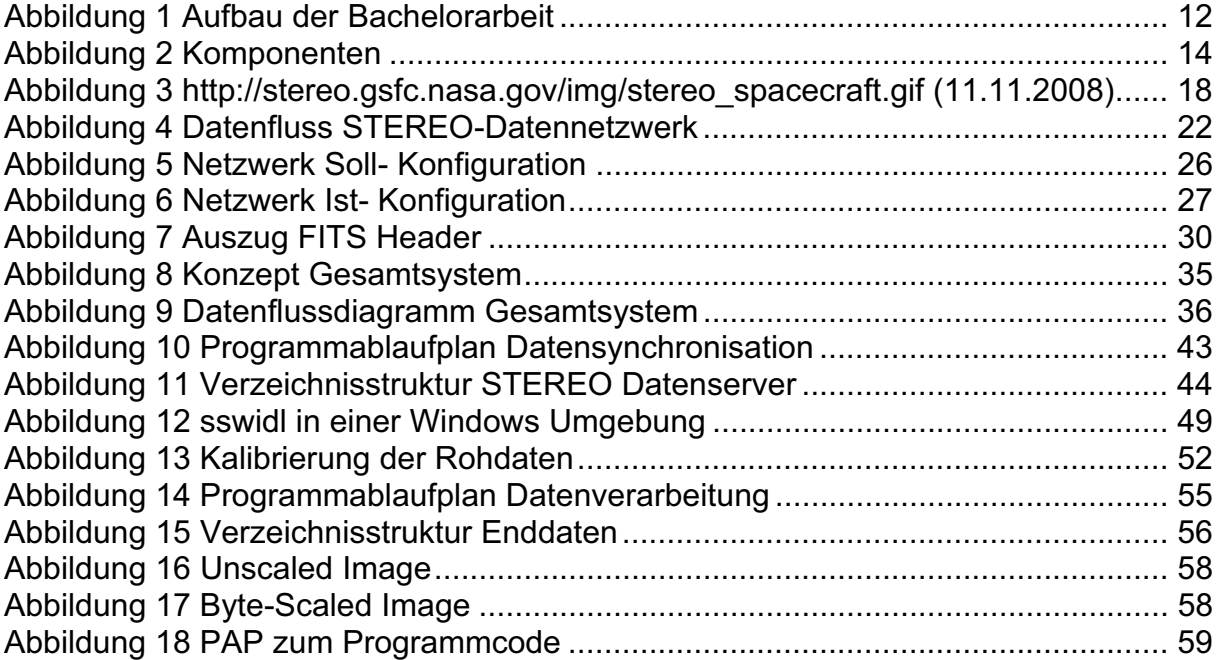

# **Tabellenverzeichnis**

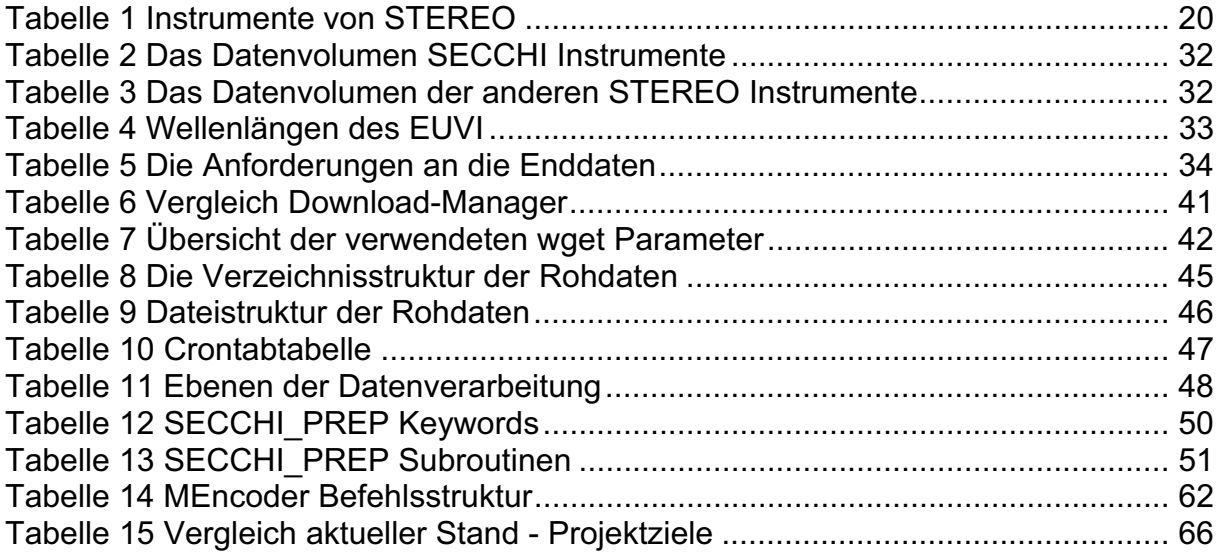

# **Anhang**

## **Anhang A Skript Download HI1**

```
#!/bin/bash #Datei als Shell-Skript definieren 
tag=3; #Variable Tag erhält Wert 3 
while ["$tag" -lt 17 ] #Beginn der Schleife
do 
x=`date -d "-$tag day" "+%Y%m%d"`; #Datum(yyyymmdd)-3 Tage wird auf Variable x 
                                       geschrieben 
var=1; 
array[1]="a"; 
array[2]="b"; 
       while [ "$var" -lt 3 ] 
       do 
      y='http://stereo-
      ssc.nascom.nasa.gov/data/ins_data/secchi/L0/'${array[$var]}'/img/hi_1/'$x'/';
      #y = Quellverzeichnis 
       z='/local/sswdb/stereo/secchi/lz/L0/'${array[$var]}'/img/hi_1/'; 
       #z = Zieverzeichnis 
      rm $z/index.html: #Löschen alte Indexdatei
       rm $z/ausgabe; 
       wget -P $z $y 
       #Lädt Indexdatei von Quellverzeichnis in Zielverzeichnis 
      grep -o -E "HREF=\"""$x""_[0-9]{6}_[a-z][0-9]h1[A-Z].fts" $z/index.html | sed 
      's!'HREF=\"'!'$y'!g' >$z/ausgabe; 
      #Alle Links zu den Daten aus der Indexdatei werden in Ausgabedatei geschrieben 
      wget -P /local/sswdb/stereo/secchi/lz/L0/${array[$var]}/img/hi_1/$x/ -i $z/ausgabe -nc;
       #lädt alle Dateien aus der Ausgabedatei in das Zielverzeichnis 
      var=`expr $var + 1` #Zähler wird um Wert 1 erhöht
      done #Ende Schleife
tag=`expr $tag + 1`;
```
done

### **Anhang B Skripte Post Processing Website**

#### **web2.sh**

```
#!/bin/sh #Festlegen der Shell, "sh" für Bash-Skript
rm /local/sswdb/web/bilder/FERTIG; #Löschen der alten "FERTIG"-Datei, "rm" für remove
tag=5; 
while ["$tag" -lt 10 ] #Schleife wird ausgeführt so lange Variable tag kleiner 10
do 
x=`date -d "-$tag day" "+%Y%m%d"`; #Schreiben des aktuellen Datums(yyyymmdd)-5 Tage auf x 
var=1; 
array[1]="00"; 
array[2]="15"; 
array[3]="30"; #den Indizes der einzelnen Feldvariablen werden feste Werte 
                                      zugewiesen. Definition durch: "var[index]=wert" 
while [ "$var" -lt 4 ] 
do 
cp /local/sswdb/stereo/secchi/lz/L0/a/img/euvi/$x/""$x""_0006${array[$var]}_n4euA.fts 
/local/sswdb/web/bilder/fts; 
#Kopieren aller Rohdateien mit entsprechender Dateinamenerweiterung in das angegebene 
Verzeichnis, "cp" für copy
var=`expr $var + 1`; \#Variable var wird um Wert 1 hochgezählt
done; 
cp /local/sswdb/stereo/secchi/lz/L0/a/img/euvi/$x/""$x"" 000530 n4euA.fts /local/sswdb/web/bilder/fts;
cp /local/sswdb/stereo/secchi/lz/L0/a/img/cor1/$x/""$x""_000500_s4c1A.fts /local/sswdb/web/bilder/fts;
cp /local/sswdb/stereo/secchi/lz/L0/a/img/cor2/$x/""$x"" 000754 d4c2A.fts /local/sswdb/web/bilder/fts;
cp /local/sswdb/stereo/secchi/lz/L0/a/img/hi_1/$x/""$x""_000700_n4h1A.fts /local/sswdb/web/bilder/fts; 
cp /local/sswdb/stereo/secchi/lz/L0/a/img/hi_2/$x/""$x""_000800_n4h2A.fts /local/sswdb/web/bilder/fts;
csh /local/scripts/idl5.csh #Ausführen des Skripts "idl5.csh" (siehe Anhang B "idl5.csh") 
var=1; 
while [ "$var" -lt 4 ] 
do 
rm /local/sswdb/web/bilder/fts/""$x""_0006${array[$var]}_n4euA.fts; 
#Löschen der bereits kalibrierter Rohdaten 
var=`expr $var + 1`; 
done;
```
rm /local/sswdb/web/bilder/fts/""\$x""\_000530\_n4euA.fts; rm /local/sswdb/web/bilder/fts/""\$x""\_000500\_s4c1A.fts; rm /local/sswdb/web/bilder/fts/""\$x""\_000754\_d4c2A.fts; rm /local/sswdb/web/bilder/fts/""\$x""\_000700\_n4h1A.fts; rm /local/sswdb/web/bilder/fts/""\$x""\_000800\_n4h2A.fts; tag=`expr \$tag + 1`; done cp /local/scripts/FERTIG /local/sswdb/web/bilder/; #Kopieren der Datei Fertig in den "bilder" Ordner **idl5.csh** #!/bin/csh -f setenv IDL\_DIR /usr/local/itt/idl70/ #Setzten IDL Hauptverzeichnis als Umgebungsvariable setenv DISPLAY 127.0.0.1:1.0 #Setzten des aktuellen Arbeitsplatztes als Umgebnungsvariable source /usr/local/itt/idl70/bin/idl\_setup #Setzten IDL Binary-Datei als Quelle setenv SSW /usr/local/ssw **#Setzten lokales SSW Verzeichnis als Umgebungsvariable** seteny SSW INSTR "stereo soho secchi ssc sbrowser eit lasco plastic impact nrl mjastereo festival panorama" #Setzten SSW Instrumenten-Verzeichnisse als Umgebungsvariable source \$SSW/gen/setup/setup.ssw /loud #Setzten SSW Setupverzeichnis als Quelle (wichtig für Updates und Upgrates) setenv SSWDB /local/sswdb #Setzten SSWDB Verzeichnis als Umgebungsvariable setenv secchi \$SSWDB/stereo/secchi #Setzten STEREO Hauptverzeichnis als Umgebungsvariable source \$SSWDB/stereo/secchi #Setzen der STEREO Instrumentendaten als Umgebnungsvariable idl prep\_web2.pro #Ausführen der IDL Routine "web2.pro" (siehe Anhang B prep\_web2.pro) **prep\_web2.pro**  pro prep\_web2 x=list\_file('/local/sswdb/web/bilder/fts') ;Einlesen der Rohdaten bzw. unkalibrierten Daten aus dem angegebenen Verzeichnis

 print, x ;Übergabe der Liste der unkalibrierten Daten an die Variable "x" zur Verwendung mit secchi\_prep

secchi\_prep, x, header, image, SAVEPATH='/local/sswdb/web/bilder/png', OUTSIZE=512, /WRITE\_PNG, /COLOR\_ON ;Ausführen der secchi\_prep Routine mit den angebenenen Parametern

exit

end

### **Anhang C IDL Quelltexte**

Das folgende Programm beinhaltet einfache IDL und Solarsoft Routinen um Stereo Daten, die im Level 0.5 fts Format vorliegen, in Level 1.0 Daten zu Kalibrieren. Die kalibrierten Daten werden dann in der Farbe "red temperature" der IDL Farbtabelle eingefärbt und als png Bilddatei ausgegeben.

**pro** calibration\_color\_convert

 datadir='C:\sswdb\stereo\secchi\lz\L0' ;Angabe des Datenstammverzeichnisses image\_path=**dialog\_pickfile**(path=datadir, /read, /multiple\_files, filter='\*.fts') ;Auswahl der Level 0.5 Dateien (Mehrfachauswahl möglich), im FITS Format secchi prep, image path, image, header, SAVEPATH='Pfad',/WRITE\_PNG,/ROTATE\_ON ;Kalibrierung von Stereo Level 0.5 FITS in Level 1 bei EUVI- oder Level 2 bei COR- Instrumenten-Daten und Speichern als png Bilddateien in das angegebene Verzeichnis image\_path=**dialog\_pickfile**(path='Pfad', /read, /multiple\_files, filter='\*.png') ;Auswahl der kalibrierten png Bilddaten amount=**n\_elements**(image\_path) ;liest alle Elemente von der Auswahl

**for** i=**0**, amount-**1 do begin** ;Beginn der "for" Schleife

image = READ\_PNG(image\_path[i]); ;liest jedes Bild zur Weiterverarbeitung ein image=**bytscl**(image,min=**70**,max=**200**) ;Einstellung von Kontrast und Helligkeit des Bildes  **device**, decomposed=**0**; ;aktiviert die Unterstützung der IDL Farbpalette  **loadct**,**3**; ;lädt die Farbtabelle "red temperature" aus der IDL Farbpalette **WRITE\_PNG**,image\_path[i], image, R, G, B; ;überschreibt die Originaldatei mit den neuen Farbwerten

**endfor**; ;Ende der Schleife

**end**

# **Anhang D Inhalt der CD**

**1. Bachelorarbeit im PDF Format** 

### **2. Ordner mit Quelltexten der Downloadskripte**

- cal.sh
- cor1.sh; cor2.sh
- euvia.sh; euvib.sh
- hi\_1.sh; hi\_2.sh
- impact.sh
- plastic.sh
- secchi\_backgrounds.sh
- summary.sh
- swaves.sh

### **3. Ordner mit Quelltexten der Post Processing Skripte**

- dome171.sh; dome304.sh
- flat.sh
- video.sh
- web1.sh; web2.sh
- idl.csh; idl2.csh; idl3.csh; idl4.csh; dl5.csh
- prep\_dome.pro; prep\_dome2.pro
- prep\_flat.pro; prep\_flat\_scale.pro
- prep\_web.pro; prep\_web2.pro